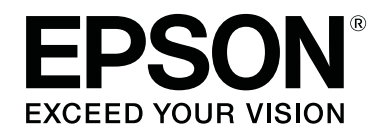

## **SL-D800 Series**

# **دليل تشغيل أداة الصيانة**

CMP0183-00 AR

## *حقوق الطبع والنشر والعلامات التجارية*

## **حقوق الطبع والنشر والعلامات التجارية**

<span id="page-1-0"></span>لا يجوز إعادة إنتاج أي جزء من هذا المنشور أو تخزينه في نظام استرجاع أو نقله بأي شكل أو بأي وسيلة إلكترونية أو ميكانيكية أو من خلال تصوير ضوَّيْ أو تسجيل أو خلافه بدون إذن خطي مسبق من Seiko Epson Corporation. أُعدت المعلومات الواردة في هذا الدليل فقط لاستخدام مع<br>طابعة Epson هذه. لا تتحمل Epson مسؤولية عن استخدام هذه المعلومات كما تُطبَّق على طابعات أُخرى.

لا تتحمل Seiko Epson Corporation أو الشركات التابعة لها مسؤولية تجاه مشتري هذا المنتج أو أي أطراف ثالثة عن أي أضرار أو خسائر أو تكاليف أو نفقات يتكبدها المشتري أو الأطراف الأخرى نتيجة وقوع حادث لهذا المنتج أو سوء استخدامه أو إساءة استعماله أو إجراء تعديلات أو إصلاحات أو تغييرات غير مصرح بها فيه أو (باستثناء الولايات المتحدة) عدم الالتزام الحرفي بتعليمات التشغيل والصيانة الصادرة من Seiko Epson Corporation.

لا تتحمل Seiko Epson Corporation مسؤولية عن أي أضرار أو مشاكل تنشأ من استخدام أي من الوحدات الاختيارية أو أي منتجات استهلاكية<br>غبر تلك التي حددتها Seiko Epson Corporation على أنها منتجات Epson أصلية أو منتجات معتمدة من Eps

لا تتحمل Seiko Epson Corporation مسؤولية عن أي أضرار ناتجة من تداخل كهرومغناطيسي يحدث من استخدام أي كبلات توصيل أخرى غير<br>تلك التي حددتها Seiko Epson Corporation على أنها معتمدة من Epson.

®EPSON EXCEED YOUR VISION وEXCEED YOUR VISION و EXCEED YOUR VISION وشعاراتها علامات تجارية مسجلة أو علامات تجارية<br>لشركة Seiko Epson Corporation.

Microsoft® علامتان تجاريتان مسجلتان لشركة Corporation Microsoft.® Windows <sup>و</sup>

® <sup>و</sup> Apple Macintosh® <sup>و</sup> Mac OS® و X OS علامات تجارية مسجلة لشركة Inc Apple.®

إشعار عام: تُستخدم أسماء المنتجات الأخرى الواردة في هذا الدليل أيضًا لأغراض التعريف فحسب، ويجوز أن تكون علامات تجارية تخص<br>مالكيها. تُخلى Epson مسؤولياتها عن أي - وجميع - الحقوق في هذه العلامات.

حقوق الطبع والنشر © عام 2019 لشركة Corporation Epson Seiko. جميع الحقوق محفوظة.

## **معاين الرموز**

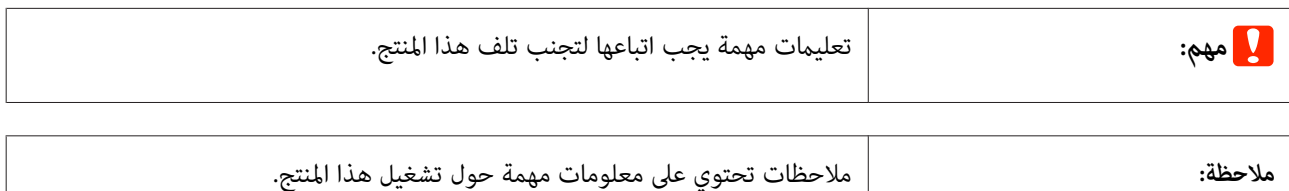

## **إصدارات أنظمة التشغيل**

تُستخدم الاختصارات التالية في هذا المستند.

**يشري Windows إلى 7 8, 10, Windows.**

.Windows 10 Pro x64 و Windows 10 Pro إلى Windows 10 يشري❏

#### **حقوق الطبع والنشر والعلامات التجارية**

- .Windows 8.1 Pro و Windows 8.1 إلى Windows 8.1 يشري❏
	- .Windows 8 Pro و Windows 8 إلى Windows 8 يشري❏
		- .Windows 7 Professional إلى Windows 7 يشري❏

#### **يشري Macintosh إلى Mac.**

macOS Mojave/macOS High Sierra/macOS Sierra/OS X El Capitan/OS X Yosemite/OS X Mavericks/OS إلىMac يشري❏ .X Mountain Lion/Mac OS X v10.7.x/Mac OS X v10.6.8

## *المحتويات*

## *حقوق الطبع [والنشر والعلامات التجارية](#page-1-0)*

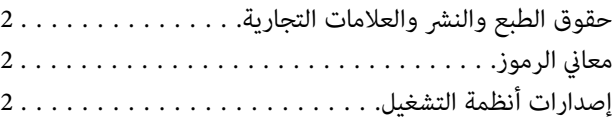

## *[استخدام](#page-4-0) أداة الصيانة [\(](#page-4-0) [Windows\(](#page-4-0)*

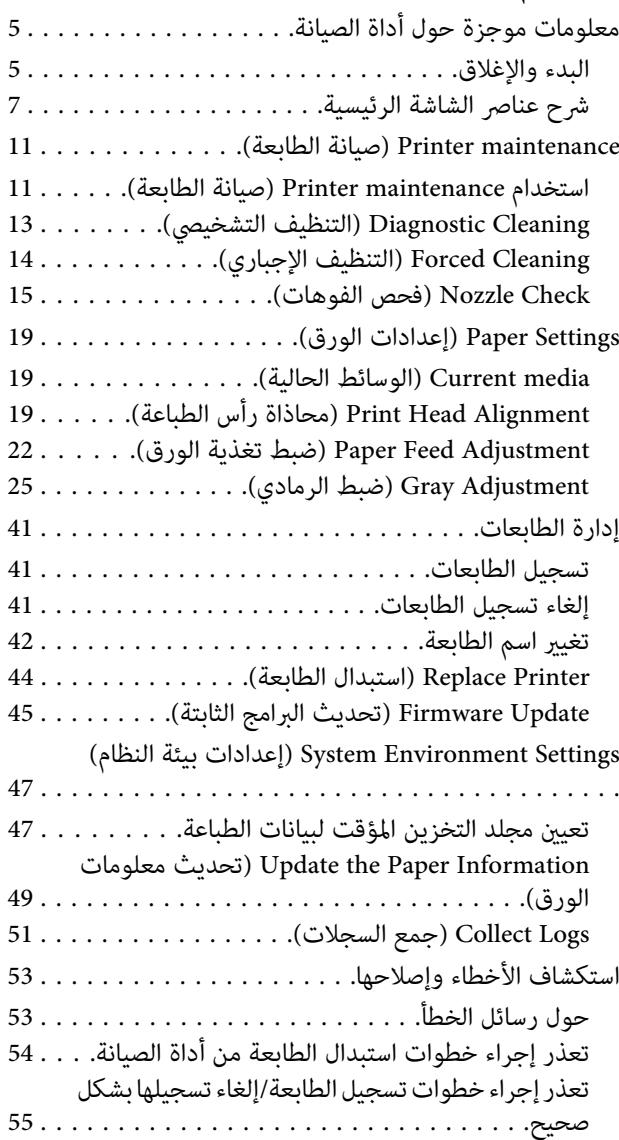

## *[استخدام](#page-55-0) أداة الصيانة [\(](#page-55-0) [Mac\(](#page-55-0)*

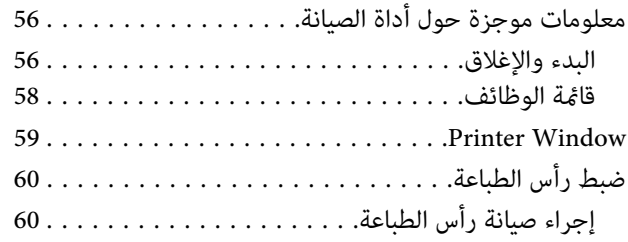

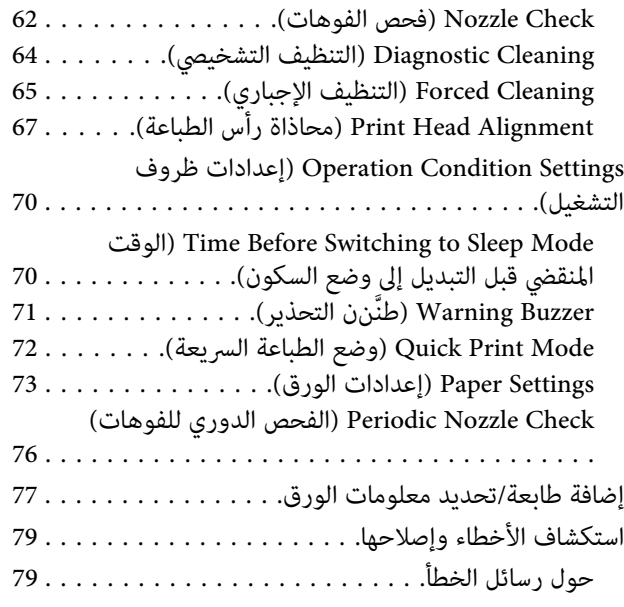

#### *[الملحق](#page-79-0)*

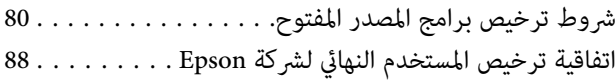

## **معلومات موجزة حول أداة الصيانة**

<span id="page-4-0"></span>يمكنك استخدام الكمبيوتر لتنفيذ عمليات الضبط والصيانة، مثل التحقق من حالة الطابعة وضبط إعدادات وإجراء تنظيف رأس الطباعة، وما إلى ذلك.

توفر أداة الصيانة وضعًا للمشغِّل وآخر لمسؤول النظام. وتختلف طريقة بدء التشغيل والعناصر التي ميكن استخدامها حسب الوضع الذي .تستخدمه

يجب أن تتمتع بحقوق مسؤول في نظام التشغيل الذي تستخدمه لبدء تشغيل وضع مسؤول النظام.

## **البدء والإغلاق**

**بدء وضع ِّل المشغ**

- **EPSON SL-D800 Series** - **EPSON** - **(البرامج كافة (All Programs** - **(ابدأ (Start** على انقر ،لك التابع الكمبيوتر في .**Epson SL-D800 Series Maintenance Tool**

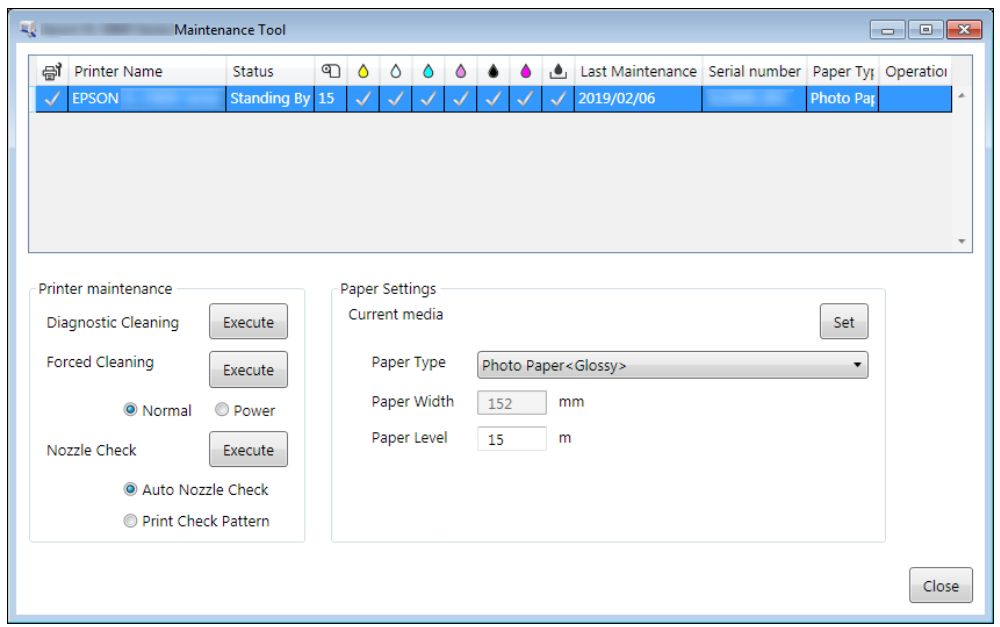

#### *ملاحظة:*

- □ يمكنك البدء أيضًا بالنقر على Start SL Printer Maintenance Tool (بدء أداة صيانة طابعة SL) في شاشة برنامج تشغيل الطابعة.
- □ وWindows 8.1، اتجاه بالمؤشر إلى الجزء العلوي الأيمن أو السفلي الأيمن من الشاشة، وانقر على Search (بحث) من *Charms) الرموز) ثم حدد Tool Maintenance Printer SL من قامئة App) التطبيقات .)*

**بدء وضع المسؤول**

في الكمبيوتر التابع لك، انقر على Start (ابدأ) - All Programs (كافة البرامج) - EPSON SL-D800 Series - EPSON - (<br>Epson SL-D800 Series Maintenance Tool Admin. قد تحتاج إلى إدخال كلمة مرور حسب مستوى الصلاحية المطلوبة.

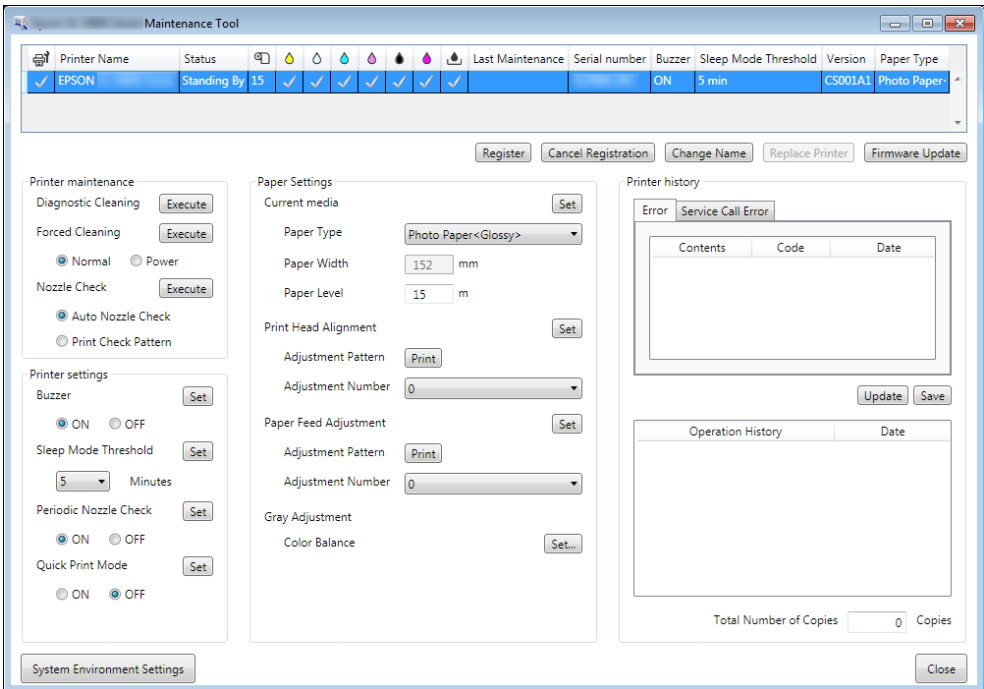

*ملاحظة:*

في Windows 8.1 وWindows 8.1. اتجاه بالمؤشر إلى الجزء العلوي الأيمن أو السفلى الأيمن من الشاشة، وانقر على Search (بحث) من Charms *(. التطبيقات (App قامئة من Epson SL-D800 Series Maintenance Tool Adminحدد ثم) الرموز(*

**الإغلاق**

انقر على **Close) إغلاق)** في الجزء السفلي الأمين من الشاشة.

## **شرح عناصر الشاشة الرئيسية**

سنشرح هنا عناصر الشاشة الرئيسية باستخدام الشاشة المعروضة في وضع المسؤول.

<span id="page-6-0"></span>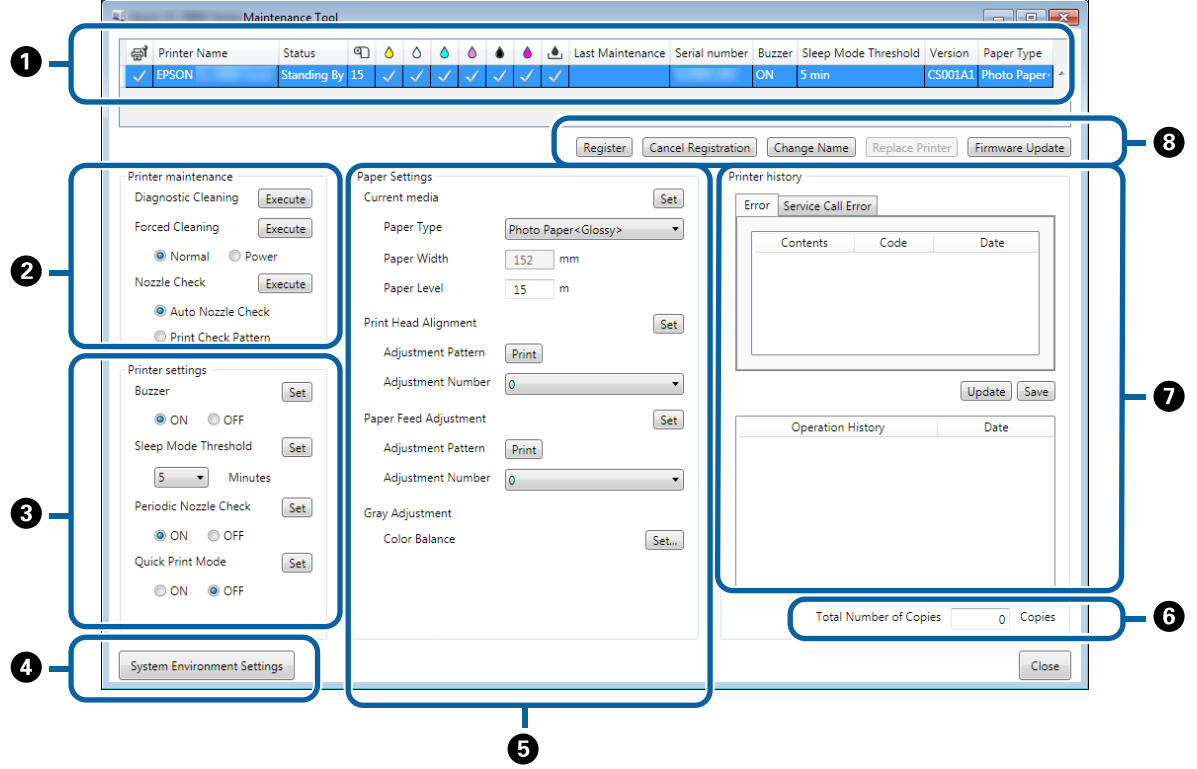

تتيح لك الإعدادات B و C و D إلى G عرض عناصر أو تعيينها للطابعة في المحددة قامئة الطابعات.

لايتم عرض العناصر المميزة بعلامة النجمة (\*) إلا في وضع المسؤول.

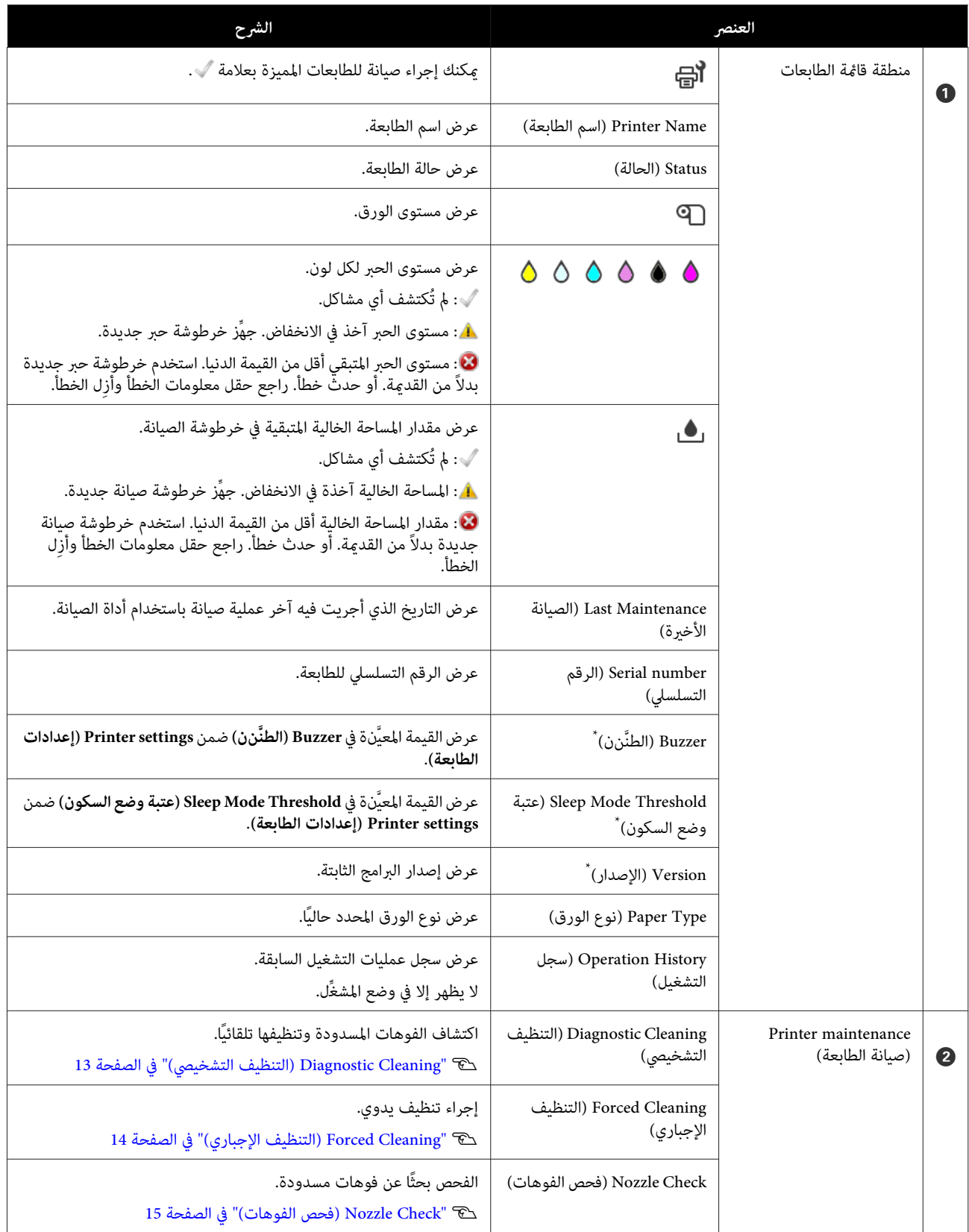

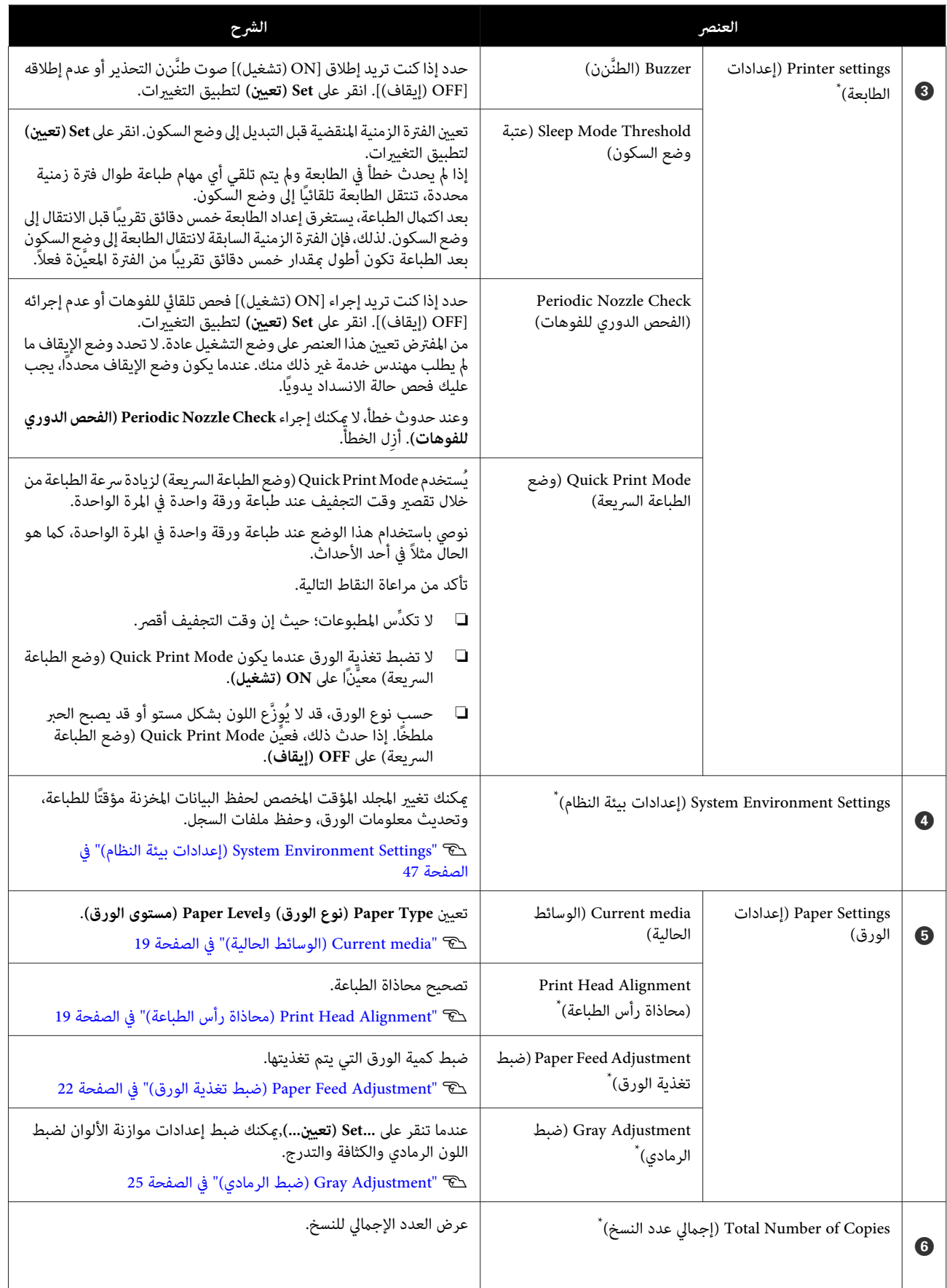

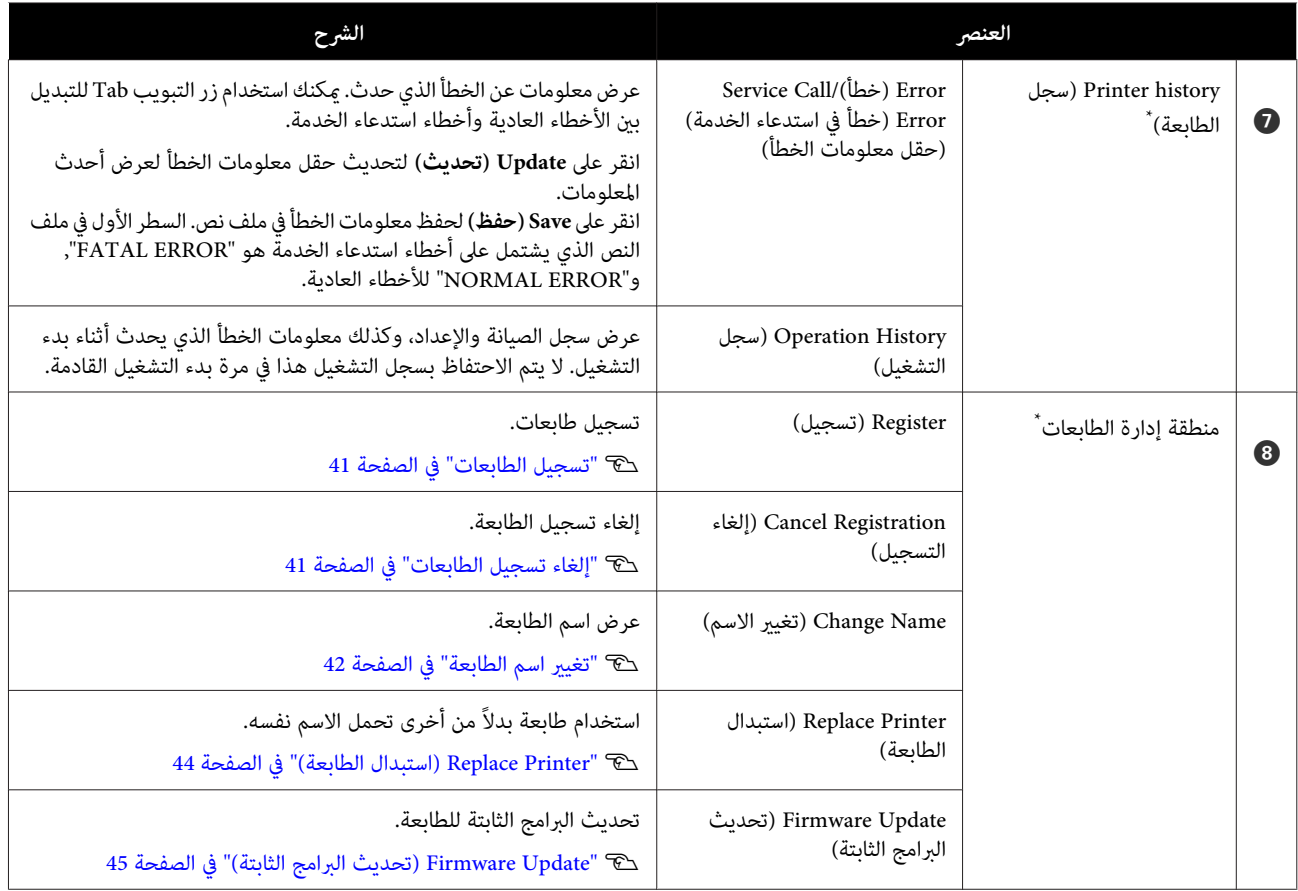

## **maintenance Printer) صيانة الطابعة)**

<span id="page-10-0"></span>في Printer maintenance (صيانة الطابعة), يمكنك إجراء صيانة لرأس الطباعة ضمن عمليات صيانة الطابعة، مثل Diagnostic<br>Cleaning (التنظيف التشخيص) وForced Cleaning (التنظيف الإجباري), وNozzle Check (فحص الفوهات).

قبل إجراء **maintenance Printer) صيانة الطابعة)**, تأكد من إضاءة مصباح في الطابعة.

## **استخدام maintenance Printer) صيانة الطابعة)**

تُستخدم هذه الوظيفة للفحص بحثًا عن انسداد في رأس الطباعة، وإزالة الانسداد إن وُجد. إذا كانت الفوهات مسدودة، فقد تظهر أشرطة في باطبوعات، وقد تختلف الألوان عن الألوان المتوقعة في المعتاد. إذا حدث ذلك، فاستخدم Printer maintenance (**صيانة الطابعة**) لحل المشكلة<br>باتباع إجراءات العمل في الصفحة التالية.

تتوفر الوظائف الثلاثة التالية في **maintenance Printer) صيانة الطابعة)**.

Cleaning Diagnostic) التنظيف التشخيصي): اكتشاف الفوهات المسدودة وإجراء تنظيف تلقايئ لرأس الطباعة.

Cleaning Forced) التنظيف الإجباري): إجراء تنظيف يدوي لرأس الطباعة.

Nozzle Check (فحص الفوهات): الفحص بحثًا عن فوهات مسدودة.

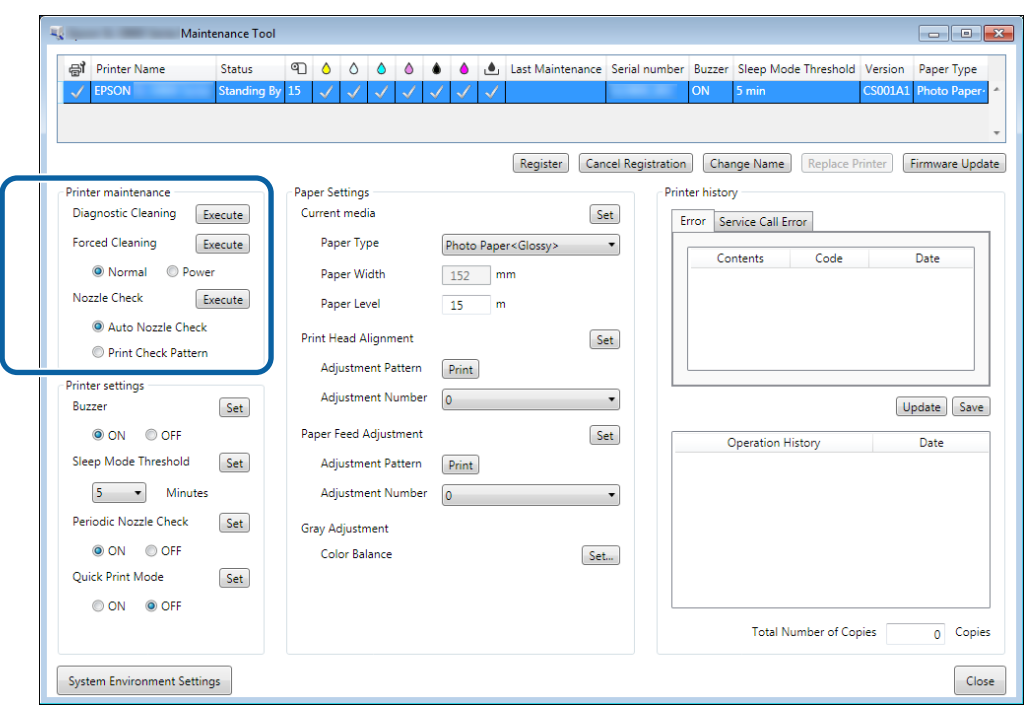

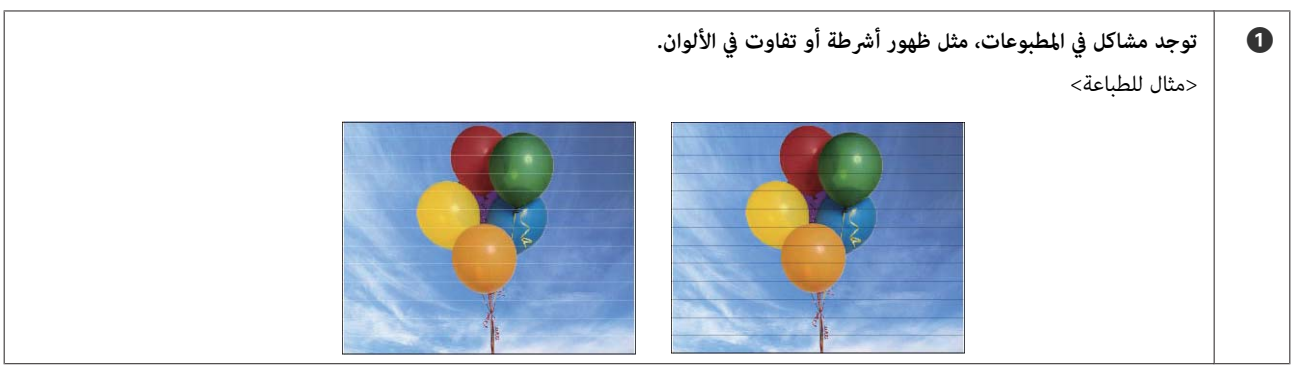

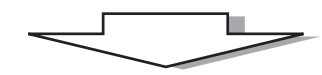

┓

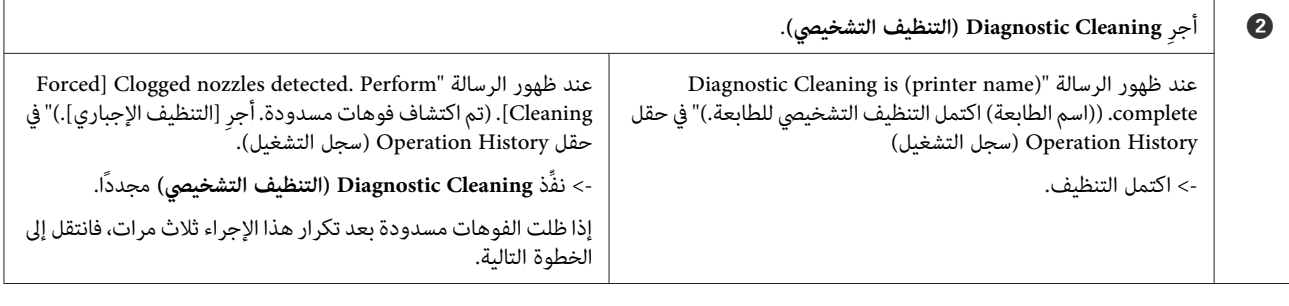

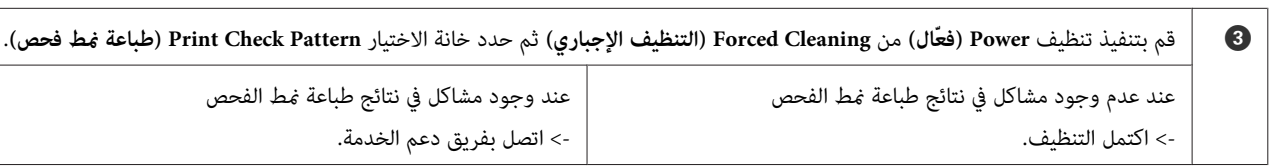

## **Cleaning Diagnostic) التنظيف التشخيصي)**

<span id="page-12-0"></span>الزر Execute (**تنفيذ**) من Printer maintenance (صيانة الطابعة) - Diagnostic Cleaning (التنظيف<br>الرئيسية. الشاشة الطابعة ثم حدد **التشخيصي)** في و ميكن الطابعة ثم حدد الزر <mark>:</mark><br>ا**لتشخيصي**) في الشاشة الرئي<br>عكنك تحديد عدة طابعات.

إذا ظهر خطأ، فأزِله قبل التنفيذ.

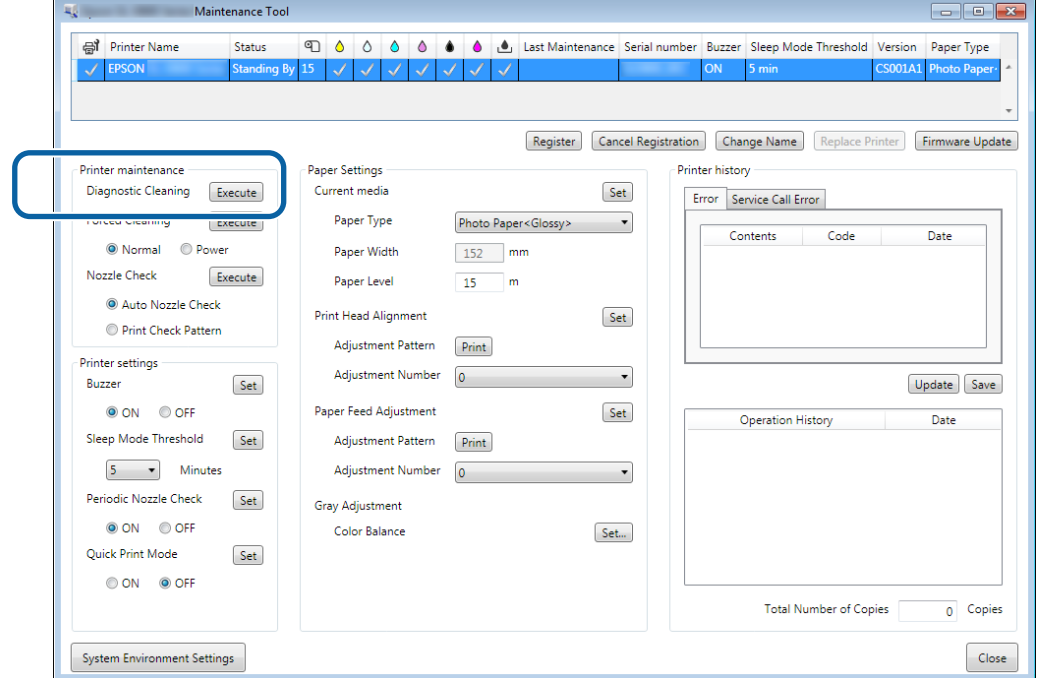

تبدأ عندئذ عملية فحص الفوهات. أجر التنظيف إذا لزم الأمر. يعتمد الوقت اللازم للتنظيف على حالة الفوهات.

- 
- B راجع نتائج Cleaning Diagnostic) التنظيف التشخيصي) في الرسالة التي تظهر في حقل History Operation) سجل التشغيل .) عند ظهور الرسالة "Forced Cleaning] Clogged nozzles detected. Perform[]. (تم اكتشاف فوهات مسدودة. أجرِ [التنظيف<br>الإجباري].)"، أجر **Diagnostic Cleaning** (ا**لتنظيف التشخيصي**) مجددًا.

إذا ظهرت الرسالة " failed check nozzle Auto.) فشل الفحص التلقايئ للفوهات)" ، فاتصل بفريق دعم الخدمة.

إذا لم يتم تسليك الفوهات المسدودة بعد إجراء Diagnostic Cleaning (ا**لتنظيف التشخيصي**) ثلاث مرات، فأجرِ Forced Cleaning (التنظيف<br>الإجباري) المعيَّن على Power (**فعّال**). إذا ما زالت الفوهات مسدودة حتى بعد إجراء تنظيف Power (

V["](#page-13-0) [Cleaning Forced](#page-13-0))التنظيف [الإجباري\)" في](#page-13-0) الصفحة 14

## **Cleaning Forced) التنظيف )الإجباري**

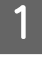

<span id="page-13-0"></span>الرئيسية.**Power) فعّال)** في **maintenance Printer) صيانة الطابعة)** - **Forced عادي)** أو الشاشة **) Normal الإجباري)** في حدد الخيار **التنظيف** الطابعة ثم **) Cleaning** مدد الطابعة ثم حدد الخيار Cleaning<br>التنظيف الإجبا Cleaning<br>عكنك تحديد عدة طابعات.

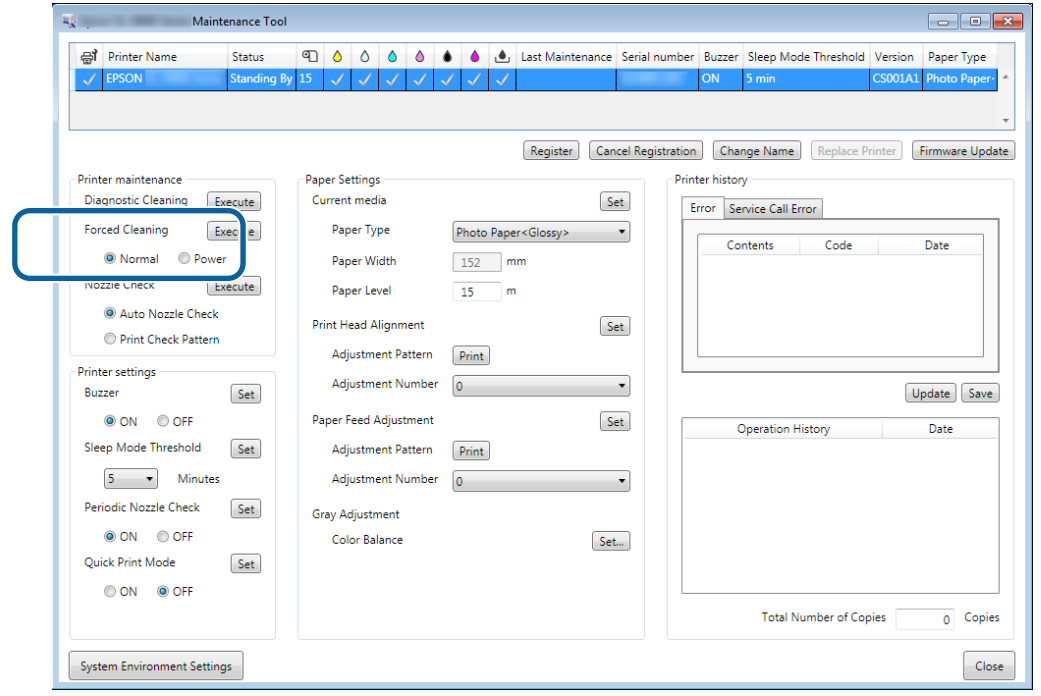

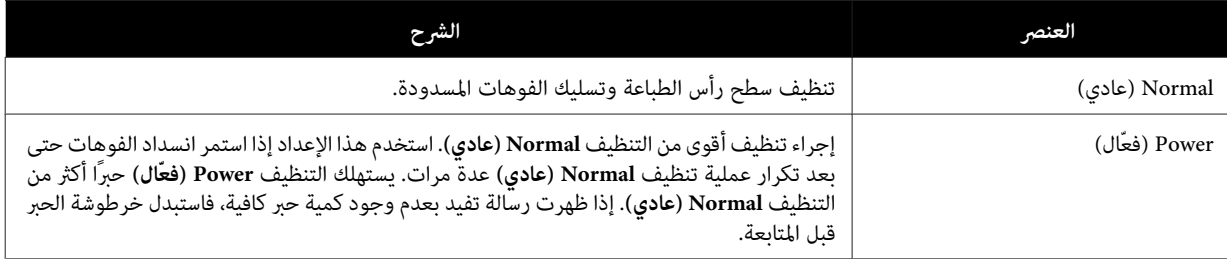

## B انقر على **Execute( ) تنفيذ** .

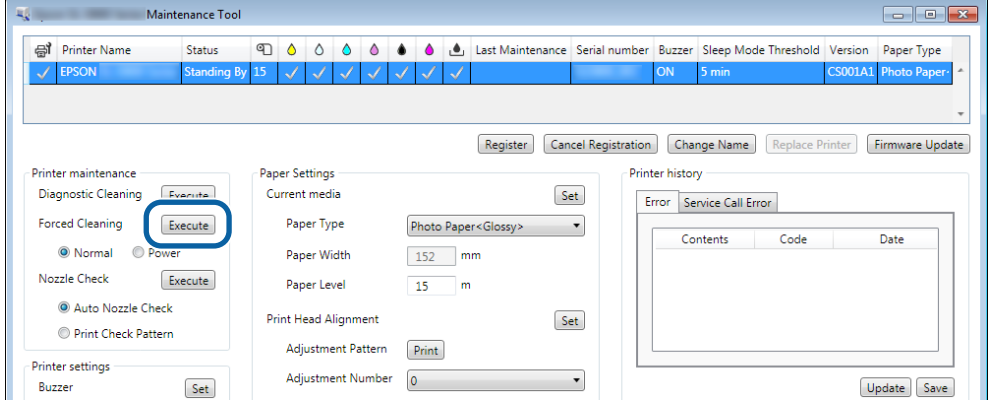

وبذلك تكتمل عملية التنظيف.

قد يختلف الوقت اللازم حسب **Level Cleaning) مستوى التنظيف)**.

تحقق من حالة الفوهات في **Check Nozzle) فحص الفوهات)**. <sup>C</sup> راجع نتائج Cleaning Head) تنظيف الرأس .)

V" Check Nozzle فحص ( الفوهات)" في الصفحة 15

<span id="page-14-0"></span>إذا كانت الفوهات مسدودة، فأجر عملية تنظيف Normal (عادي). إذا ما زالت الفوهات مسدودة حتى بعد تكرار عملية تنظيف Normal) عادي) عدة مرات، ِ فأجر عملية تنظيف Power) فعّال .)

إذا ما زالت الفوهات مسدودة حتى بعد إجراء تنظيف Power) فعّال ،) فاتصل بفريق دعم الخدمة.

### **Check Nozzle) فحص الفوهات)**

 تُستخدم وظيفة **Check Nozzle) فحص الفوهات)** إذا كانت فوهات رأس الطباعة مسدودة. تستخدم الطابعة وظيفة **Nozzle Auto** Check) (**فحص تلقائي للفوهات**) للتحقق بشكل تلقائي بحثًا عن فوهات مسدودة ثم تستخدم الوظيفة Print Check Pattern (**طباعة مُط**<br>ف**حص**) لطباعة مُط فحص للتأكد من النتائج بشكل مرئي.

بعد فحص الفوهات، ِ أجر **Cleaning Forced) التنظيف الإجباري)** إذا لزم الأمر.

#### **Check Nozzle Auto) فحص تلقايئ )للفوهات**

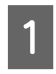

الإعداد Auto Nozzle Check (<mark>فحص تلقائي للفوهات</mark>) من Printer maintenance (صي<mark>انة الطابعة) - Nozzle Check (فحص</mark><br>**ات**) في الشاشة الرئيسية. **الفوهات)** في مدد الإعداد Nozzle Check<br>ا**لفوهات**) في الشاشة الرئيس<u>ي</u><br>عكنك تحديد عدة طابعات.

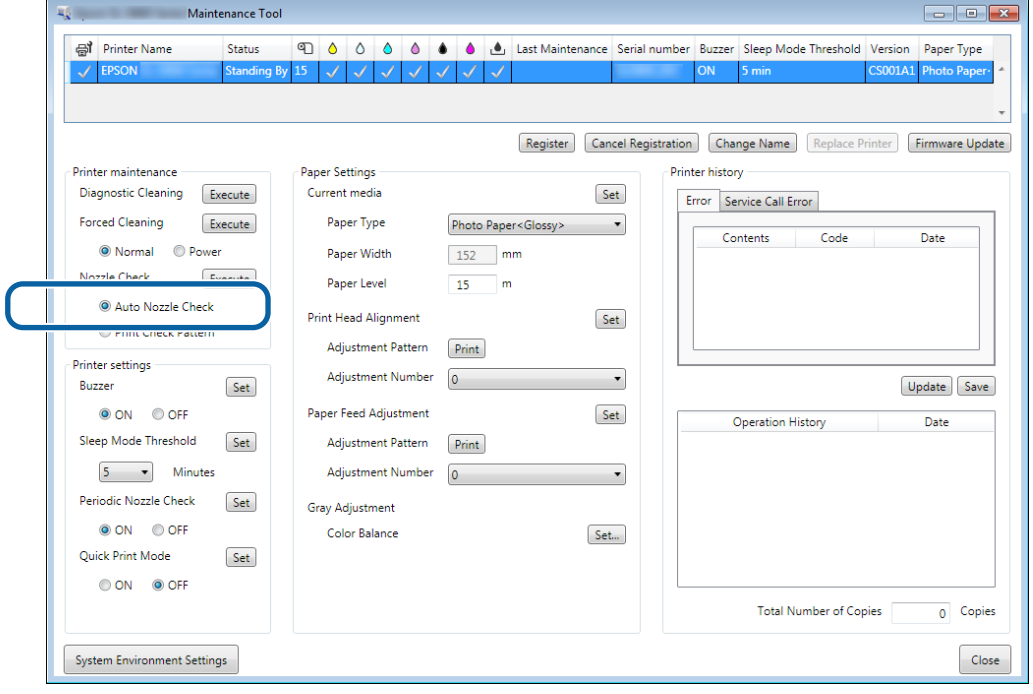

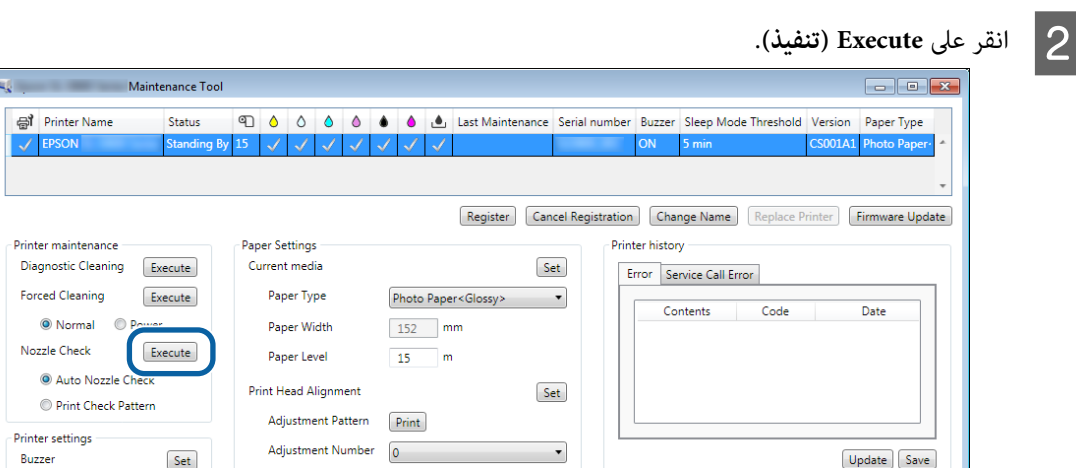

يتم عندئذ إجراء Auto Nozzle Check (فحص تلقائي للفوهات).

قد يختلف الوقت اللازم للفحص حسب حالة الفوهات.

C راجع نتائج فحص الفوهات في الرسالة التي تظهر في حقل History Operation) سجل التشغيل .)

يكتمل الفحص عند ظهور الرسالة " for check nozzle Auto ) name printer ( complete is.] اكتمل الفحص التلقايئ لفوهات الطابعة (اسم الطابعة).]".

عند ظهور الرسالة "Forced Cleaning] Clogged nozzles detected. Perform]. (تم اكتشاف فوهات مسدودة. أجرِ [التنظيف<br>الإجباري].)"، أجرِ **Forced Cleaning (التنظيف الإجباري)**.

V["](#page-13-0) [Cleaning Forced](#page-13-0))التنظيف [الإجباري\)" في](#page-13-0) الصفحة 14

أجرِ **Pattern Check Print) طباعةمنط فحص)** للتحقق من حالة الفوهات.

V["](#page-16-0) [Pattern Check Print\) طباعةمنط](#page-16-0) فحص)" في الصفحة 17

#### **(فحص طباعةمنط (Print Check Pattern**

<span id="page-16-0"></span><mark>(صيانة الطابعة) - Nozzle Check (فحص الفوهات)</mark> وحدد خانة الاختيار Print<br><sup>;</sup> الرئيسية. الشاشة **Printer maintenance طباعة <sub>ك</sub>ط فحص)** في حدد **) Check Pattern** ance حدد الطابعة ثم حدد ع<br>فيكنك تحديد عدة طابعات. ) Check Pattern<br>عكنك تحديد عدة طابعات.

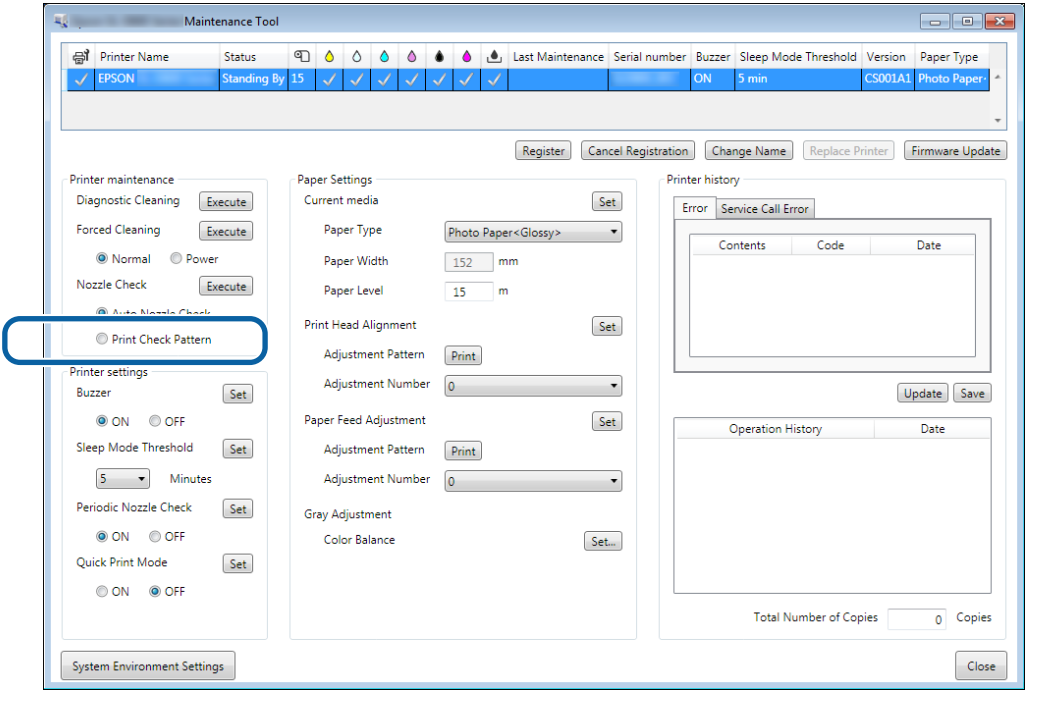

B انقر على **Execute( ) تنفيذ** .

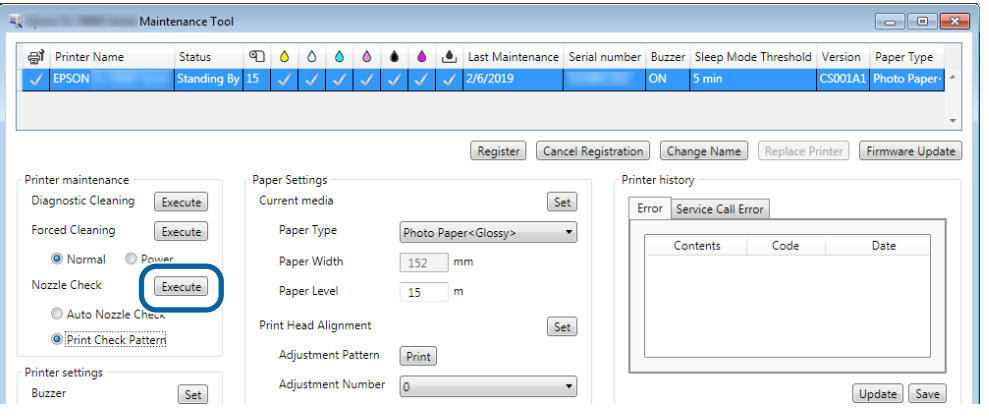

تتم عندئذ طباعة مْط الفحص.

داجع نتائج الطباعة.  $\overline{\textbf{3}}$ 

مثال جيد

لا توجد فجوات في مُط الطباعة؛ مما يدل على عدم وجود فوهات مسدودة.

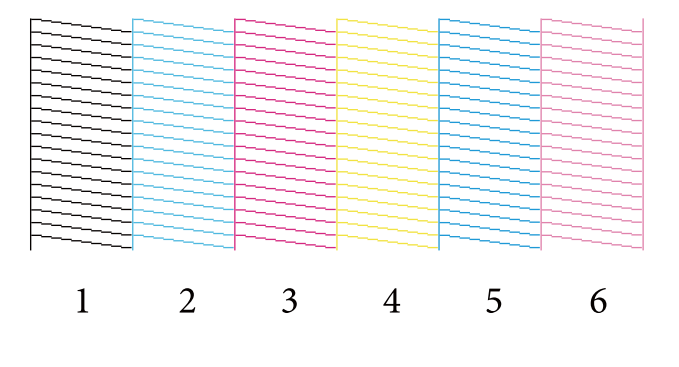

مثال رديء

توجد فجوات في ممط الطباعة؛ مما يشير إلى اكتشاف فوهات مسدودة، ويستوجب إجراء عملية تنظيف.

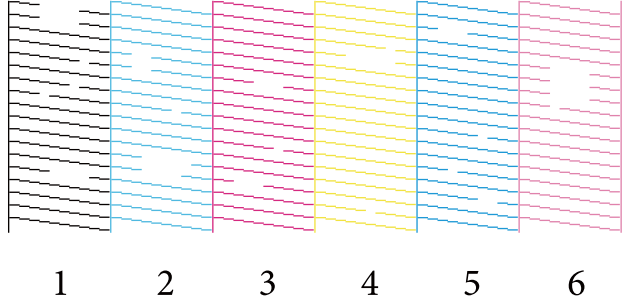

يجب إجراء عملية تنظيف لرأس الطباعة في حالة وجود أي فجوات في أماط الفحص. V["](#page-13-0) [Cleaning Forced](#page-13-0))التنظيف [الإجباري\)" في](#page-13-0) الصفحة 14

## **Settings Paper ) إعدادات الورق)**

<span id="page-18-0"></span>في Paper Settings (إعدادات الورق), عكنك تعيين نوع وكمية الورق المتبقي من الورق المحمَّل حاليًا، وضبط إعدادات الطباعة، مثل Print<br>Head Alignment (محاذاة رأس الطباعة) وPaper Feed Adjustment (ضبط تغذية الورق) وGray Adjustment

### **media Current ) الوسائط الحالية)**

عند استبدال الورق، تأكد من تعيني **Type Paper) نوع الورق)** و **Level Paper) مستوى الورق)**.

عيِّن Paper Type (نوع الورق) وPaper Level (مستوى الورق) في Paper Settings (إعدادات الورق) - Current media (الوسائط الحالية)<br>في الشاشة الرئيسية ثم انقر على Set (ت**عيين**).

يتم عندئذ إظهار عرض الورق المعيَّن في **Paper Width (عرض الورق)**.

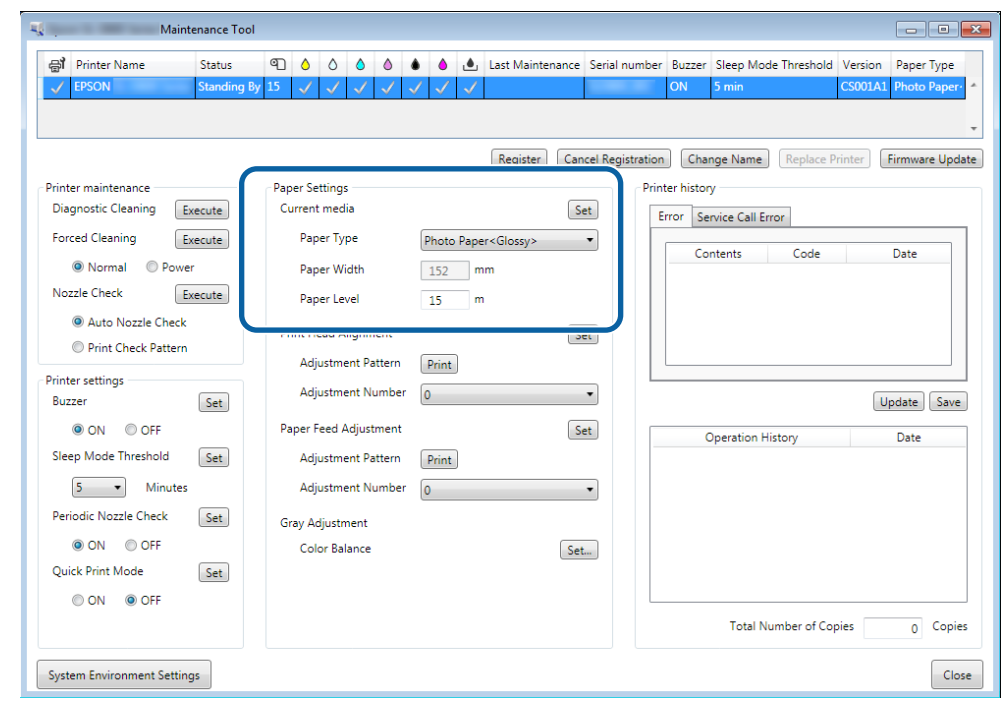

*إذا مل يتم تحديد أي خيار في Type Paper) نوع الورق) ضمن Settings Paper) إعدادات الورق), فحدِّث معلومات الورق. ملاحظة:*

## **Alignment Head Print) محاذاة رأس الطباعة)**

إذا بدت نتائج الطباعة محببة أو خارج نطاق التركيز البؤري، فأجرِ محاذاة لرأس الطباعة. تصحح وظيفة محاذاة رأس الطباعة الخلل في محاذاة<br>الطباعة.

من <mark>Adjustment Pattern (نمط</mark><br>**ة**) في الشاشة الرئيسية. **الطباعة) طباعة) رأس ) Print محاذاة** على **)**  انقر **Print Head Alignment** مع نوع الورق المعروض ثم - **(** الطابعة **إعدادات الورق** المستخدم في **) Paper Settings** تطابق نوع الورق في من **الضبط)** A تأكد

إذا لم يكن نوع الورق مطابقًا، فعيِّن نوع الورق الصحيح في Paper Settings (إعدادات الورق).

V["](#page-18-0) [Settings Paper](#page-18-0))إعدادات [الورق\)" في](#page-18-0) الصفحة 19

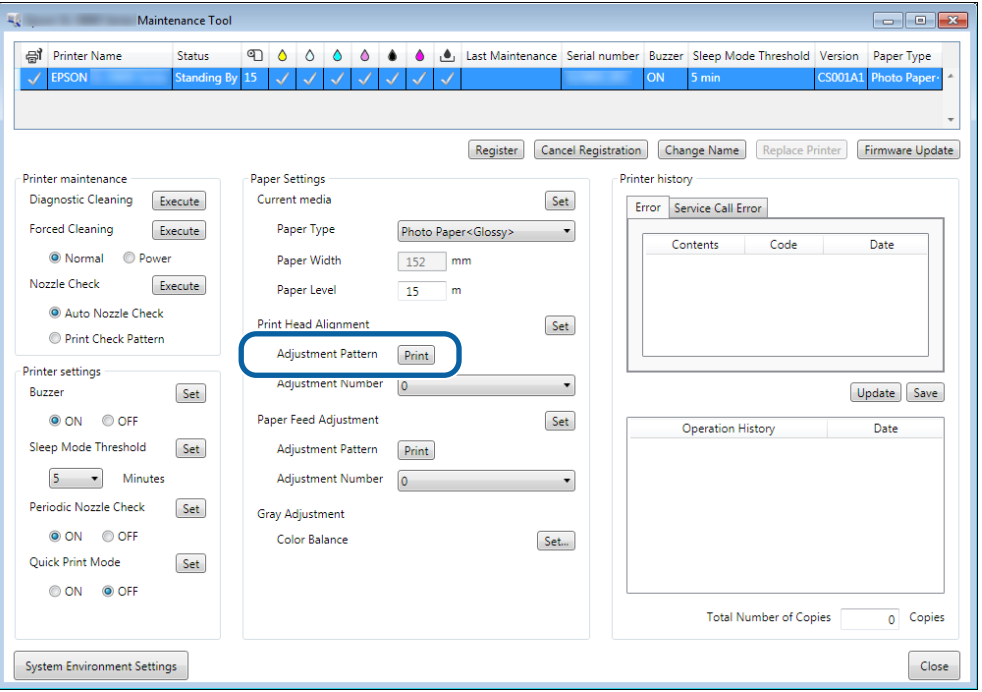

تتم عندئذ طباعة ممط الضبط.

لاتحق من راجع الطباعة.<br>تحقق من رقم مط الطباعة الذي لا يشتمل على أي فجوات بين الفوهات.

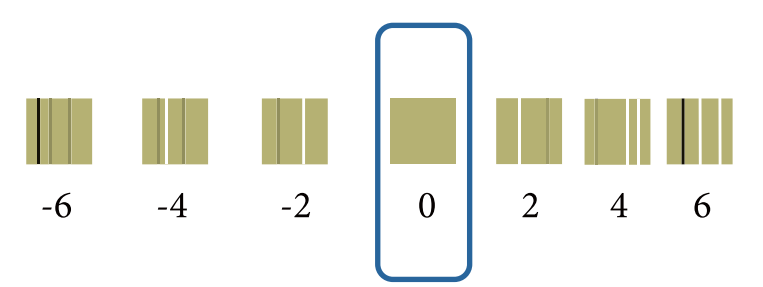

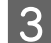

C حدد رقم النمط ثم انقر على **Set) تعيني)**.

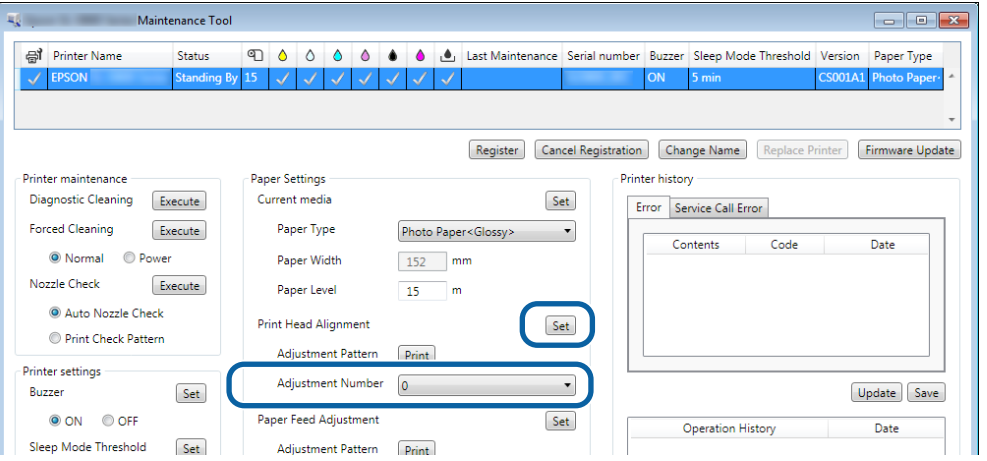

يتم حينئذٍ تطبيق قيم الضبط.

## **Adjustment Feed Paper) ضبط تغذية الورق)**

<span id="page-21-0"></span>قد يحدث خطأ في كمية الورق التي تتم تغذيتها في الطابعة نتيجة تغييرات في البيئة المحيطة أو تغييرات تطرأ مرور الوقت. إذا انخفضت جودة الصورة، فقد تتمكن من تحسينها من خلال تصحيح كمية الورق التي تتم تغذيتها.

لا تستخدم هذه الوظيفة عندما يكون **Mode Print Quick) وضع الطباعة السريعة)** َّنًا معي على **ON) تشغيل)**.

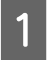

**ضبط** على الورق اللذين يتم إظهارهما ثم انقر عا<br><mark>لورق) - Paper Feed Adjustment (</mark> **الورق** وعرض **إعدادات** الورق **) Paper Settings** الطابعة مع نوع **الضبط)** في المستخدمني في **منط (Adjustment Pattern** نوع الورق وعرض الورق من تطابق **طباعة)** من **) Print** تأكد من تطابق نوع الورق وعرض<br>**ment Pattern** (**طباعة**) من ment Pattern<br>**تغذية الورق**) في الشاشة الرئيسية.

إذا لم يكن نوع الورق مطابقًا، فعيِّن نوع الورق الصحيح في Paper Settings (إعدادات الورق).

V["](#page-18-0) [Settings Paper](#page-18-0))إعدادات [الورق\)" في](#page-18-0) الصفحة 19

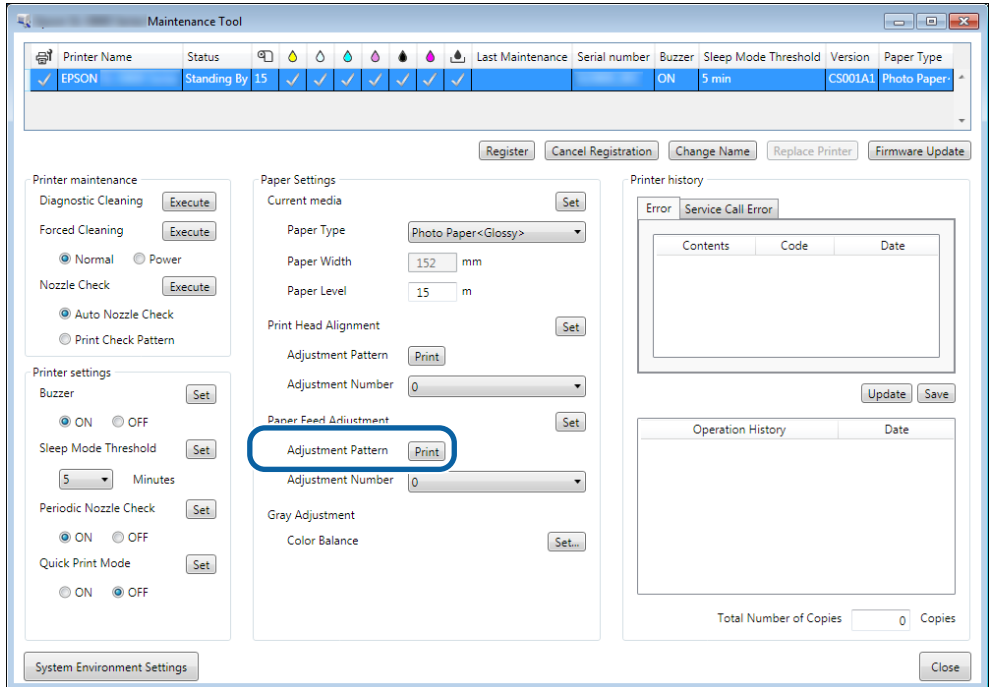

تتم عندئذ طباعة ممط الضبط.

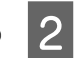

لاحظ راجع نتائج الطباعة.<br>لاحظ رقم النمط الذي يشتمل على أقل عدد من الخطوط.

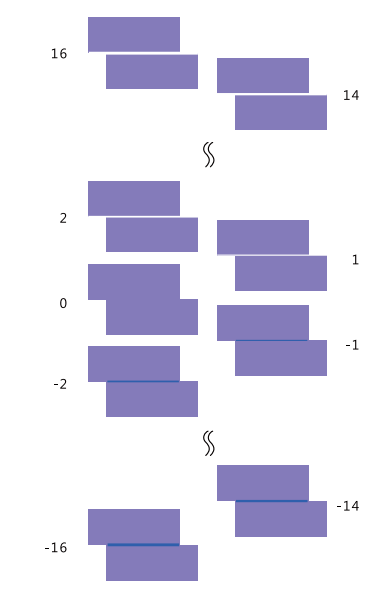

راجع الرسم التوضيحي التالي وحدد غط الضبط الذي لا يشتمل على أي خط.

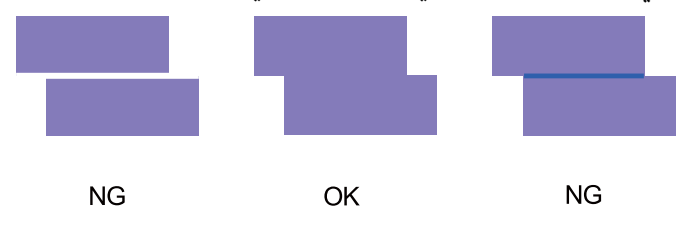

إذا لم توجد أي أماط جيدة بين الأماط المطبوعة، فأدخل رقم النمط الصحيح تقريبًا ثم أعد طباعة مْط الضبط.

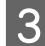

C حدد رقم النمط ثم انقر على **Set) تعيني)**.

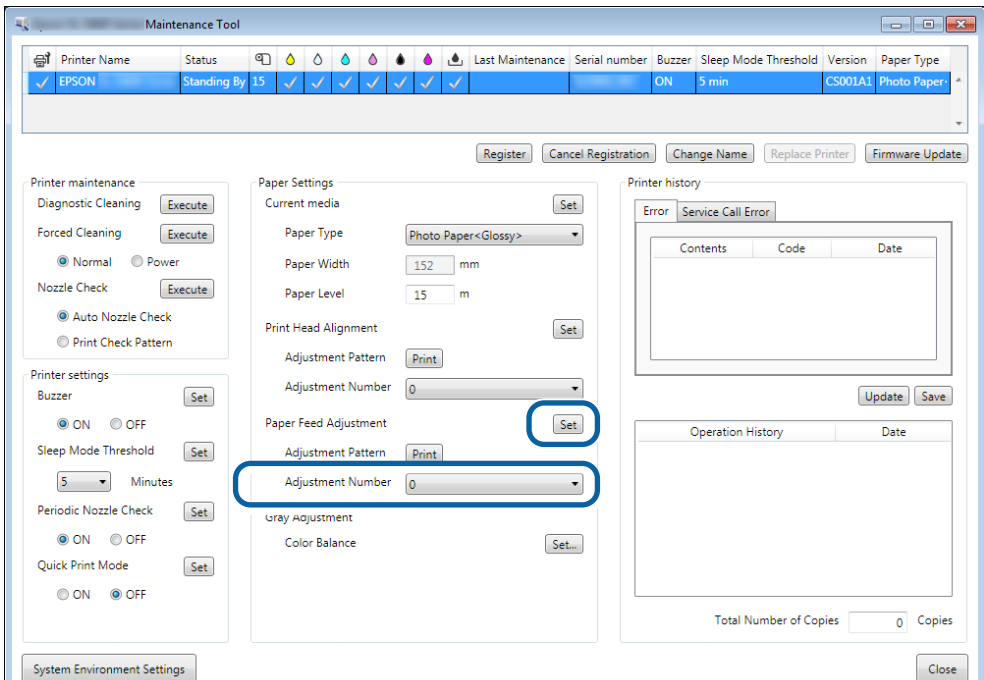

يتم ٍ حينئذ تطبيق قيم الضبط.

## **Adjustment Gray) ضبط الرمادي)**

ضبط قيمة كل من موازنة الألوان والكثافة والتدرج لتصحيح ألوان الطباعة.

<span id="page-24-0"></span>ميكنك ضبط Quality Image High) جودة عالية للصور) وStandard) قياسية) وSpeed High) سرعة عالية) بشأن **Quality) الجودة)**. اطبع مُط ضبط ثم حدد أفضل إعداد من الأمَاط.

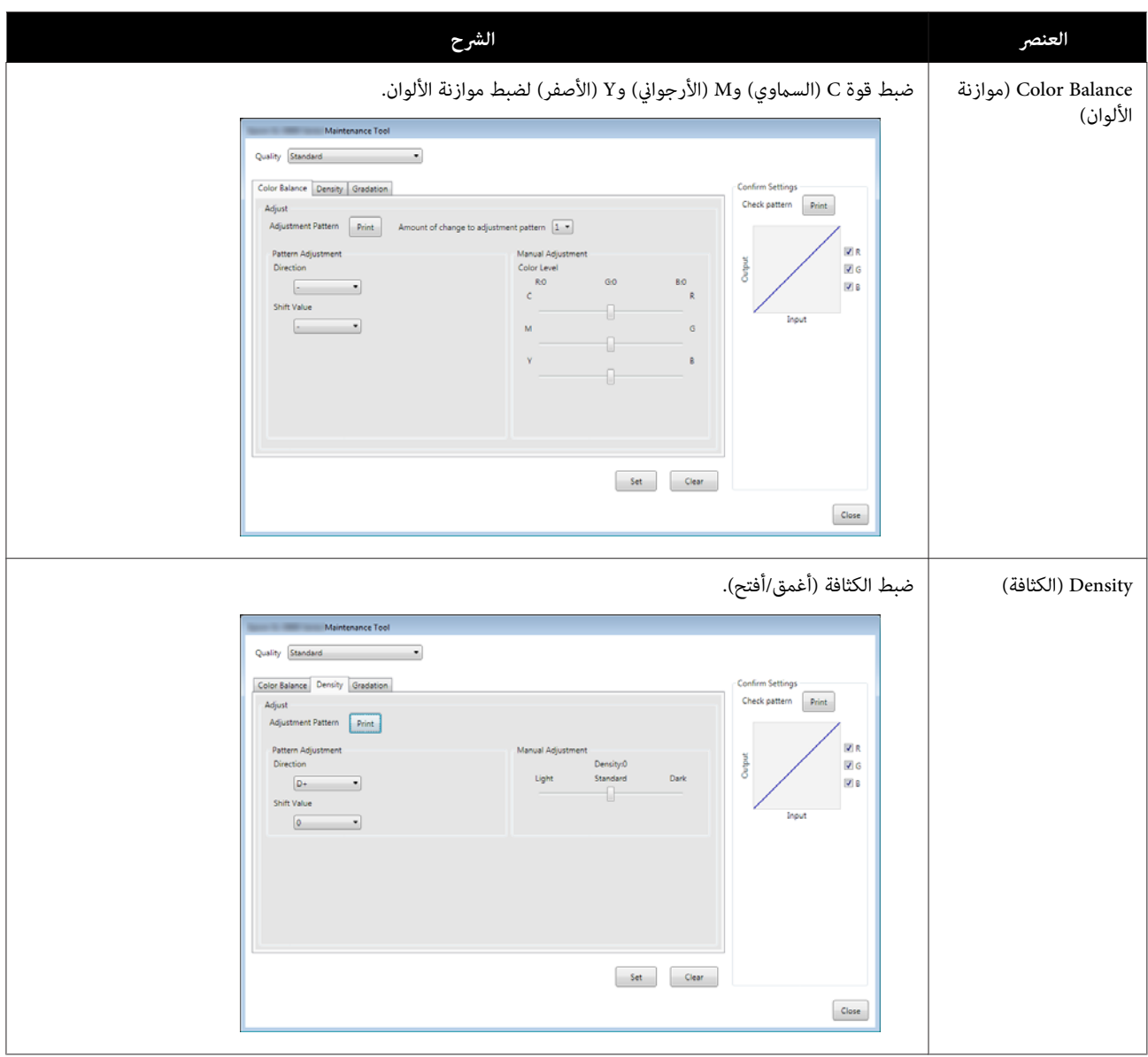

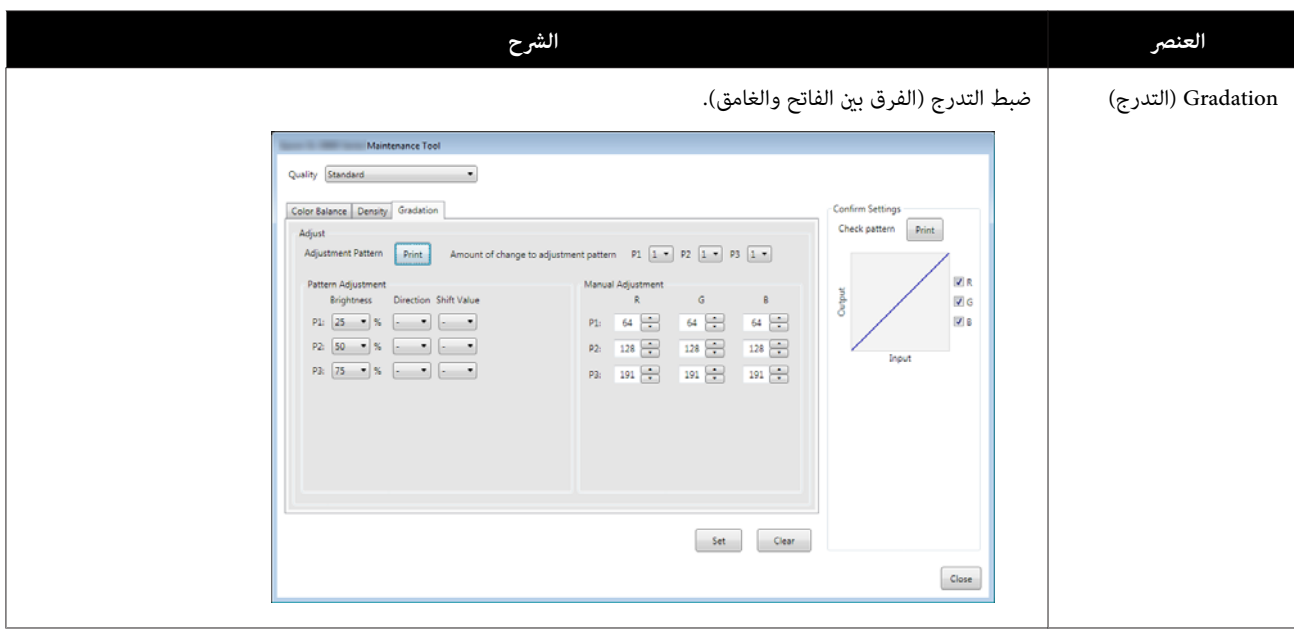

#### *ملاحظة:*

عند ضبط موازنة الألوان بحيث تتطابق بين عدة طابعات، اطبع فط ضبط للطابعات الثانوية وحدد النمط الأقرب لنمط ضبط الطابعة الجاري<br>استخدامها كطابعة قياسية.

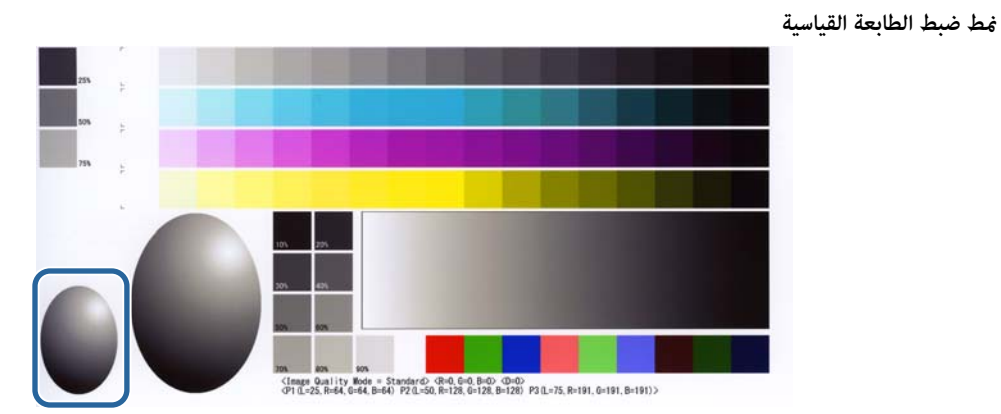

**منط ضبط الطابعة التي تريد مطابقتها مع الطابعة القياسية**

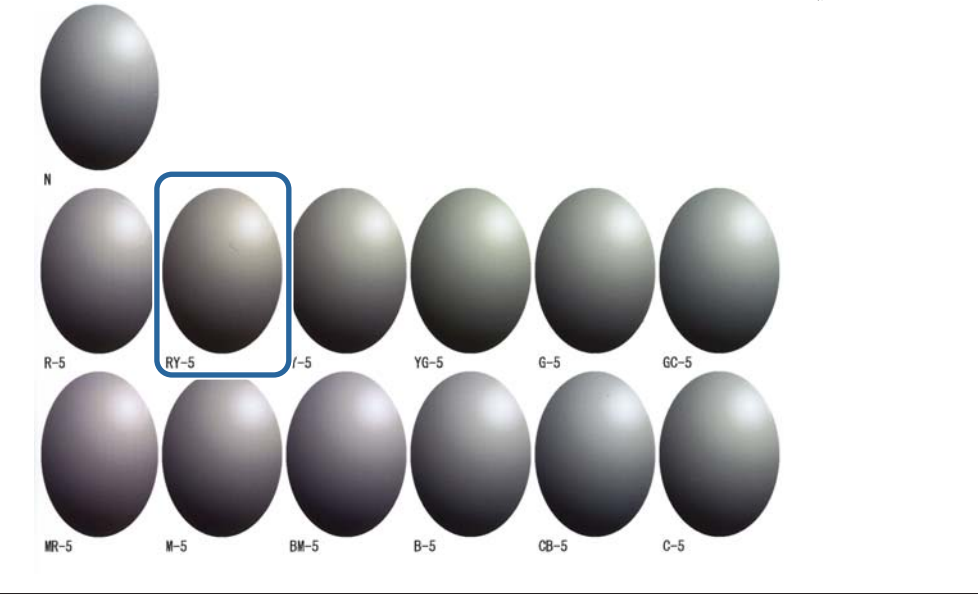

#### **Balance Color) موازنة )الألوان**

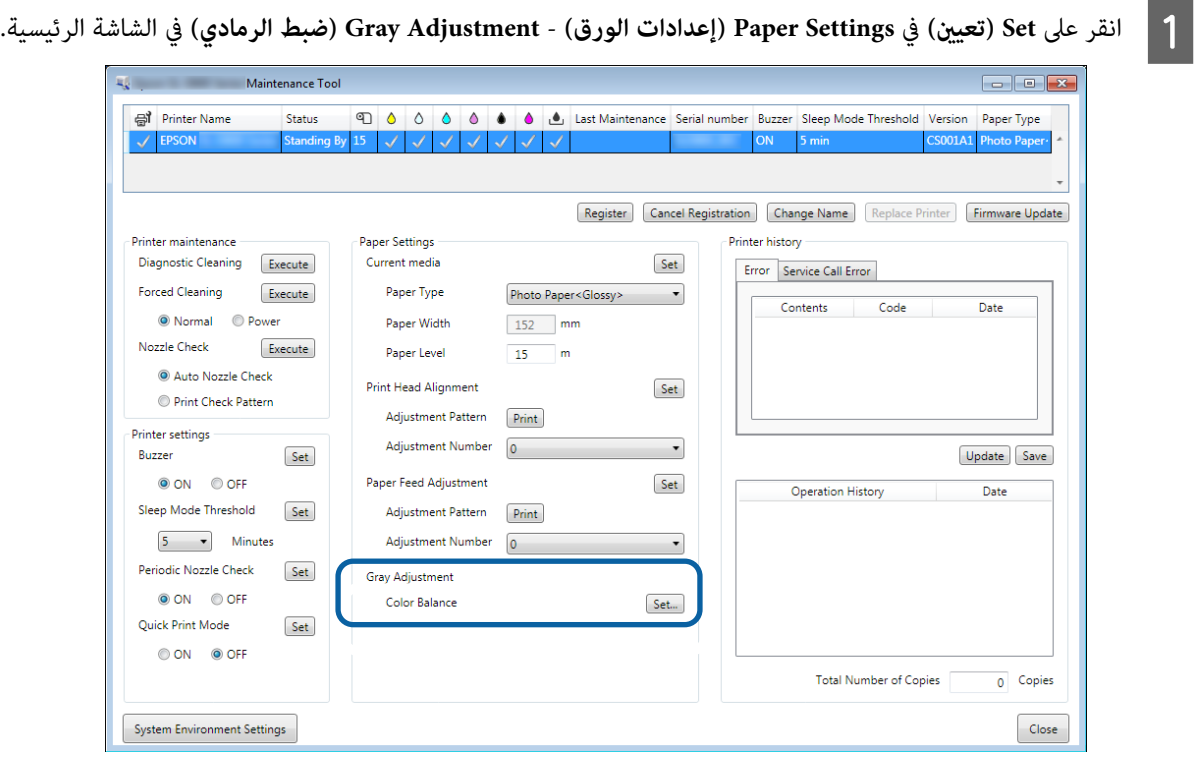

تختلف إعدادات جودة الصورة المتوفرة حسب نوع الورق َّل المحم . <sup>B</sup> حدد إعداد جودة الصورة الذي تريد ضبطه.

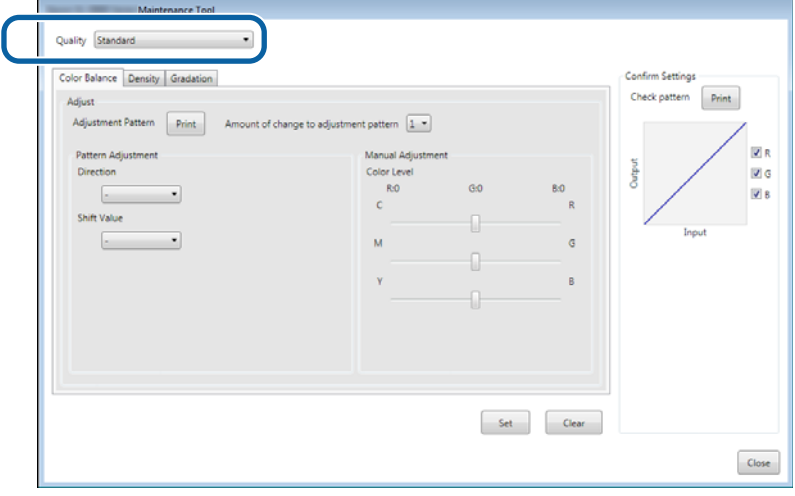

إذا كانت القيمة كبرية، تتم طباعةمنط الضبط الذي يشتمل على عدد كبري من التفاوتات في قيم التصحيح. <sup>C</sup> حدد **Value Shift Pattern Adjustment) قيمة تفاوت منط الضبط)**.

حدد قيمة صغرية لتنقيح عمليات الضبط.

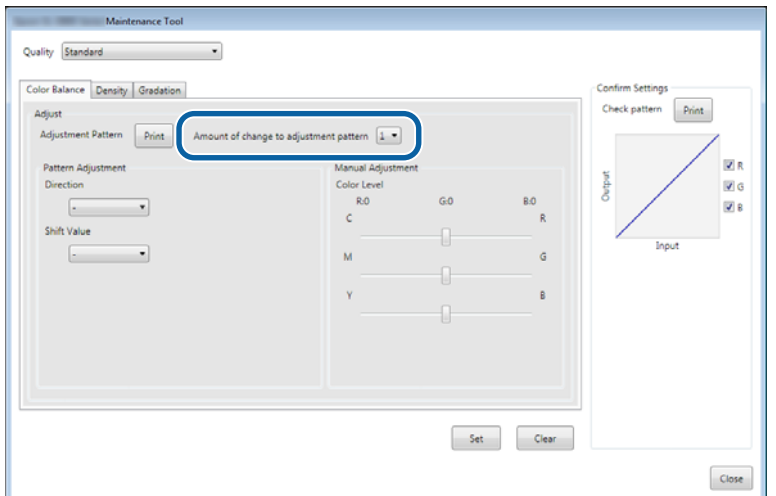

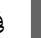

D في شاشة **Balance Color) موازنة الألوان)** ، انقر على **(Print طباعة)** من **Pattern Adjustment) منط الضبط)**.

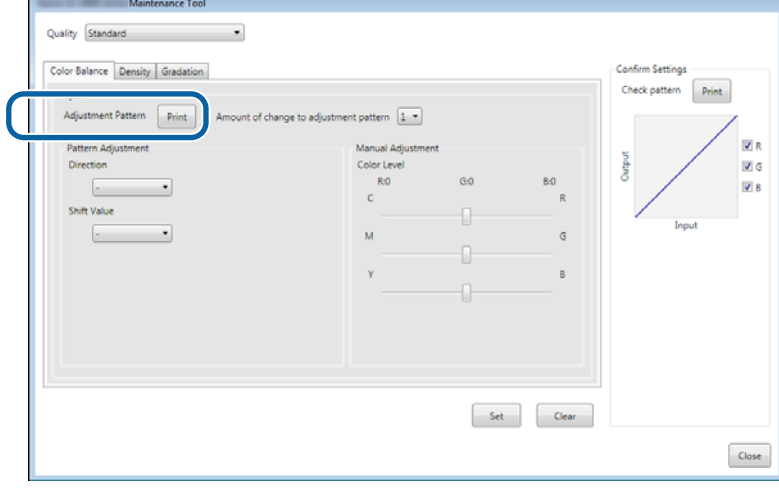

تتم عندئذٍ طباعة مْط الضبط.

حدد أفضل مط من أماط الضبط، وتحقق من رقم الضبط.  $\overline{5}$ أماط الضبط هي الحروف والأرقام المطبوعة في الجزء السفلي الأيسر من كل مُط. (مثال: 5-RY) تشري الحروف إلى اتجاه اللون المطلوب ضبطه. يشري الحرف N " "إلى عدم وجود أي عملية ضبط. تشري الأرقام إلى قيمة التفاوت.

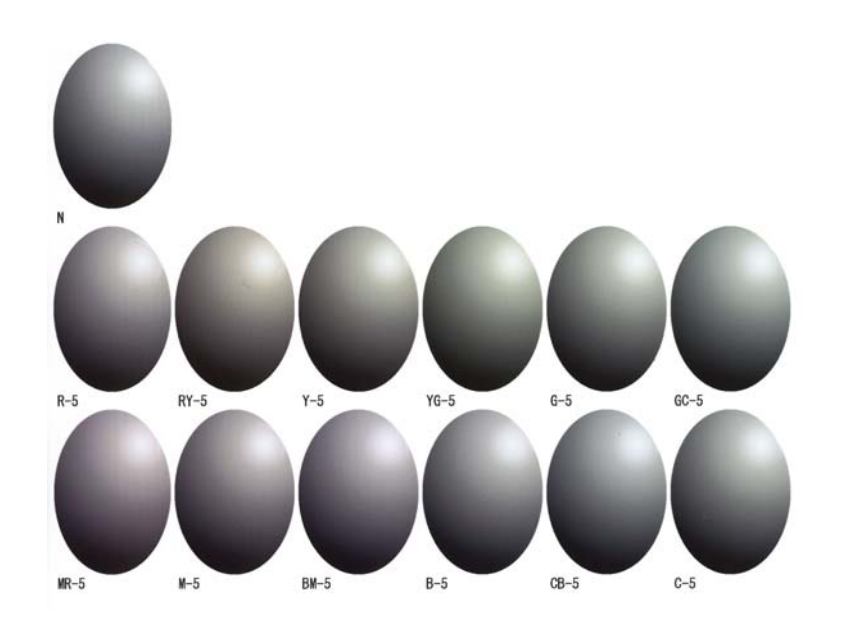

عيِّن رقم الضبط لنمط الضبط المحدد. <sup>F</sup> عيِّن **Direction) الاتجاه)** <sup>و</sup>**Value Shift) قيمة التفاوت)**.

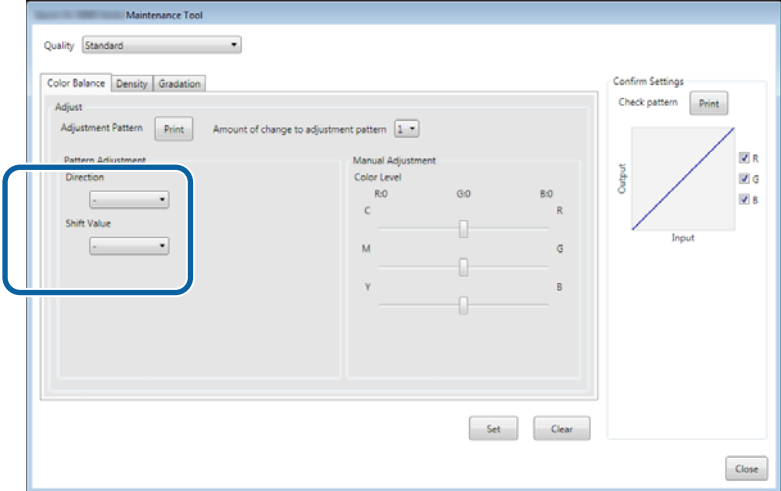

عند تغيير الإعدادات، تنعكس التغييرات في الشريط المنزلق على عين الشاشة والرسم البياني (منحنى درجة اللون) في الجزء السفلي من<br>الشاشة.

#### *ملاحظة:*

- ❏ *يعرض منحنى درجةاللون قوةالخرج لكل لون تم إدخاله R ): أحمر Gو : أخضر Bو : أزرق). عندعدموجودأي تصحيحات، يسري الخط* بشكل مستقيم من الركن العلوي الأَمن إلى الركن السفلي الأيسر؛ وإذا انحنى الخط لأسفل من هذا الموضع، تُصبح الألوان أغمَق؛ وإذا<br>انحنى الخط لأعلى، تصبح الألوان أفتح.
- ❏ *ميكنكضبطموازنةالألوان ًا يدوي في Adjustment Manual) الضبطاليدوي)علىمينيالشاشة. عندإجراءضبطيدوي، يتوقفاستخدام القيمة المعيَّنة في Adjustment Pattern) ضبط النمط).*
	- ❏ *إذا نقرت على Clear) محو), يعود رقم ضبط Balance Color) موازنة الألوان) إلى قيمته الافتراضية. يتم الاحتفاظ بقيم Density) الكثافة) و Gradation) التدرج).*

عندئذ طباعةمنط الفحص. <sup>G</sup> انقر على **Print) طباعة)** من **Pattern Check Print) طباعةمنط فحص)**.

تتم عندئذ طباعة مْط الفحص.

تأكد من أن موازنة الألوان قد تم ضبطها كما كنت تريد.

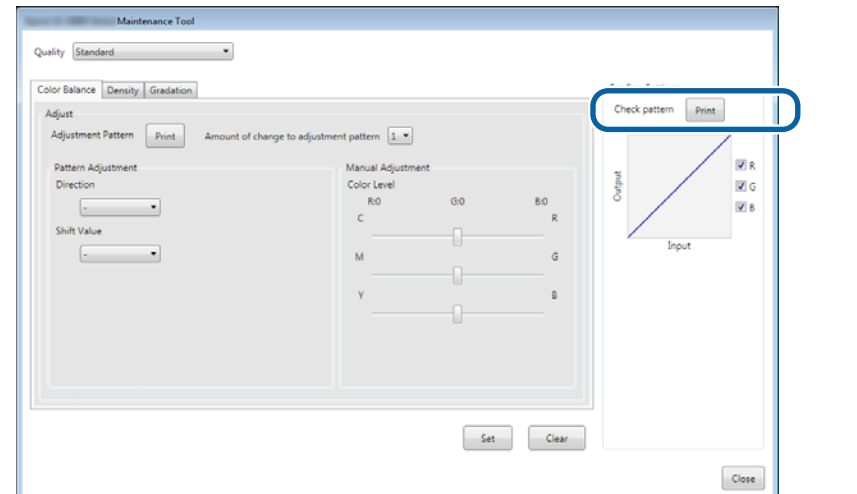

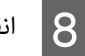

عندئذ تطبيق الإعدادات. <sup>H</sup> انقر على **Set) تعيني)**. يتم عندئذٍ تطبيق الإعدادات.

يتم ٍ حينئذ إغلاق شاشة الإعدادات. <sup>I</sup> انقر على **Close) إغلاق)**.

Total Number of Copies

 $0$  Copies

Close

#### **Density) الكثافة)**

A انقر على **Set) تعيني)** في **Settings Paper) إعدادات الورق)** - **Adjustment Gray) ضبط الرمادي)** في الشاشة الرئيسية. *-*<br>*-*<br>*Printer Name* Status 0 0 0 0 0 0 class Maintenance Serial number Buzzer Sleep Mode Threshold Version Paper Type Register | Cancel Registration | Change Name | Replace Printer | Firmware Update -<br>Paper Settings **Printer history** -<br>Printer maintenance Diagnostic Cleaning Execute Current media Set Error Service Call Error Forced Cleaning Paper Type Execute Photo Paper<Glossy>  $\overline{\phantom{a}}$ Contents Code Date ● Normal ● Power  $152$  mm Paper Width  $Execute$ Nozzle Check  $\overline{15}$  m Paper Level Auto Nozzle Check Print Head Alignment  $\ensuremath{\mathsf{Set}}$ Print Check Pattern Adjustment Pattern Print Printer settings Adjustment Number  $\boxed{\circ}$  $\overline{\phantom{a}}$ Buzzer Set Update Save O ON OFF Paper Feed Adjustment Set Operation History Date Sleep Mode Threshold  $\ensuremath{\mathsf{Set}}$ Adjustment Pattern Print  $5 - \bullet$  Minutes Adjustment Number 0  $\overline{\phantom{a}}$ Periodic Nozzle Check  $\ensuremath{\mathsf{Set}}$ **Gray Adjustment** O ON OFF Color Balance  $\mathsf{Set}\dots$ 

Quick Print Mode

O ON O OFF

System Environment Settings

Set

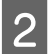

تختلف إعدادات جودة الصورة المتوفرة حسب نوع الورق َّل المحم . <sup>B</sup> حدد إعداد جودة الصورة الذي تريد ضبطه.

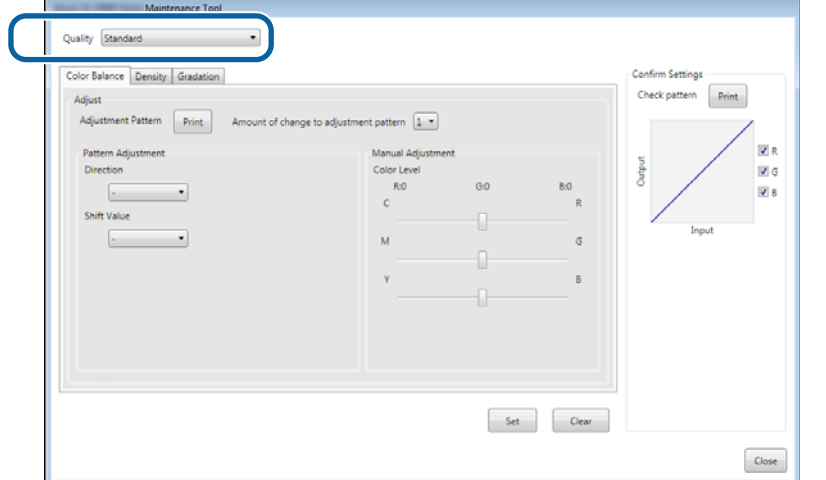

## C انقر على **Density) الكثافة)**.

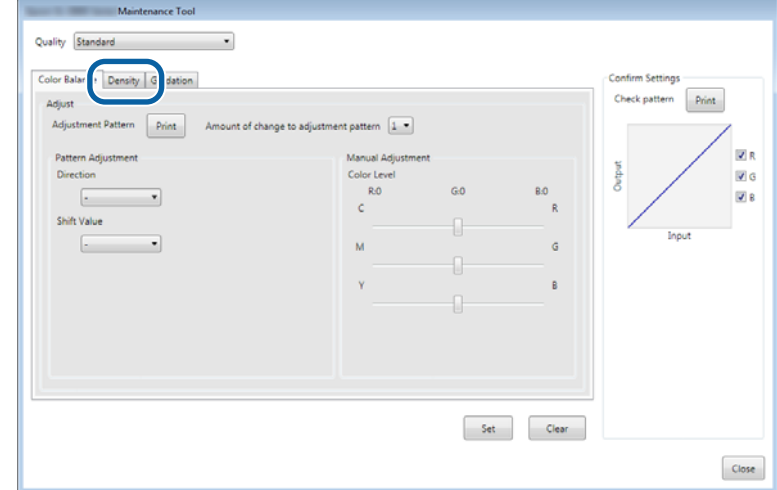

عندئذ شاشة **Density) الكثافة)**. تظهر ٍ

عندئذ طباعةمنط الضبط. <sup>D</sup> في شاشة **Density) الكثافة)** ، انقر على **Print) طباعة)** من **Pattern Adjustment) منط الضبط)**. تتم عندئذٍ طباعة مَط الضبط.

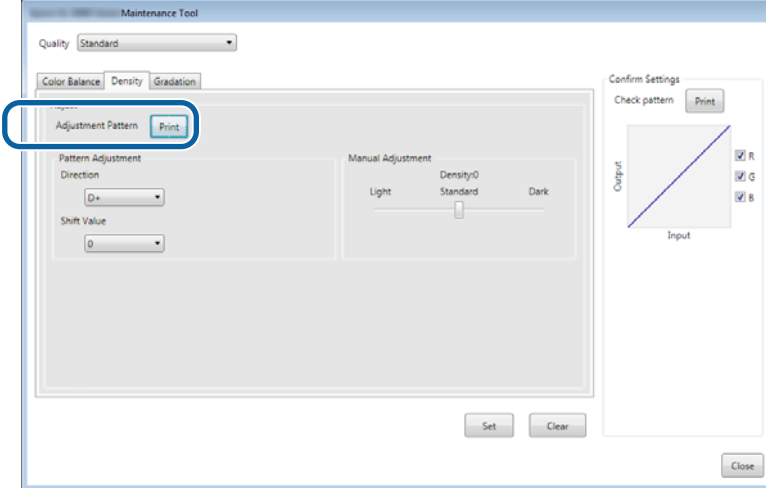

حدد أفضل مط من أماط الضبط، وتحقق من رقم الضبط.  $\overline{\bf 5}$ أماط الضبط هي الحروف والأرقام المطبوعة في الجزء السفلي الأيسر من كل مُط. (مثال: D-2) يشري الحرف N " "إلى عدم وجود أي عملية ضبط. تشري الأرقام إلى قيمة التفاوت.

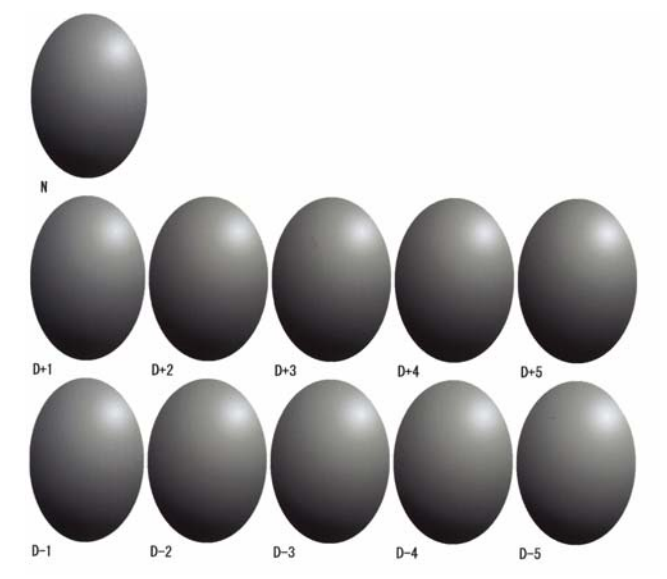

عيِّن رقم الضبط لنمط الضبط المحدد. <sup>F</sup> عيِّن **Direction) الاتجاه)** <sup>و</sup>**Value Shift) قيمة التفاوت)**.

عيِّن درجة الإشراق والدُكنة D-و D+ ( )في **Direction الاتجاه ( )**, والأرقام في **Value Shift) قيمة التفاوت)**.

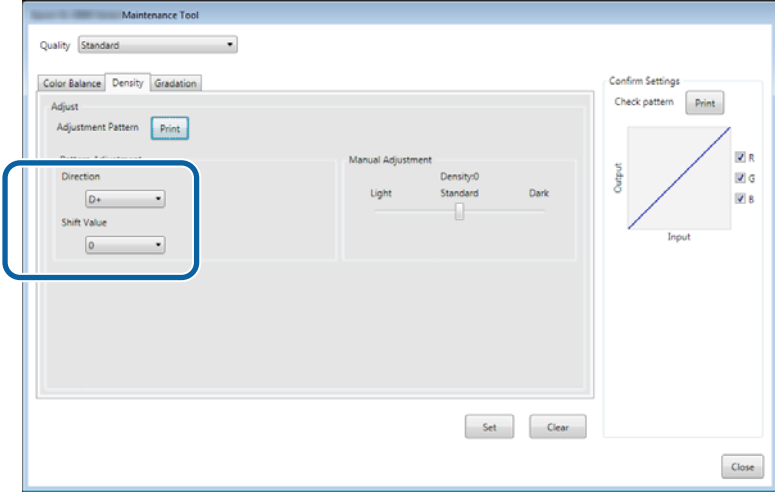

عند تغيير الإعدادات، تنعكس التغييرات في الشريط المنزلق على عين الشاشة والرسم البياني (منحنى درجة اللون) في الجزء السفلي من<br>الشاشة.

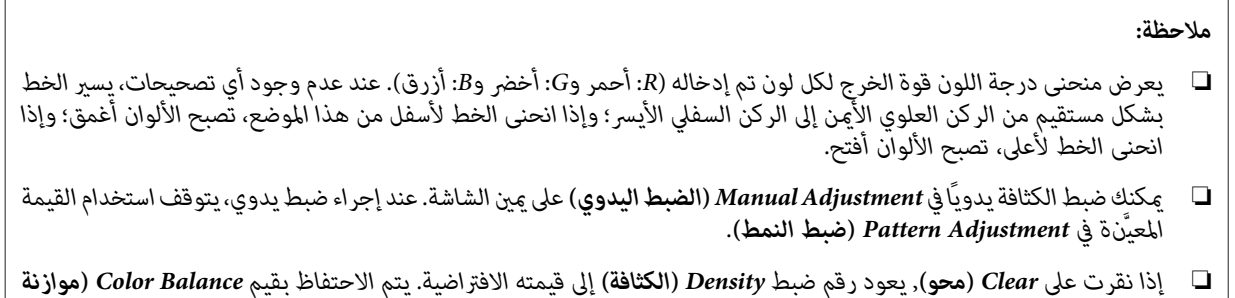

عندئذ طباعةمنط الفحص. <sup>G</sup> انقر على **Print) طباعة)** من **Pattern Check Print) طباعةمنط فحص)**.

تتم عندئذ طباعة مْط الفحص.

تأكد من أن موازنة الألوان قد تم ضبطها كما كنت تريد.

*الألوان) و Gradation) التدرج).*

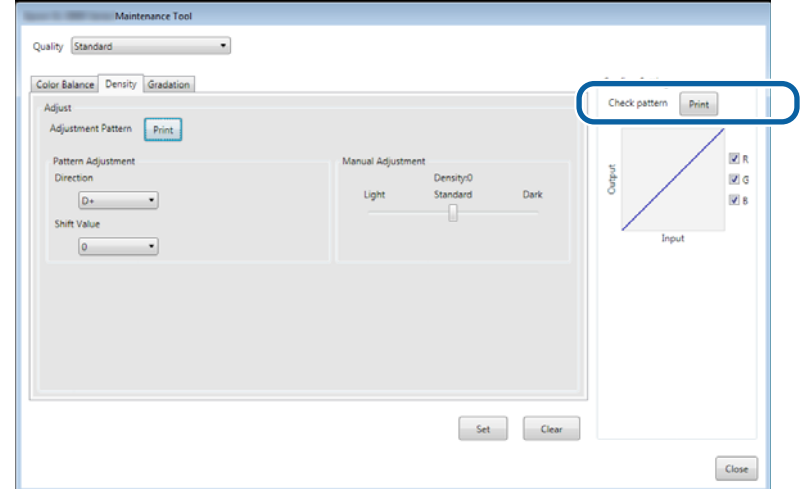

عندئذ على Set (**تعيين).**<br>يتم عندئذ تطبيق الإعدادات.

يتم ٍ حينئذ إغلاق شاشة الإعدادات. <sup>I</sup> انقر على **Close) إغلاق)**.

## **Gradation) التدرج)**

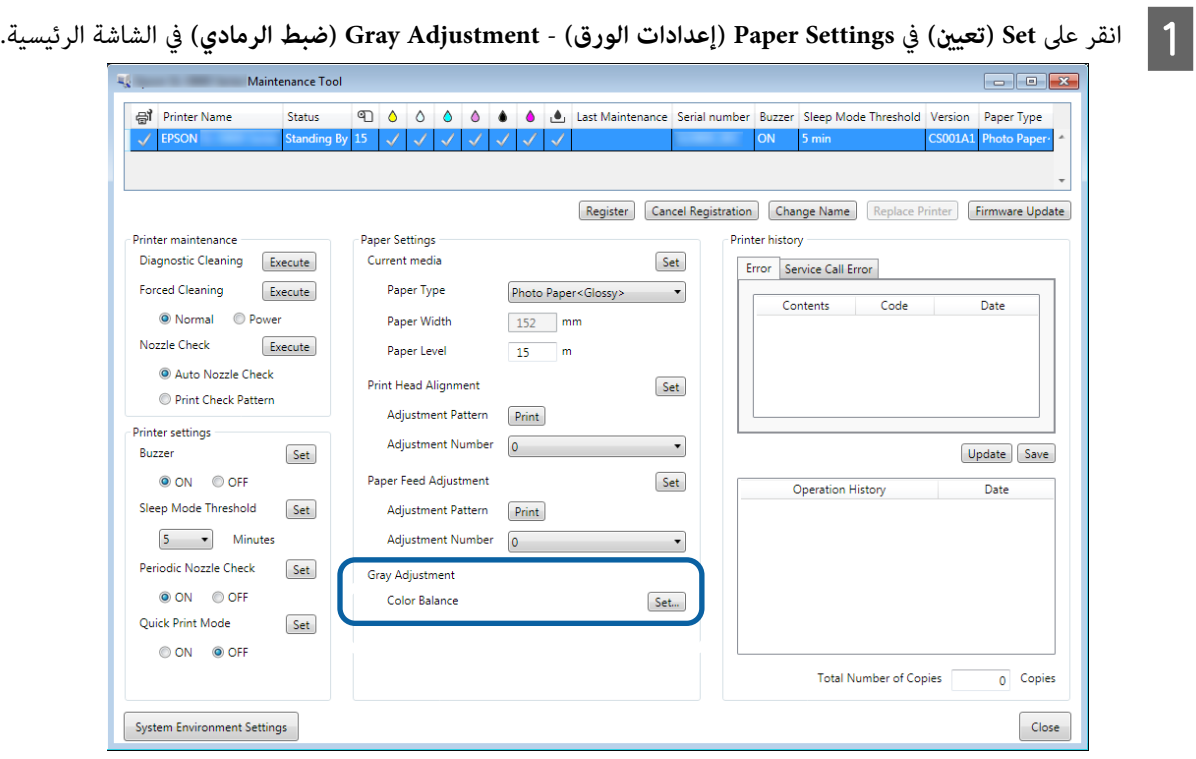

تختلف إعدادات جودة الصورة المتوفرة حسب نوع الورق َّل المحم . <sup>B</sup> حدد إعداد جودة الصورة الذي تريد ضبطه.

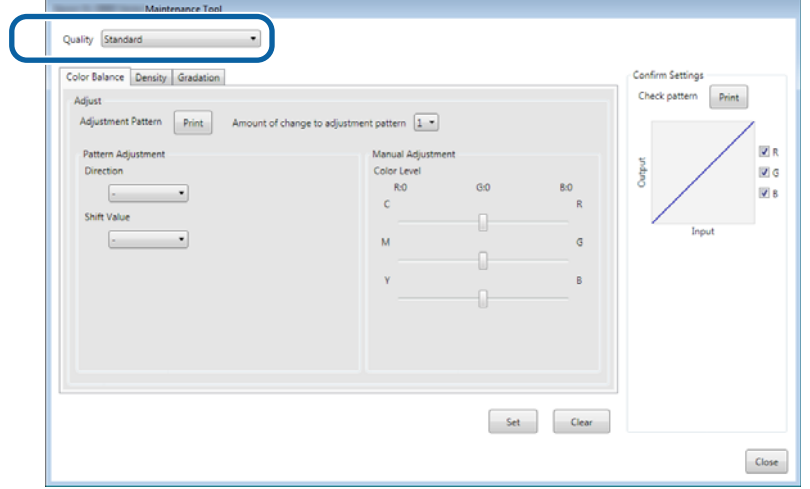

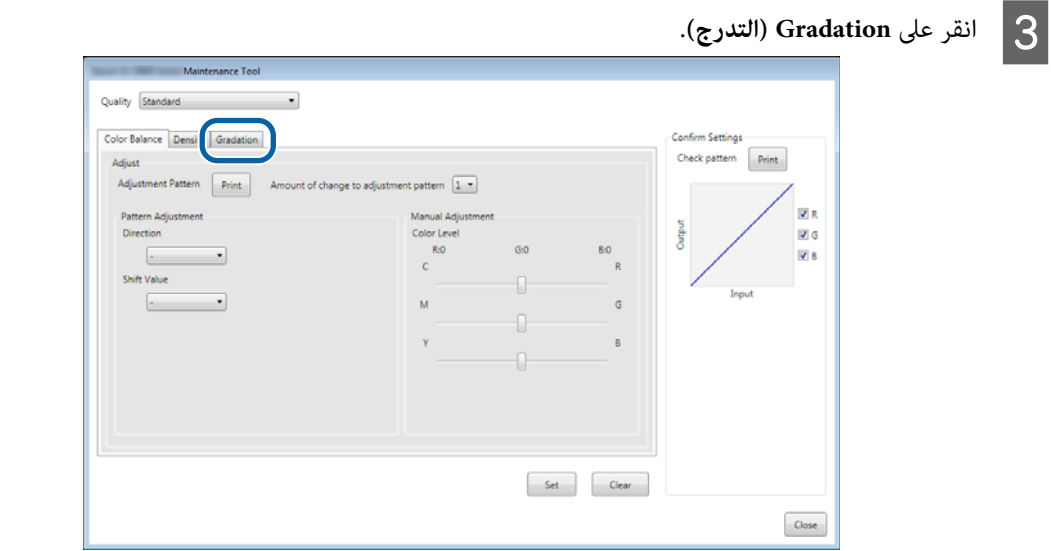

عندئذ شاشة **Gradation) التدرج)**. تظهر ٍ

شاشة **Gradation) التدرج)** ، ميكنك ضبط إعدادات لنقاط السطوع ( 1P: ظلال, و2P: ألوان متوسطة, و3P: متييزات) إذا لزم الأمر. D في

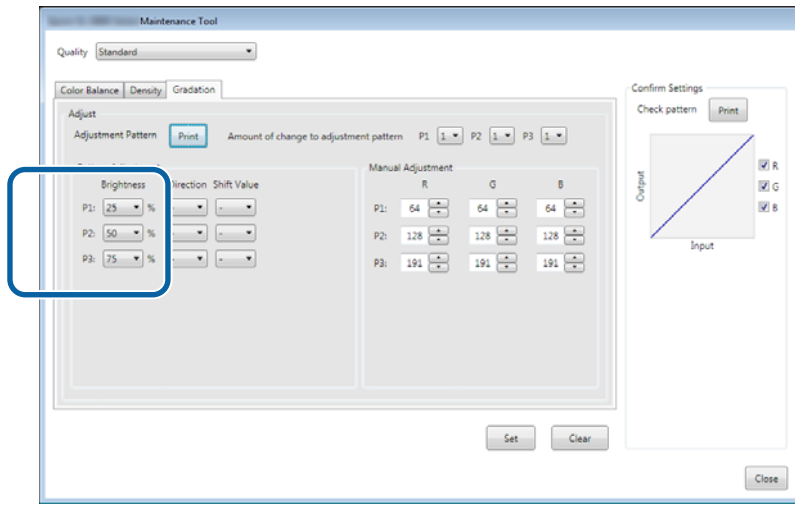
إذا كانت القيمة كبرية، تتم طباعةمنط الضبط الذي يشتمل على عدد كبري من التفاوتات في قيم التصحيح. <sup>E</sup> حدد **Value Shift Pattern Adjustment) قيمة تفاوت منط الضبط)**. حدد قيمة صغرية لتنقيح عمليات الضبط.

عيِّن قيمة تفاوت لكل نقطة سطوع: P1 (ظلال)، وP2 (ألوان متوسطة)، وP3 (مّييزات).

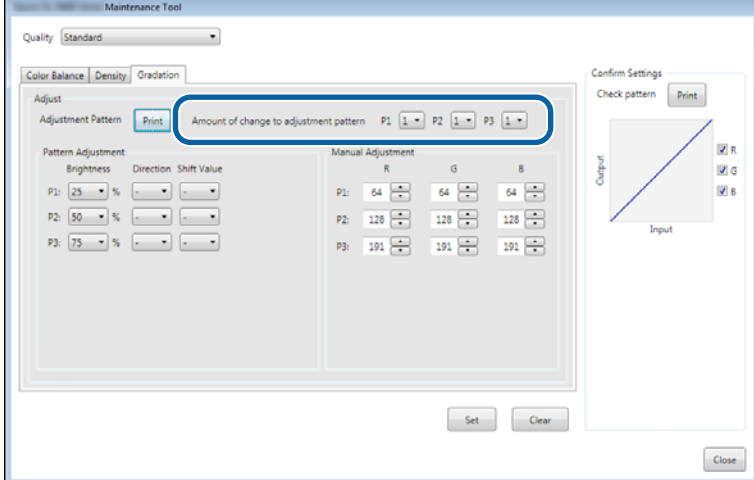

F انقر على **Print) طباعة)** من **Pattern Adjustment) منط الضبط)**.

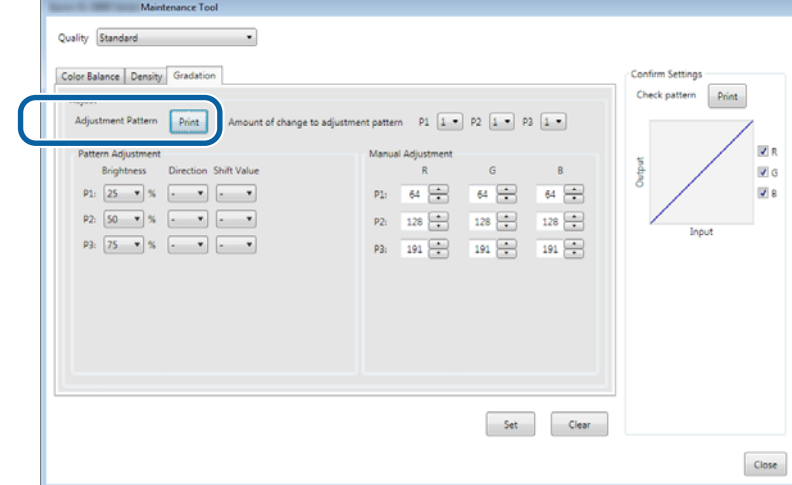

تتم عندئذٍ طباعة مْط الضبط.

G حدد أفضل منط من أمناط الضبط، وتحقق من رقم الضبط.

أماط الضبط هي الحروف والأرقام المطبوعة في الجزء السفلي الأيسر من كل مُط. (مثال: R-5) تشري الحروف إلى اتجاه اللون المطلوب ضبطه. يشري الحرف N " "إلى عدم وجود أي عملية ضبط. تشري الأرقام إلى قيمة التفاوت.

تحقق من كل نقطة سطوع: P1 (ظلال)، وP2 (ألوان متوسطة)، وP3 (مّييزات).

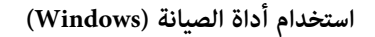

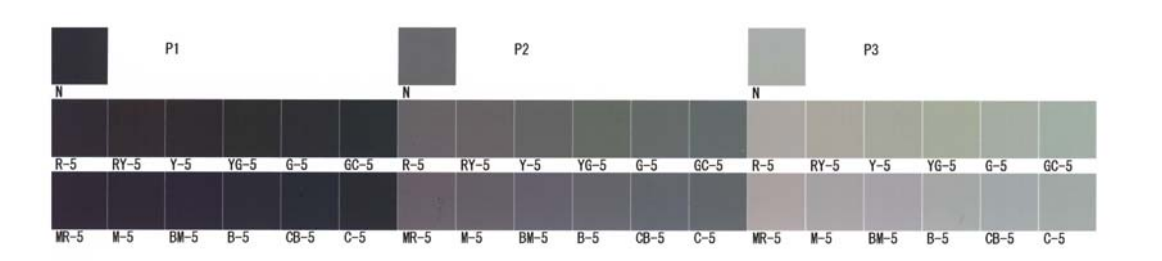

# عيِّن رقم الضبط لنمط الضبط المحدد. <sup>H</sup> عيِّن **Direction) الاتجاه)** <sup>و</sup>**Value Shift) قيمة التفاوت)**.

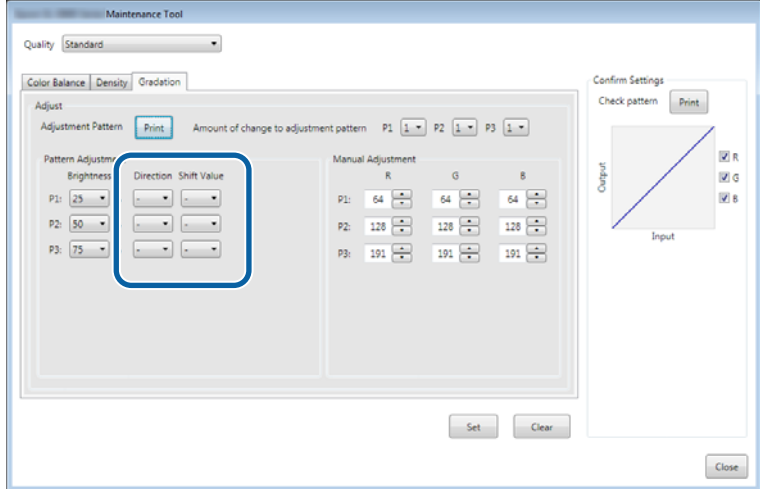

عند تغيير الإعدادات، تنعكس التغييرات في كل رقم يخص Manual Adjustment (ا**لضبط اليدوي**) على <u>مين</u> الشاشة والرسم البياني<br>(منحني درجة اللون) في الجزء السفلي من الشاشة.

#### *ملاحظة:*

- ❏ *يعرض منحنى درجةاللون قوةالخرج لكل لون تم إدخاله R ): أحمر Gو : أخضر Bو : أزرق). عندعدموجودأي تصحيحات، يسري الخط* بشكل مستقيم من الركن العلوي الأَمن إلى الركن السفلي الأيسر؛ وإذا انحنى الخط لأسفل من هذا الموضع، تصبح الألوان أغمق؛ وإذا<br>انحني الخط لأعلى، تصبح الألوان أفتح.
- ❏ *ميكنكضبطالتدرج ًا يدوي في Adjustment Manual) الضبطاليدوي)علىمينيالشاشة. عندإجراءضبطيدوي، يتوقفاستخدامالقيمة المعيَّنة في Adjustment Pattern) ضبط النمط).*
- ❏ *إذا نقرتعلىClear) محو), يعودرقمضبطGradation) التدرج)إلى قيمتهالافتراضية. يتم الاحتفاظبقيم Balance Color) موازنة الألوان) و Density) الكثافة).*
	- عندئذ طباعةمنط الفحص. <sup>I</sup> انقر على **Print) طباعة)** من **Pattern Check Print) طباعةمنط فحص)**.

تتم عندئذ طباعة  $\pm$ ط الفحص.

.<br>تأكد من أن موازنة الألوان قد تم ضبطها كما كنت تريد.

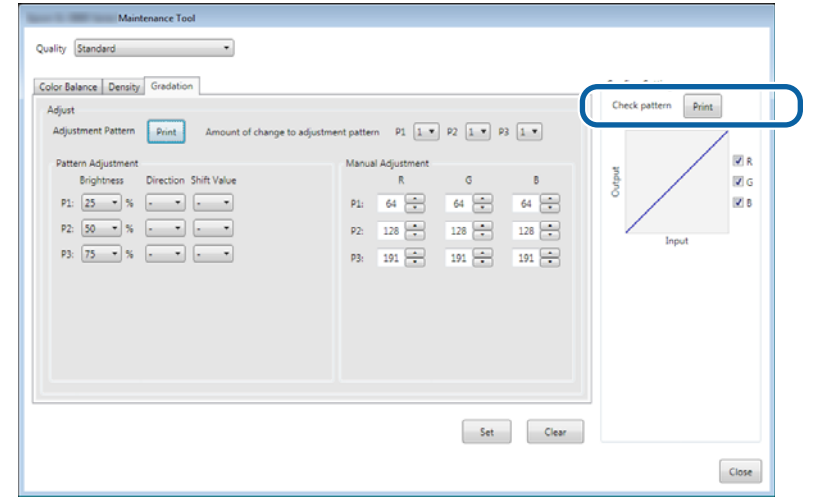

عندئذ تطبيق Set (تعيين).<br>يتم عندئذ تطبيق الإعدادات.

يتم ٍ حينئذ إغلاق شاشة الإعدادات. <sup>K</sup> انقر على **Close) إغلاق)**.

## **في مشاكل Adjustment Gray) ضبط )الرمادي**

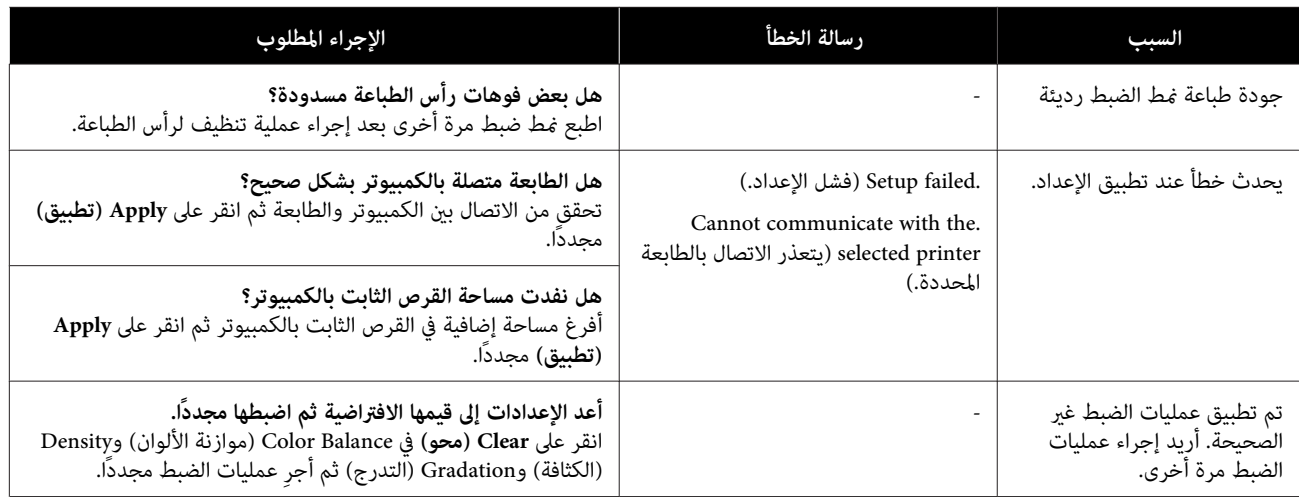

## **إدارة الطابعات**

<span id="page-40-0"></span>راجع الإجراءات التالية عند تنفيذ عمليات إدارة الطابعات، مثل تسجيل طابعات أو تحديث برامج ثابتة.

## **تسجيل الطابعات**

يُستخدم هذا الإجراء لتسجيل طابعات.

A وصِّل كل الطابعات التي تريد تسجيلها وشغِّهها.

B انقر على **Register) تسجيل)**.

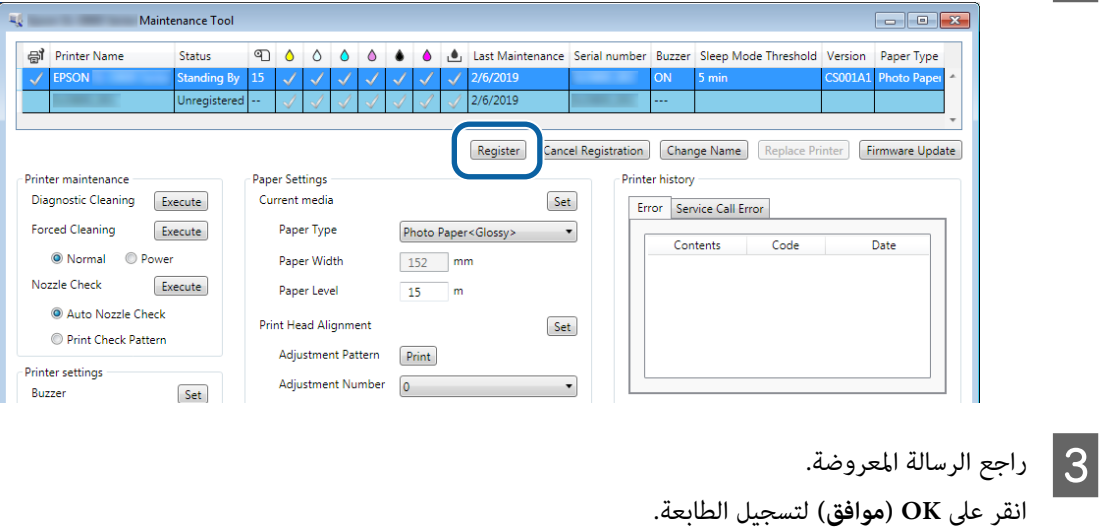

إذا وُجدت طابعات غري مسجَّلة وغري معروضة في الشاشة الرئيسية، فسيتم تسجيلها.

## **إلغاء تسجيل الطابعات**

يُستخدم هذا الإجراء لإلغاء تسجيل الطابعة.

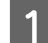

ميكنك تحديد عدة طابعات. <sup>A</sup> حدد الطابعة التي تريدإلغاء تسجيلها في الشاشة الرئيسية.

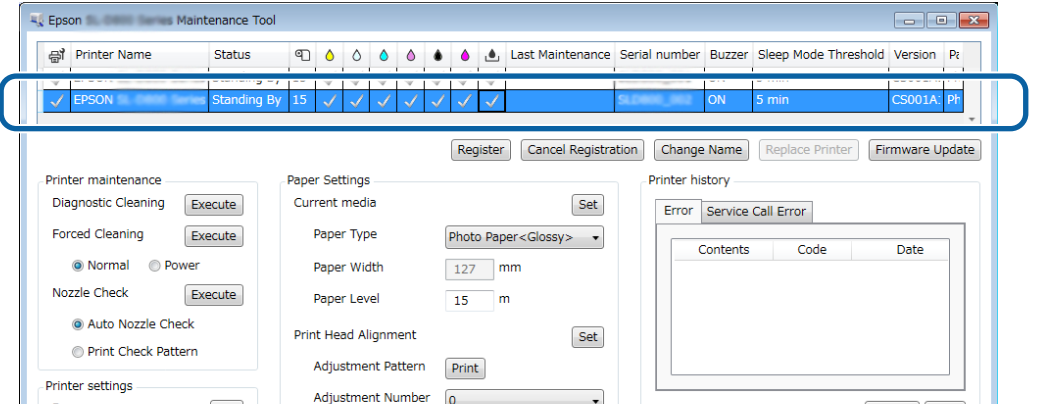

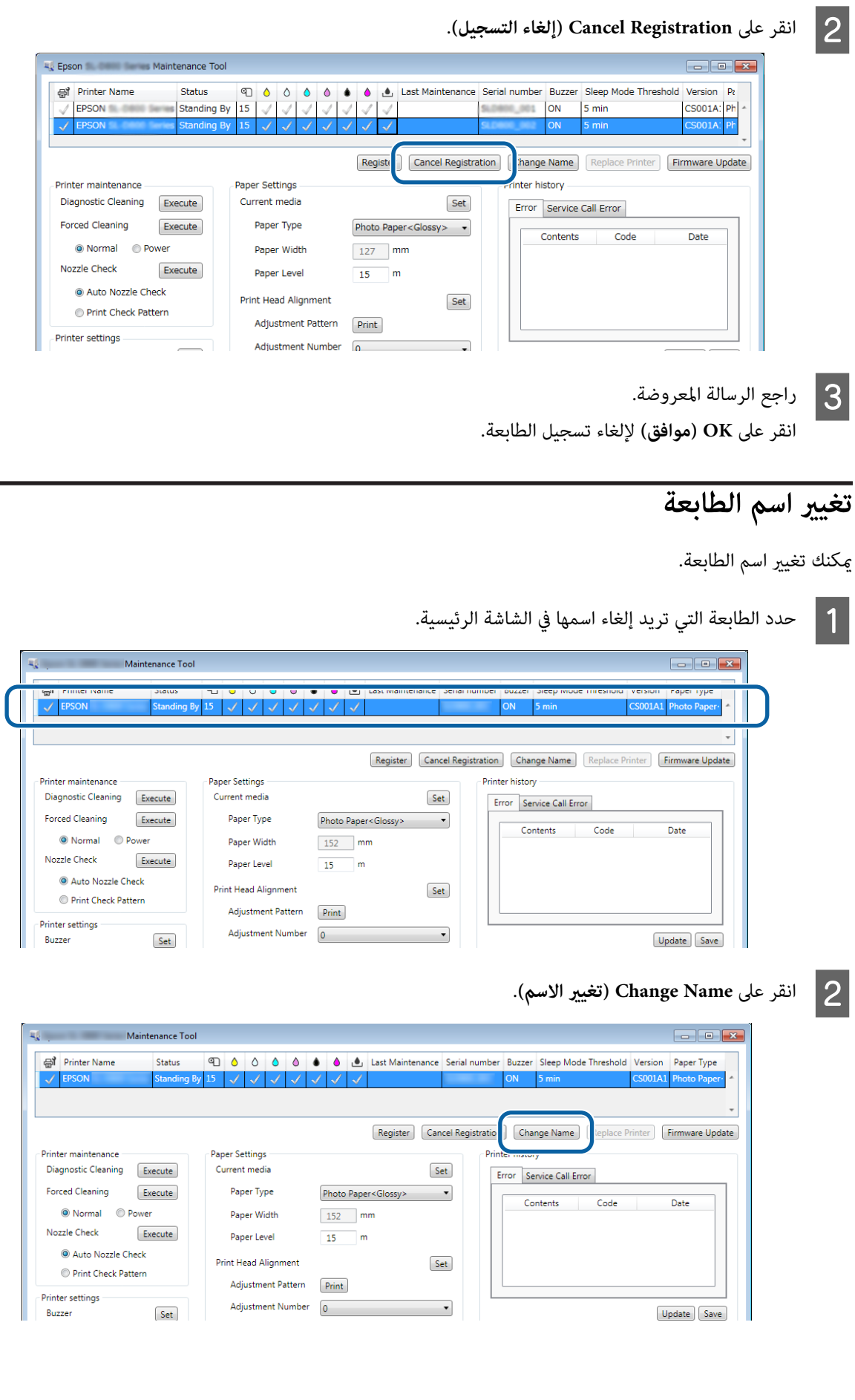

C أدخل الاسم في **name New) الاسم الجديد)** ثم انقر على **OK) موافق)**.

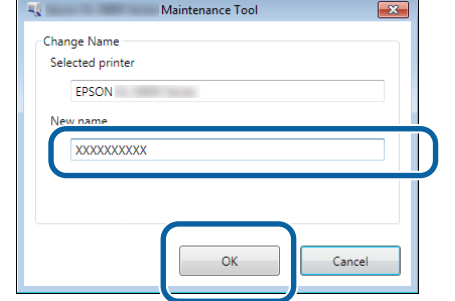

#### *ملاحظة:*

.<br>لا يمكن استخدام حروف معينة في اسم الطابعة. سيظهر خطأ في حالة استخدام حروف محظورة. وسيظهر خطأ أيضًا إذا كان اسم الطابعة<br>مستخدمًا بالفعل.

ان واجع الرسالة المعروضة.<br>انقر على OK (**موافق**) لتغيير اسم الطابعة.

**Printer Replace) استبدال الطابعة)**

#### <span id="page-43-0"></span> يُتبع هذا الإجراء عند استخدام طابعة بدلاً من أخرى تحمل الاسم نفسه. A افصل الطابعة التي لا تريد استخدامها. ووصِّل الطابعة البديلة التي تريد استخدامها وشغِّهها. B حدد الطابعة التي لا تريد استخدامها في الشاشة الرئيسية. **Example 2018**<br>Maintenance Tool m. al Printer Name Chatue 4 0 0 0 0 0 1 Last Maintenance Serial number Buzzer Sleep Mode Threshold Version Paper Type  $\sqrt{\sqrt{2}}$ Register Cancel Registration Change Name Replace Printer Printer history -<br>Printer maintenance Paper Settings Diagnostic Cleaning Execute Current media Set Error Service Call Error **Forced Cleaning** Execute Paper Type Photo Paper<Glossy>  $\sim$   $\sim$ Contents  $\overline{\text{Code}}$ Date O Normal O Power Paper Width  $152$  mm Nozzle Check Execute Paper Level  $15 - m$ Auto Nozzle Check Print Head Alignment Set Print Check Pattern Adjustment Pattern Print Printer settings Adjustment Number  $\overline{0}$  $\overline{\phantom{a}}$ Set Buzzer C انقر على **Printer Replace) استبدال الطابعة)**. Maintenance Tool al Printer Name Status  $\sqrt{2/6/2019}$ Unregist Replace Printer Register | Cancel Registration | Change Nan Printer history er maintenance **Paper Settings** Diagnostic Cleaning Execute Current media Set Error Service Call Error Forced Cleaning Execute Paper Type Photo Paper<Glossy>  $\sim$  $Code$ Contents Date O Normal O Power Paper Width  $152$  mm **Vozzle Check** Execute Paper Level  $15$  m Auto Nozzle Check **Print Head Alignment** Set Print Check Pattern **Adjustment Pattern**  $Print$ Printer setting  $\overline{\phantom{a}}$ Adjustment Number  $\overline{0}$ Set Buzzer عندئذ شاشة **Printer Replace) استبدال الطابعة)**. تظهر ٍ D حدد الطابعة التي تريد استبدالها ثم انقر على **OK) موافق)**.

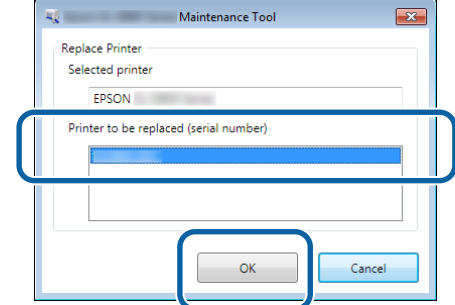

عندئذ إجراء عملية استبدال الطابعة. يتم ٍ تظهر رسالة تأكيد عند اكتمال التحديث.

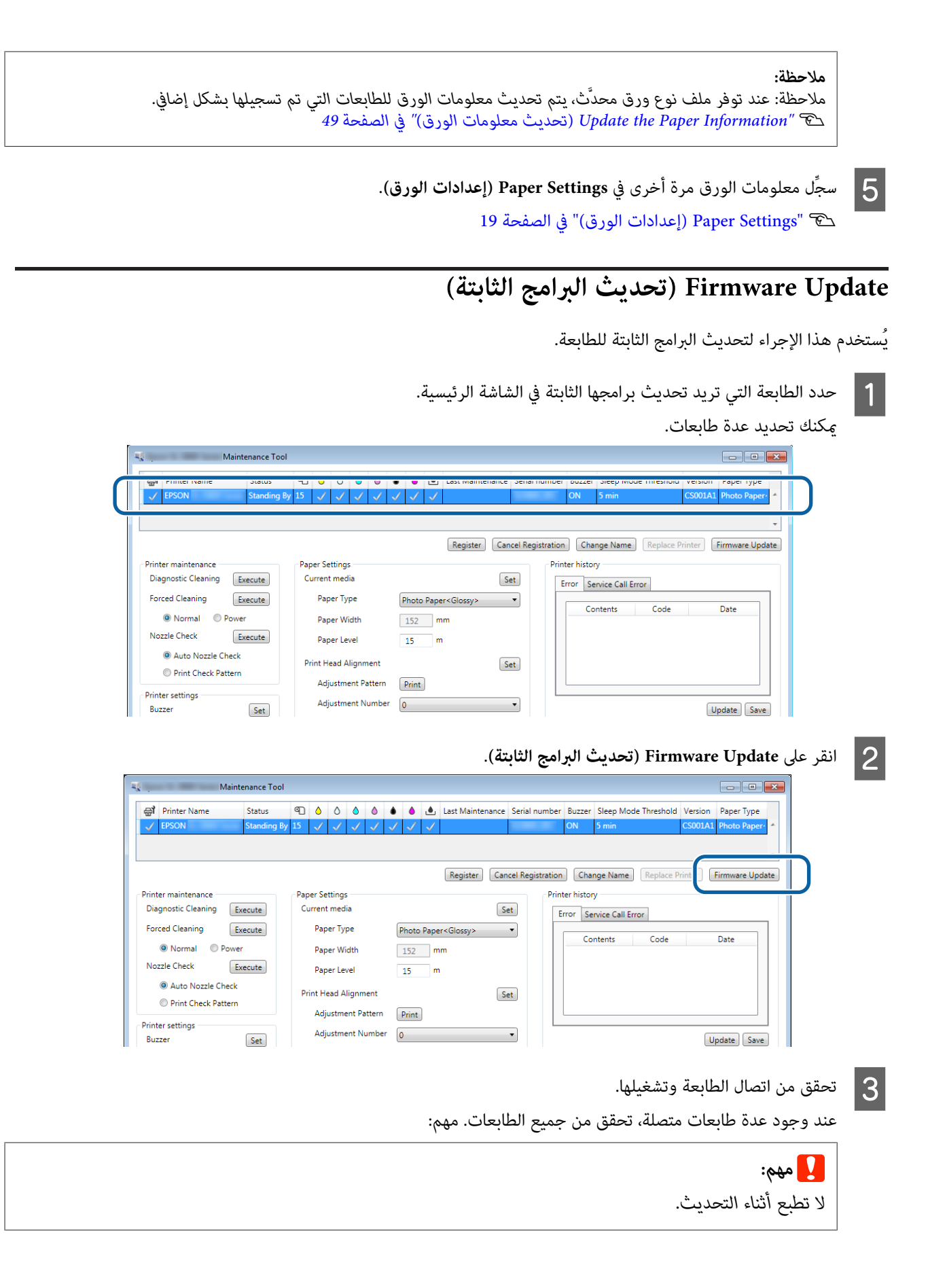

D حدد ملف التحديث ثم انقر على **Open) فتح)**.

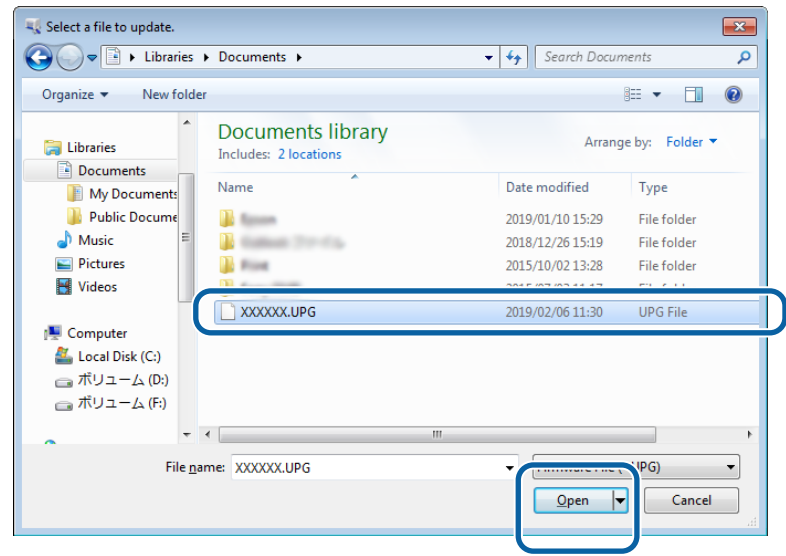

ان واجع الرسالة المعروضة.<br>انقر على **OK (موافق)** لبدء تحديث البرامج الثابتة.

# **Settings Environment System ) إعدادات بيئة النظام)**

<mark>في System Environment Settings (إعدادات بيئة النظام)</mark>, <sub>ي</sub>كنك تعيين مجلد التخزين المؤقت لبيانات الطباعة، وتحديث معلومات الورق،<br>وجمع السجلات.

## **تعيني مجلد التخزين المؤقت لبيانات الطباعة**

يُستخدم هذا الإجراء لتعيني مجلد التخزين المؤقت لبيانات الطباعة التي تم إنشاؤها عبر برنامج تشغيل الطابعة.

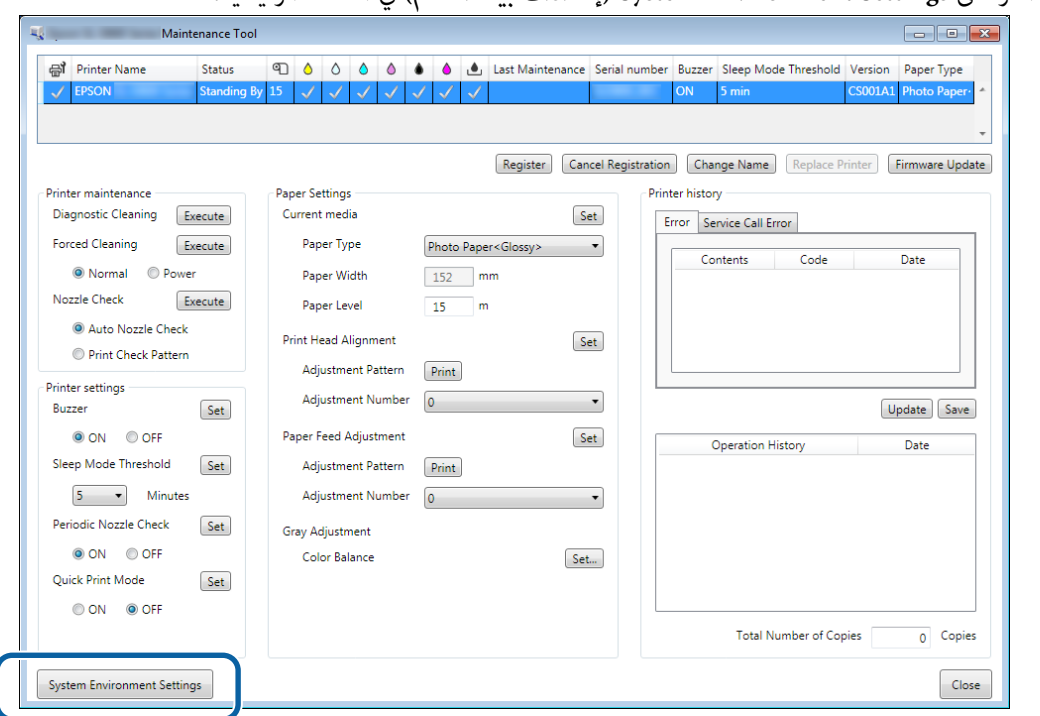

A انقر على **Settings Environment System) إعدادات بيئة النظام)** في الشاشة الرئيسية.

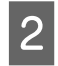

**مجلدالتخزين (Print Data Temporary Storage Folder** - **المجلد )إعدادات (Folder settings** من **... )تحديد الطباعة)**. انقر عل<mark>ى ...Select</mark> (<br>ال**مؤقت لبيانات الط** 

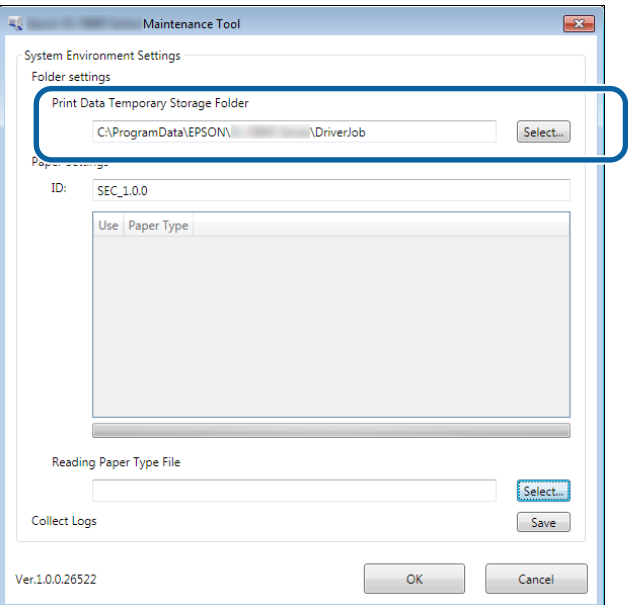

C حدد ًا مجلد ثم انقر على **OK) موافق)**.

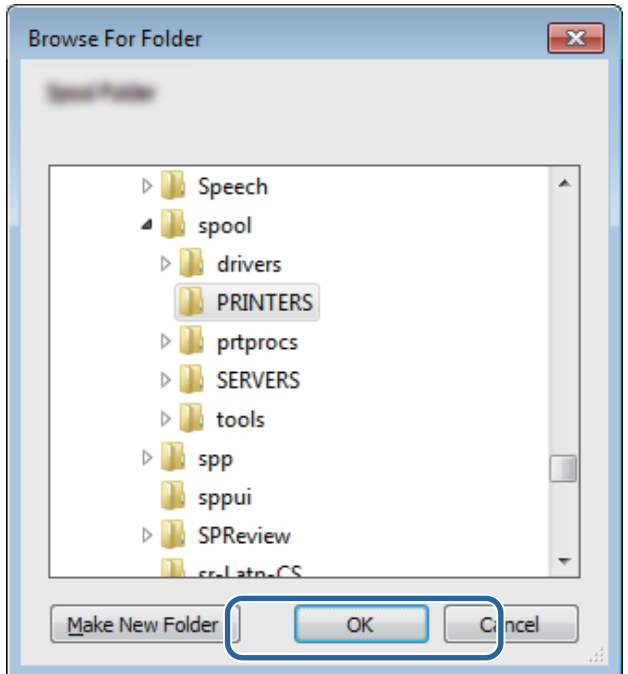

عندئذ تسجيل المجلد المحدد. يتم ٍ

يجب إعادة تشغيل الكمبيوتر، وقد يُعاد تشغيل الكمبيوتر .تلقائيًا <sup>D</sup> انقر على **OK) موافق)**.

<span id="page-48-0"></span>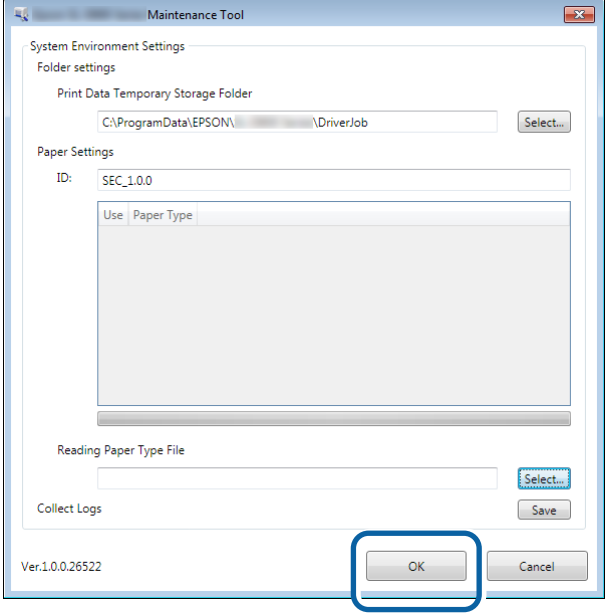

## **(الورق معلومات تحديث (Update the Paper Information**

يُستخدم هذا الإجراء لتسجيل أحد ملفات أنواع الورق في الطابعة.

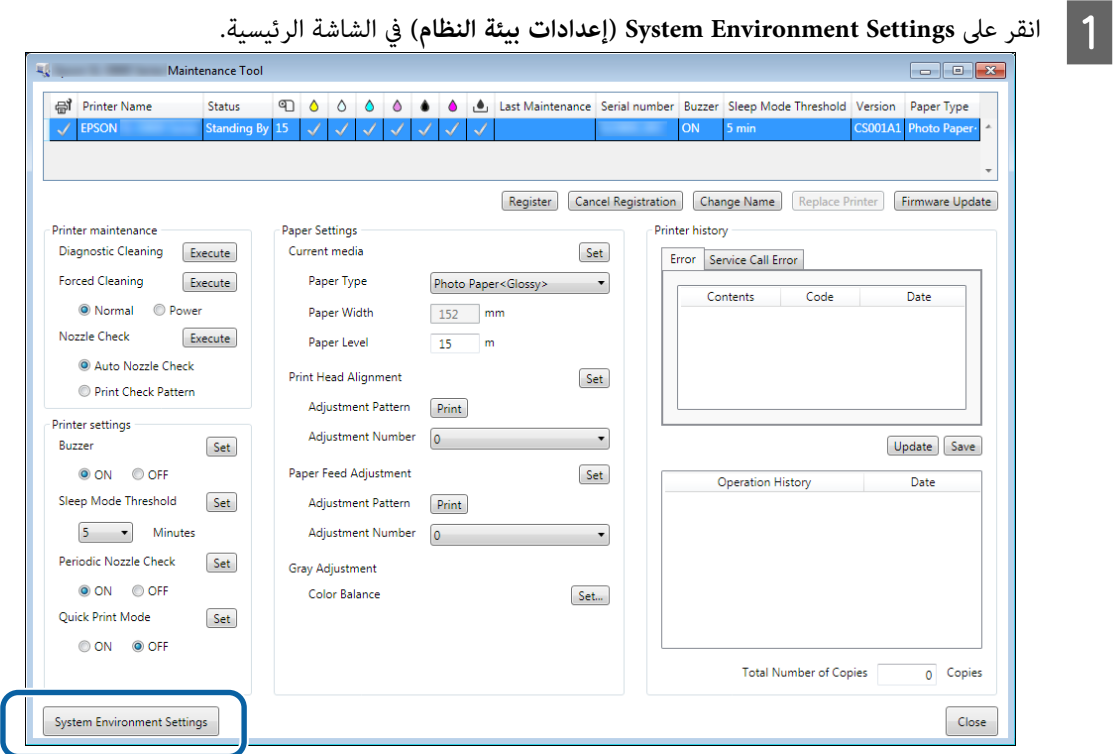

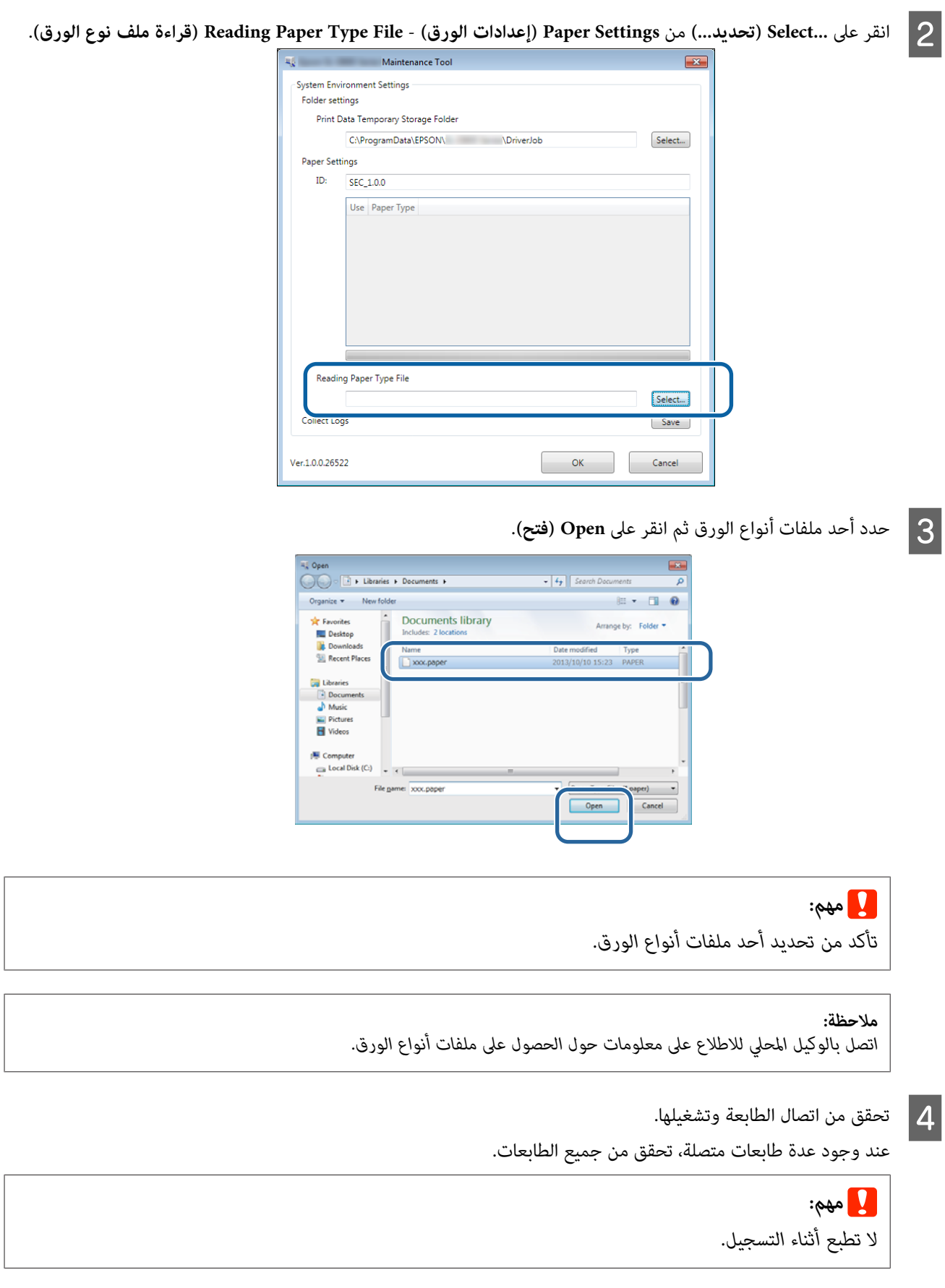

ميكنك تحديد ما يصل إلى سبعة أنواع ورق. <sup>E</sup> حدد الورق الذي تريد استخدامه في **Settings Paper) إعدادات الورق)** - **ID) المعرِّف)**.

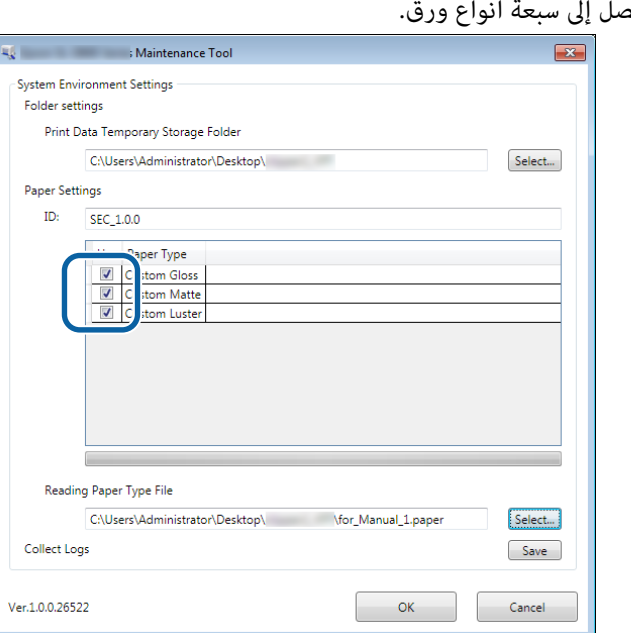

يجب إعادة تشغيل الكمبيوتر، وقد يُعاد تشغيل الكمبيوتر .تلقائيًا <sup>F</sup> انقر على **OK) موافق)**.

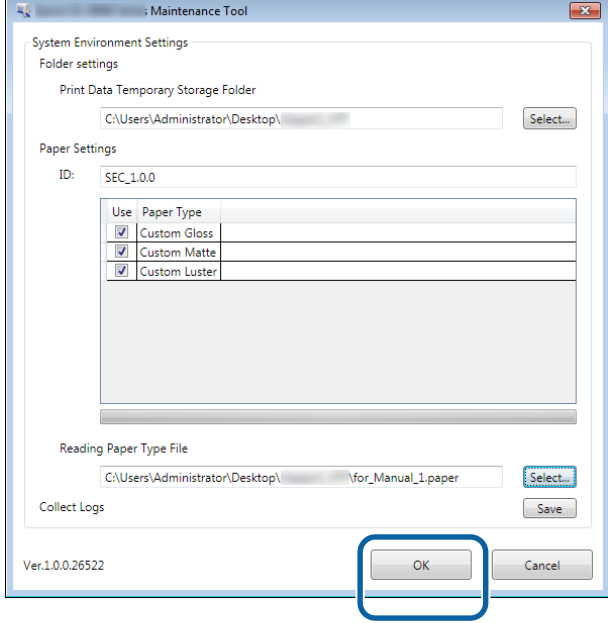

# **Logs Collect) جمع السجلات)**

يُستخدم هذا الإجراء لحفظ ملفات السجلات المجمَّعة في الطابعة.

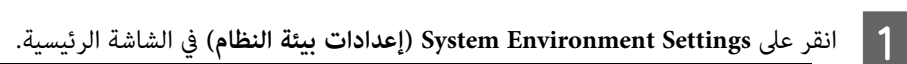

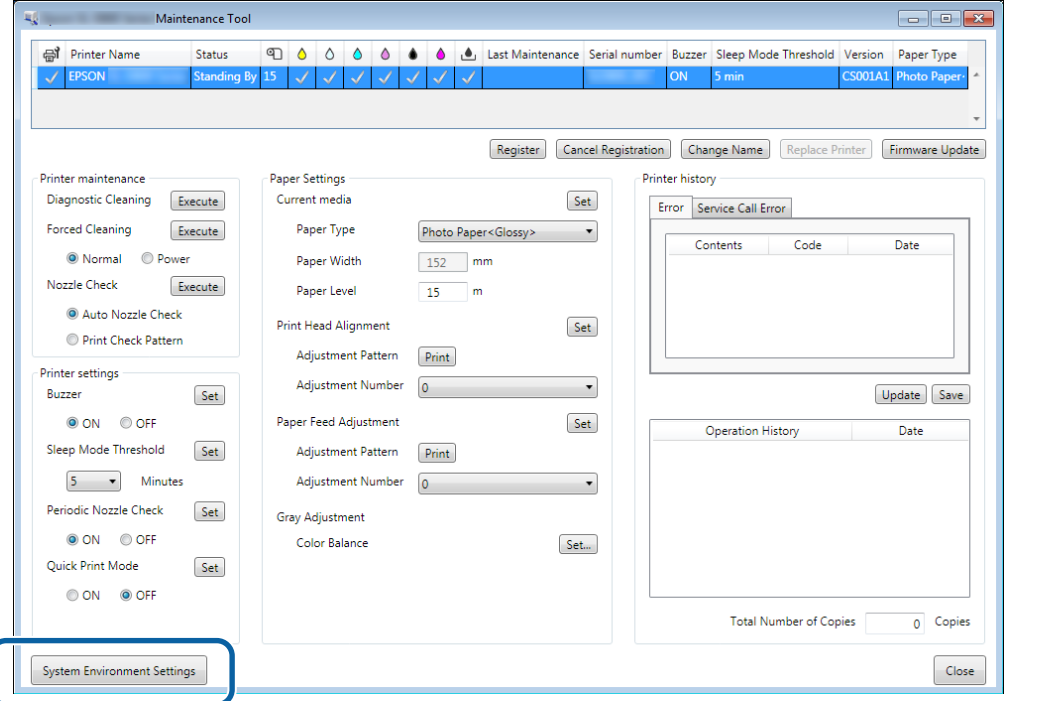

B انقر على **Save) حفظ)** من **Logs Collect) جمع السجلات)**.

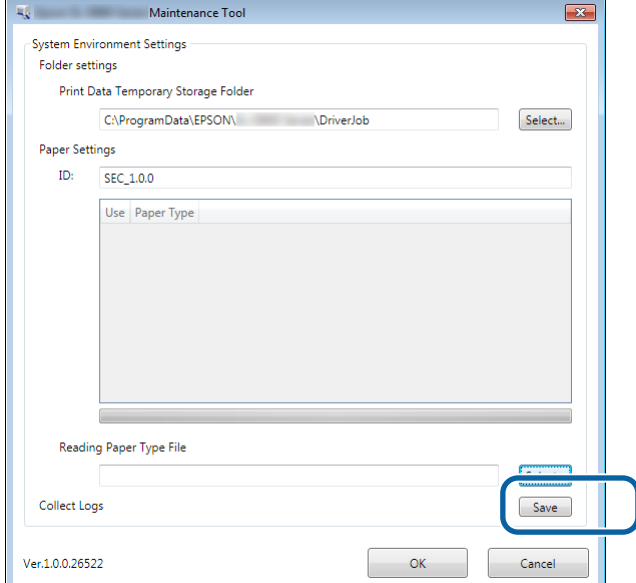

عند ظهور الشاشة، ميكنك حفظ بيانات السجل في ملف بتنسيق zip.

# **استكشاف الأخطاء وإصلاحها**

## **حول رسائل الخطأ**

تظهر رسائل خطأ (شاشة Window Printer (عند حدوث خطأ في الطابعة أثناء الطباعة.

ويتم عرض رمز الخطأ وتفاصيله وحلوله، وما إلى ذلك، في الشاشة.

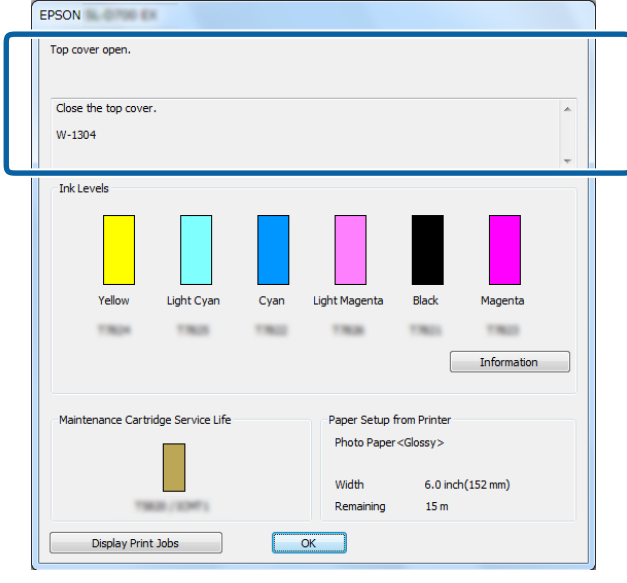

h

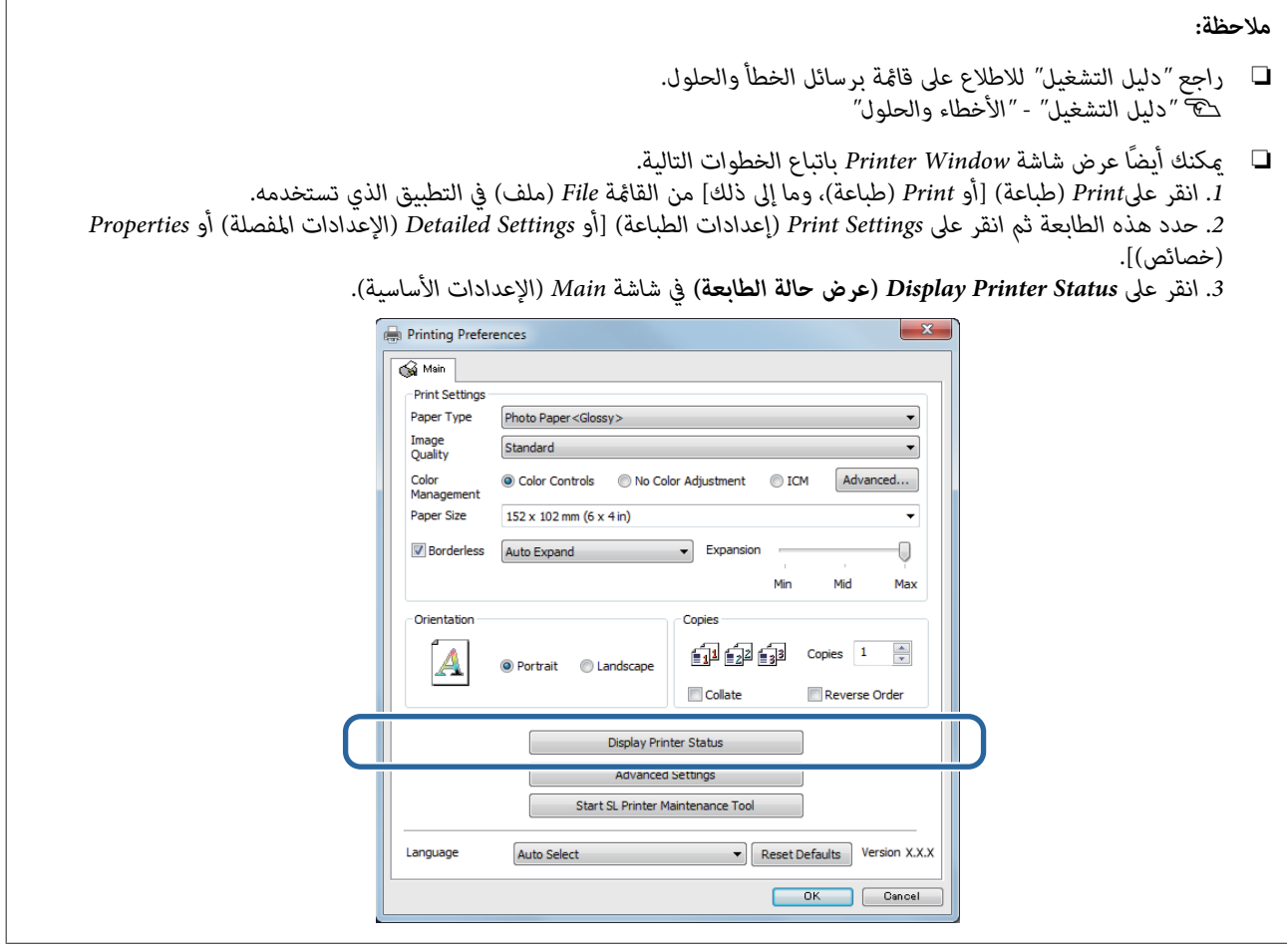

## **تعذر إجراء خطوات استبدال الطابعة من أداة الصيانة**

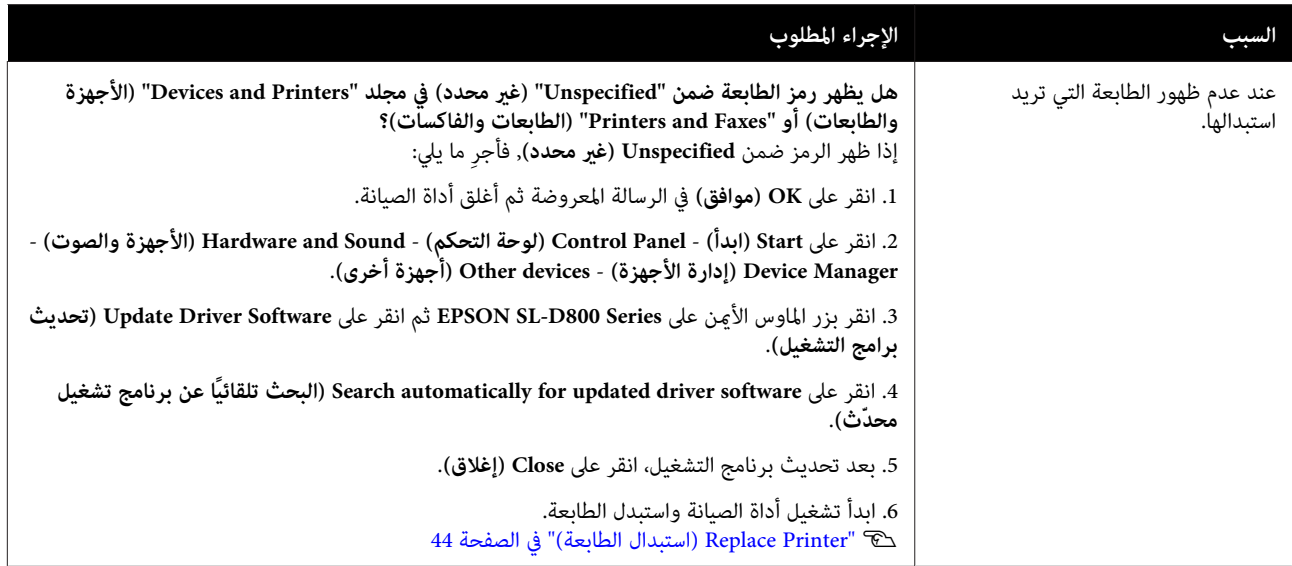

## **تعذر إجراء خطوات تسجيل الطابعة/إلغاء تسجيلها بشكل صحيح**

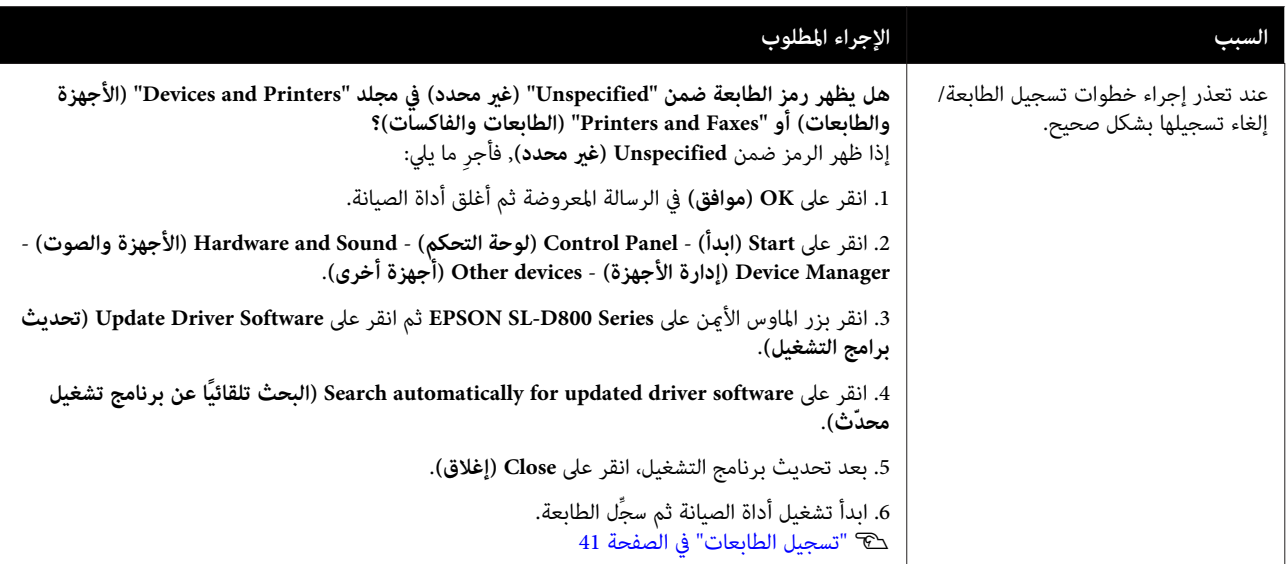

# **استخدام أداة ( الصيانة Mac(**

# **معلومات موجزة حول أداة الصيانة**

يمكنك استخدام الكمبيوتر لتنفيذ عمليات الضبط والصيانة، مثل التحقق من حالة الطابعة وضبط إعدادات وإجراء تنظيف رأس الطباعة، وما إلى ذلك.

### **البدء والإغلاق**

**البدء**

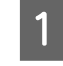

حدد System Preferences (تفضيلات النظام) > Print & Scan (الطباعة والمسح الضوئي) [أو Print & Fax (الطباعة والفاكس)] من<br>قامًة Apple.

الطابعة وانقر على Options & Supplies (ا**لخيارات والموارد**) > Utility (ا**لأداة المساعدة) > Open Printer Utility** (**لفتح الأداة** 

.**( للطابعة المساعدة**  $|2|$ 

**شاشة أداة الصيانة**

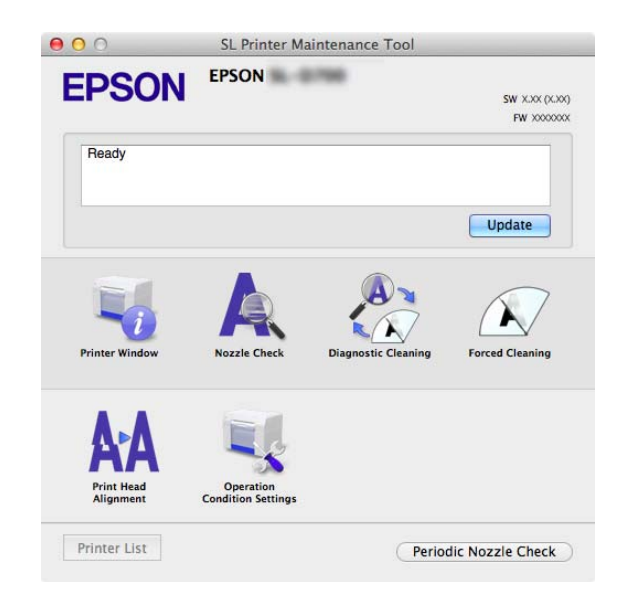

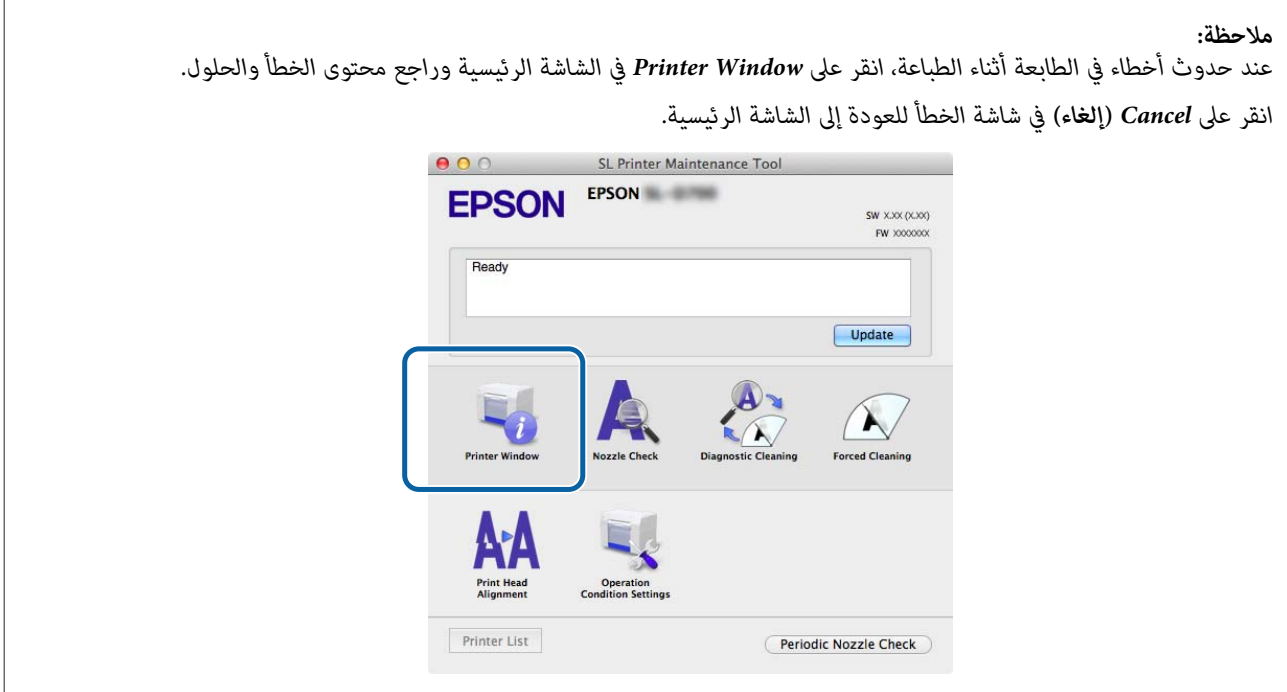

#### **الإغلاق**

انقر على زر الإغلاق الأحمر (X) في الركن العلوي الأيسر من الشاشة.

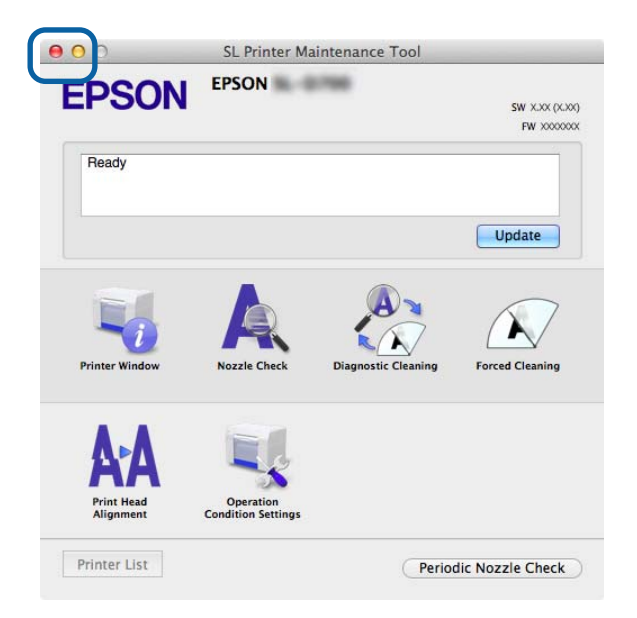

## **قامئة الوظائف**

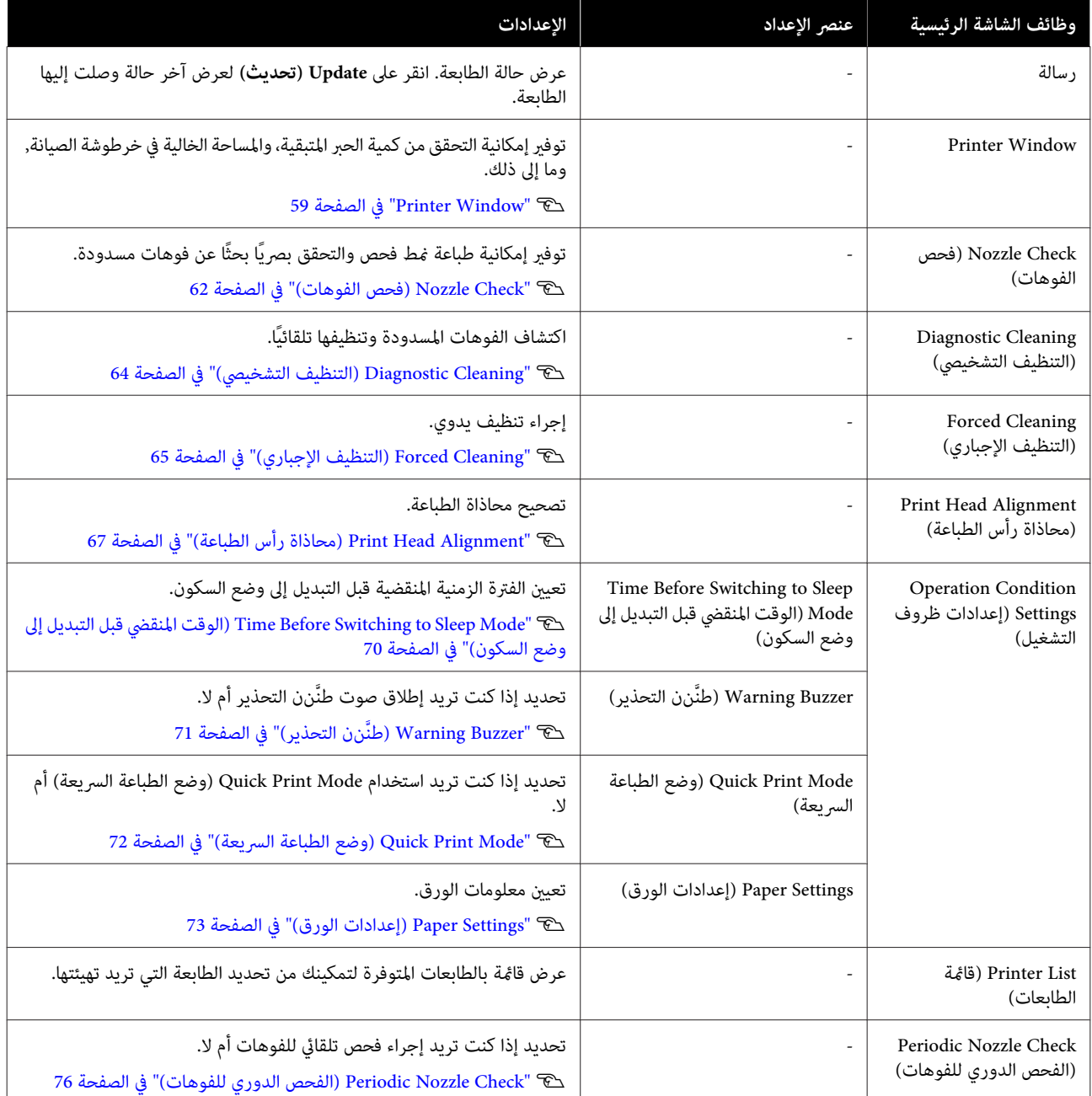

## **Printer Window**

انقر على **Window Printer** في الشاشة الرئيسية.

<span id="page-58-0"></span>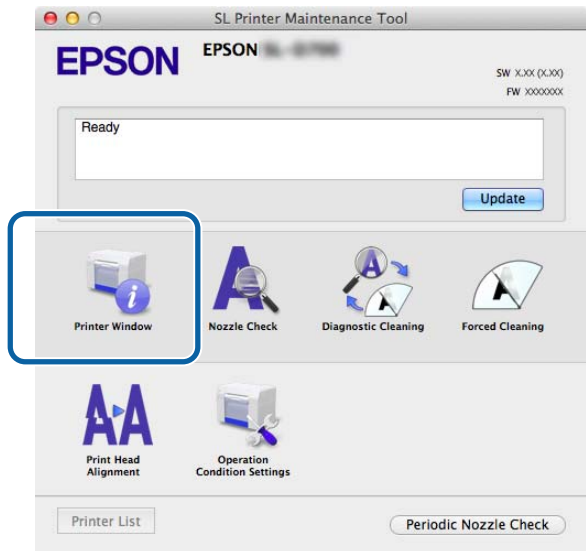

توفير إمكانية التحقق من حالة الطابعة، مثل كمية الحبر المتبقية، والمساحة الخالية في خرطوشة الصيانة، ومعلومات حول الورق المحمَّل في الطابعة،<br>وما إلى ذلك، من الكمبيوتر.

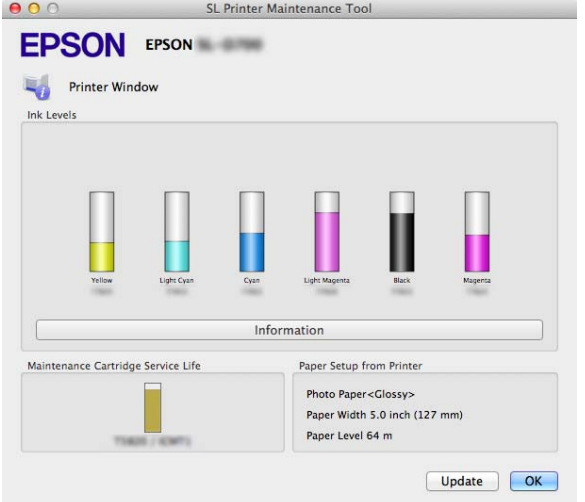

انقر على **Update) تحديث)** لعرض آخر حالة وصلت إليها الطابعة.

# **ضبط رأس الطباعة**

# **إجراء صيانة رأس الطباعة**

تتضمن عملية صيانة رأس الطباعة كلاً من الوظائف Nozzle Check (**فحص الفوهات**) وDiagnostic Cleaning (ا**لتنظيف التشخيصي)**<br>وForced Cleaning (ا**لتنظيف الإجبارى**) التى تُستخدم للتحقق بحثًا عن انسداد فى رأس الطباعة وتسليكه إذا تم

إذا كانت الفوهات مسدودة، فقد تظهر أشرطة في المطبوعات، وقد تختلف الألوان عن الألوان المتوقعة في المعتاد. وإذا حدث ذلك، فاستخدم وظائف<br>تنظيف رأس الطباعة على النحو الموضح في الصفحات التالية.

قبل إجراء **Maintenance Head) صيانة الرأس)**, تأكد من إضاءة مصباح في الطابعة.

تتوفر الوظائف الثلاثة التالية في **Maintenance Head) صيانة الرأس)**.

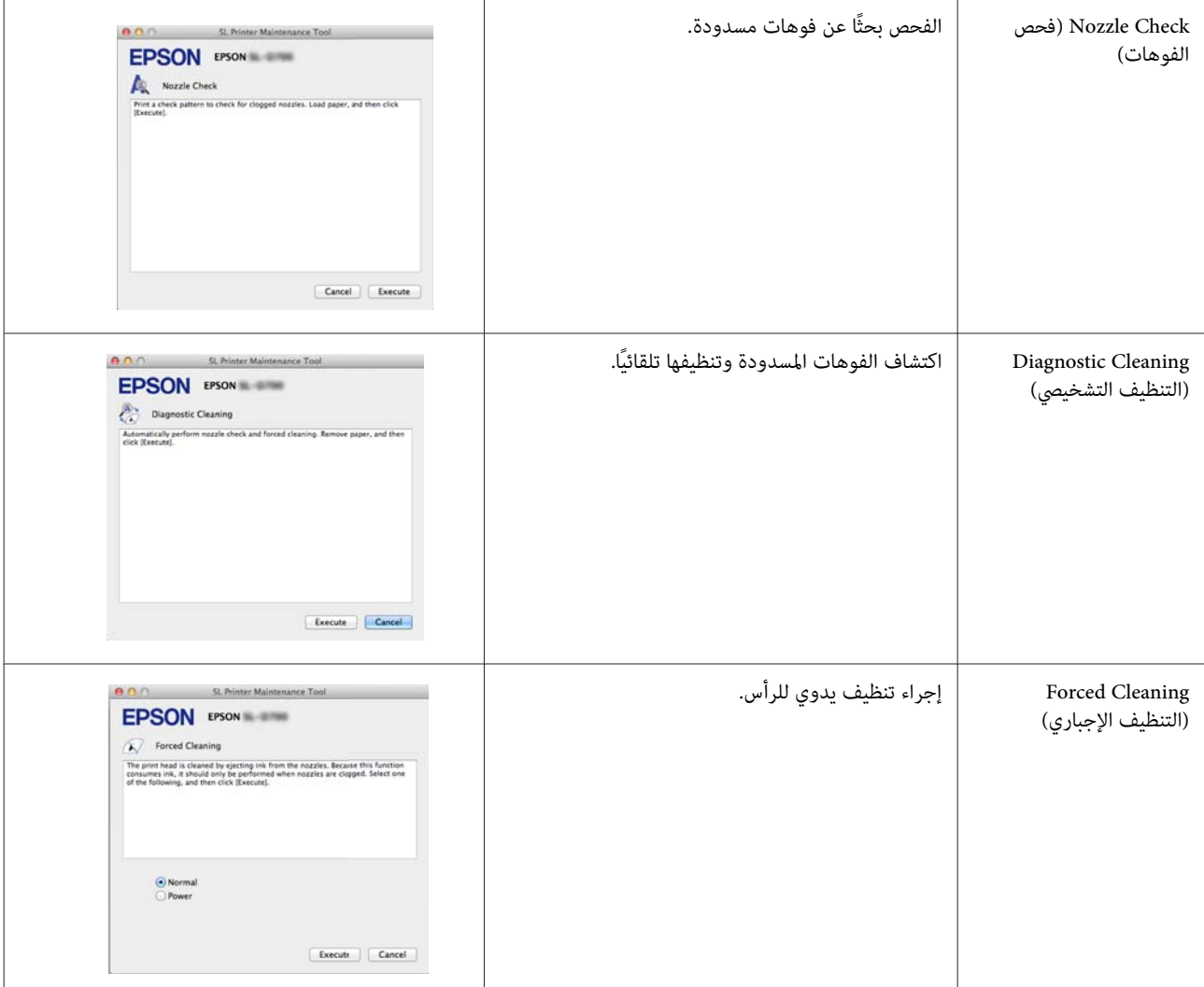

#### **استخدام أداة الصيانة ( Mac(**

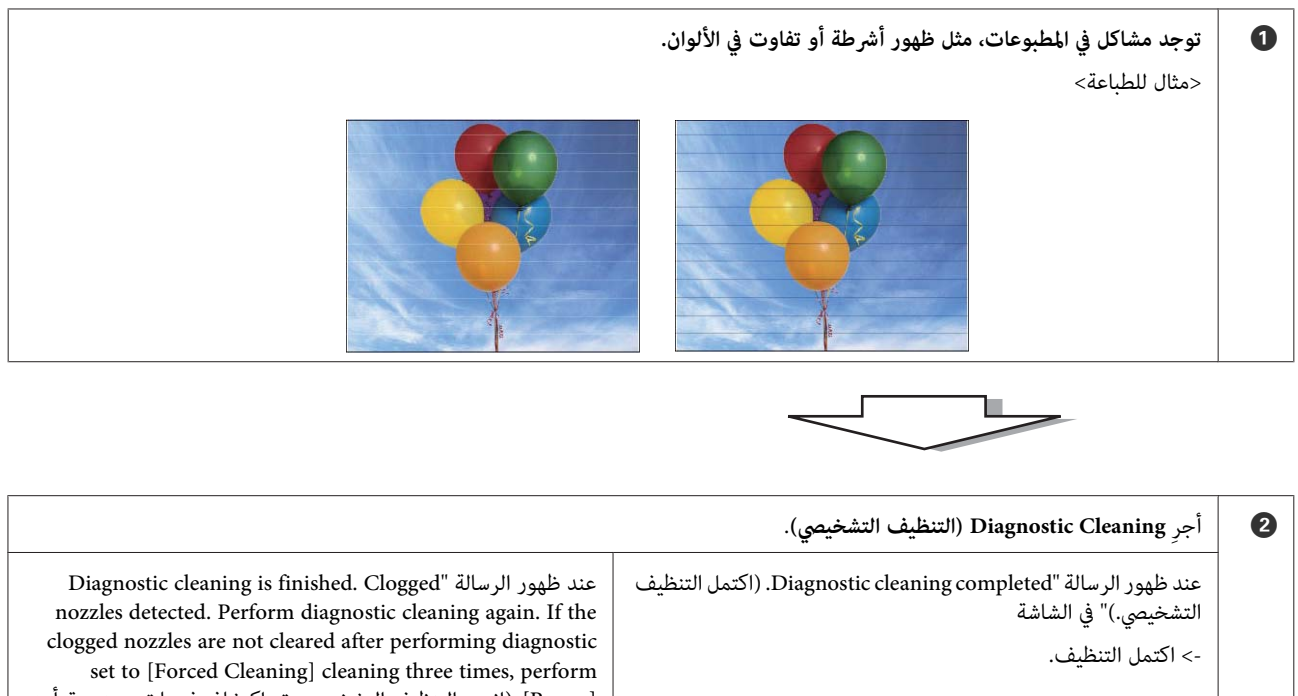

[Power]. (انتهى التنظيف التشخيصي وتم اكتشاف فوهات مسدودة. أعد إجراء التنظيف التشخيصي؛ وإذا مل يتم تسليك الفوهات المسدودة بعد إجراء التنظيف التشخيصي ثلاث مرات، فأجر [التنظيف الإجباري] المعيَّن على [فعّال].)"

-> نفِّذ **Cleaning Diagnostic) التنظيف التشخيصي)** ًا مجدد.

إذا ظلت الفوهات مسدودة بعد تكرار هذا الإجراء ثلاث مرات، فانتقل إلى<br>الخطوة التالية.

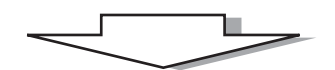

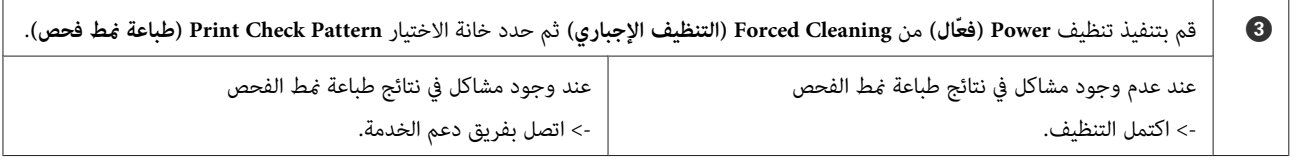

### **Check Nozzle) فحص الفوهات)**

<span id="page-61-0"></span>تُستخدم وظيفة Nozzle Check (**فحص الفوهات**) إذا كانت فوهات رأس الطباعة مسدودة. اطبع *غ*ط فحص وتحقق بصريًا بحثًا عند فوهات<br>مسدودة.

بعد فحص الفوهات، ِ أجر **Cleaning Forced) التنظيف الإجباري)** إذا لزم الأمر.

A انقر على **Check Nozzle) فحص الفوهات)** في الشاشة الرئيسية.

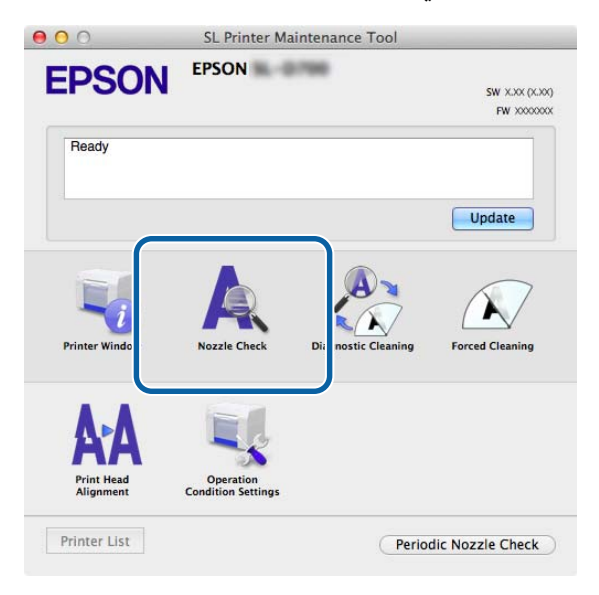

عندئذ شاشة **Check Nozzle) فحص الفوهات)**. تظهر ٍ

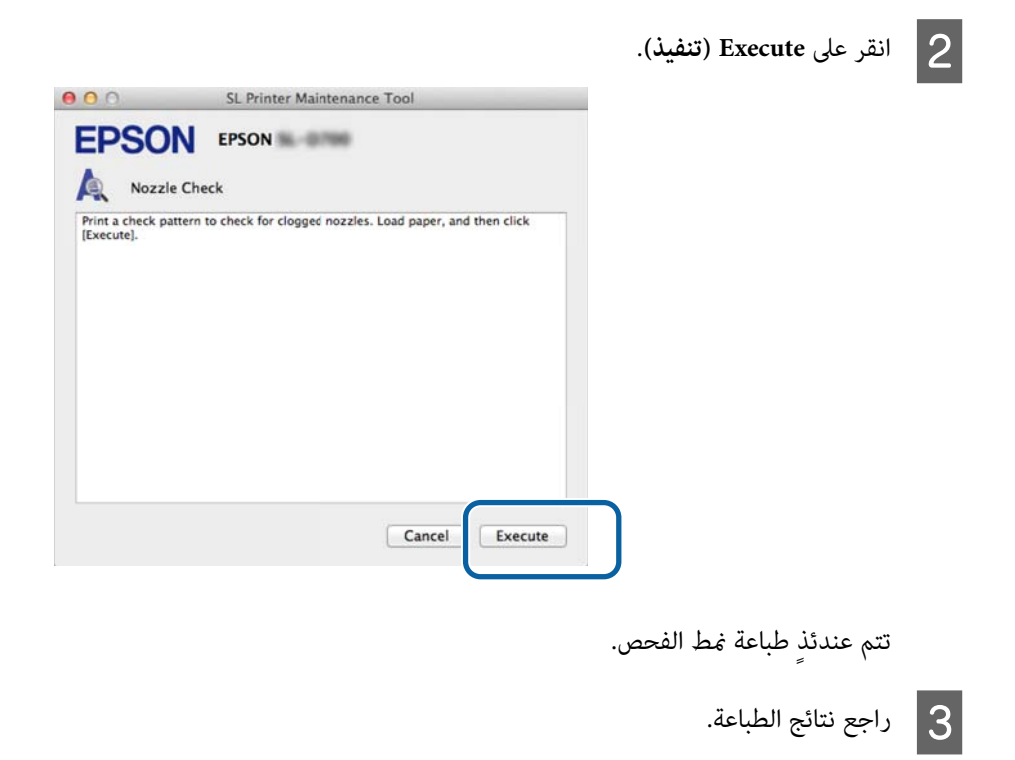

مثال جيد

#### **استخدام أداة الصيانة ( Mac(**

لا توجد فجوات في مُط الطباعة؛ مما يدل على عدم وجود فوهات مسدودة.

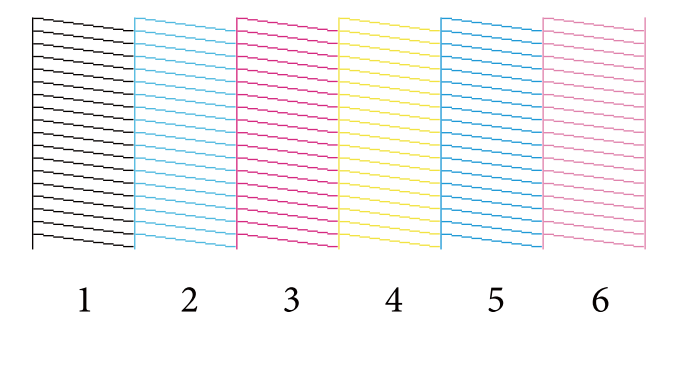

مثال رديء

توجد فجوات في ممط الطباعة؛ مما يشير إلى اكتشاف فوهات مسدودة، ويستوجب إجراء عملية تنظيف.

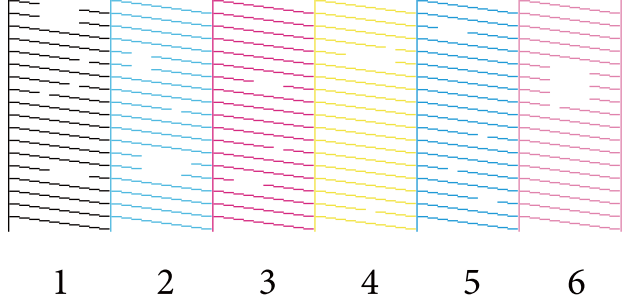

يجب إجراء عملية تنظيف لرأس الطباعة في حالة وجود أي فجوات في أماط الفحص.

V["](#page-64-0) [Cleaning Forced](#page-64-0))التنظيف [الإجباري\)" في](#page-64-0) الصفحة 65

## **Cleaning Diagnostic) التنظيف التشخيصي)**

<span id="page-63-0"></span>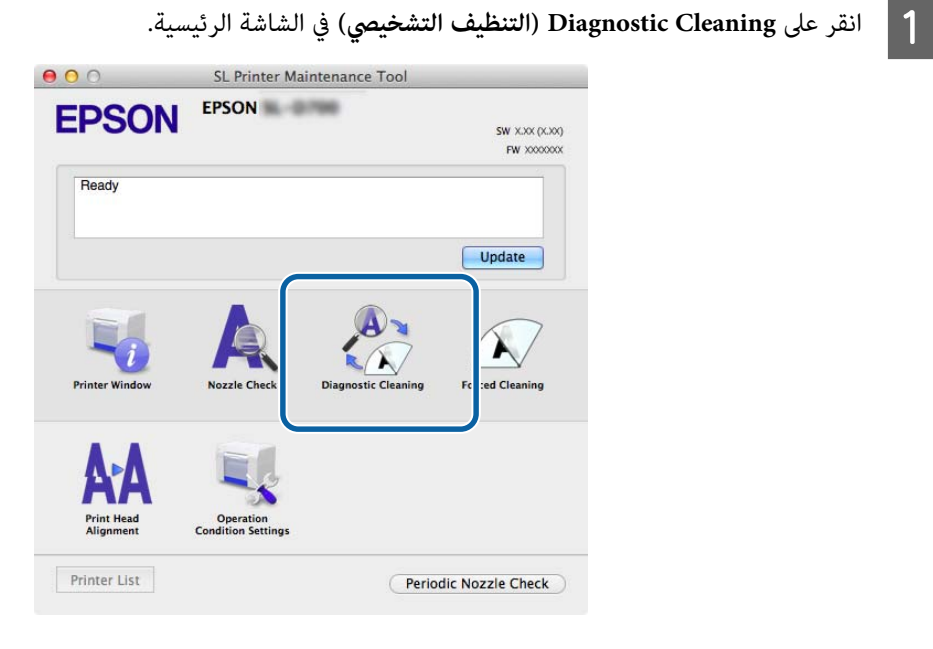

عندئذ شاشة **Cleaning Diagnostic) التنظيف التشخيصي)**. تظهر ٍ

B انقر على **Execute( ) تنفيذ** .

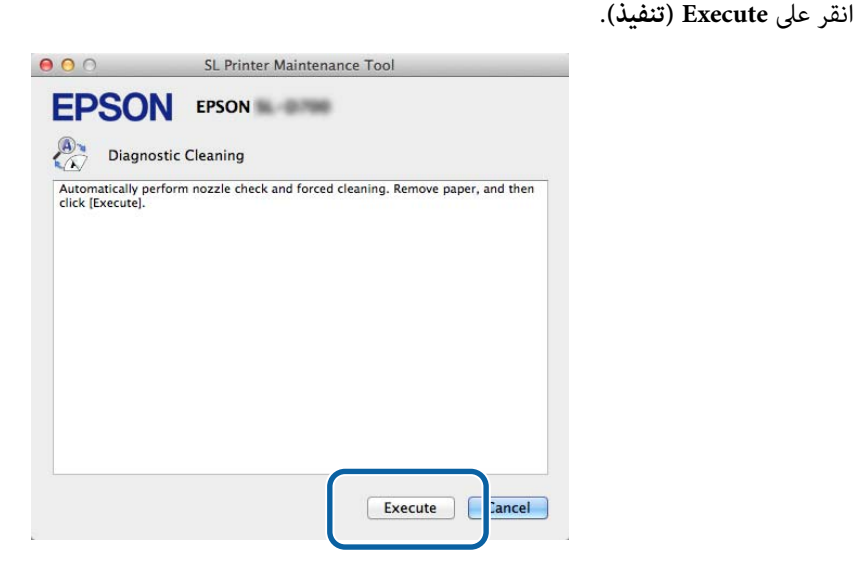

تبدأ عندئذ عملية فحص الفوهات. أجر التنظيف إذا لزم الأمر. قد يختلف الوقت اللازم للفحص حسب حالة الفوهات.

C راجع نتائج Cleaning Diagnostic) التنظيف التشخيصي) في الرسالة المعروضة في الشاشة.

تكتمل العملية عند ظهور الرسالة "Diagnostic cleaning completed. (اكتمل التنظيف التشخيصي.)".

Diagnostic cleaning is finished. Clogged nozzles detected. Perform diagnostic cleaning again. If the "ظهورالرسالة عند set to [Forced Cleaning] clogged nozzles are not cleared after performing diagnostic cleaning three times, perform [Power[.) انتهى التنظيف التشخيصي وتم اكتشاف فوهات مسدودة. أعد إجراء التنظيف التشخيصي؛ وإذا مل يتم تسليك الفوهات المسدودة بعد إجراء التنظيف التشخيصي ثلاث مرات، فأجر [التنظيف الإجباري] المعيَّن على [فعّال].)"، نفَّذ Diagnostic<br>Cleaning (التن**ظيف التشخيصي**) مجددًا. <span id="page-64-0"></span>إذا لم يتم تسليك الفوهات المسدودة بعد إجراء Diagnostic Cleaning (ال**تنظيف التشخيصي**) ثلاث مرات، فأجرِ Forced Cleaning (التنظيف<br>الإجباري) المعيَّن على Power (**فعّال**). إذا ما زالت الفوهات مسدودة حتى بعد إجراء تنظيف Power (

V" Cleaning Forced) التنظيف الإجباري)" في الصفحة 65

## **Cleaning Forced) التنظيف )الإجباري**

A انقر على **Cleaning Forced) التنظيف الإجباري)** في الشاشة الرئيسية.

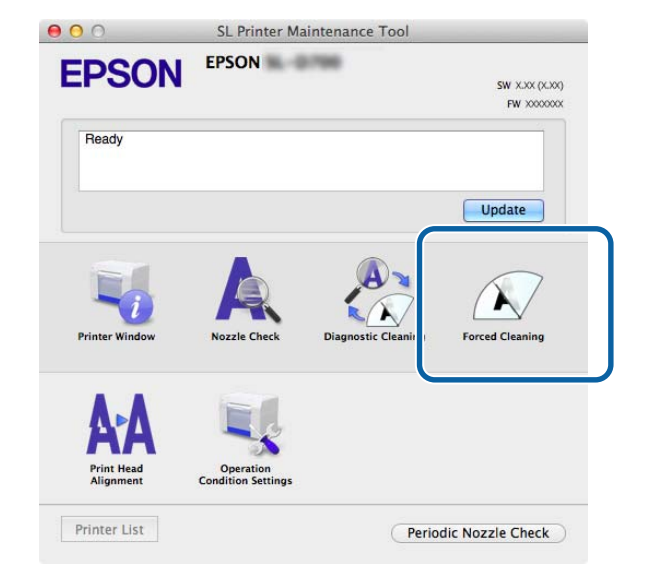

عندئذ شاشة **Cleaning Forced) التنظيف الإجباري)**. تظهر ٍ

B حدد مستوى التنظيف.

SL Printer Maintenance Tool  $000$ **EPSON** EPSON **N** Forced Cleaning The print head is cleaned by ejecting ink from the nozzles. Because this function consumes ink, it should only be performed when nozzles are clogged. Select one of the following, and then click [Execute]. O Normal Power Execute | Cancel

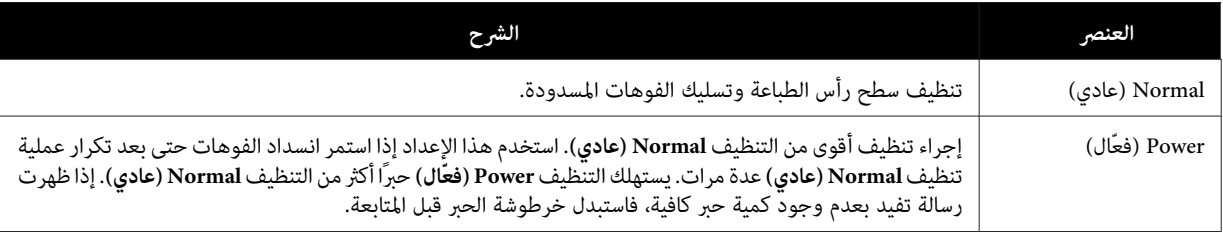

#### **استخدام أداة الصيانة ( Mac(**

C انقر على **Execute( ) تنفيذ** .

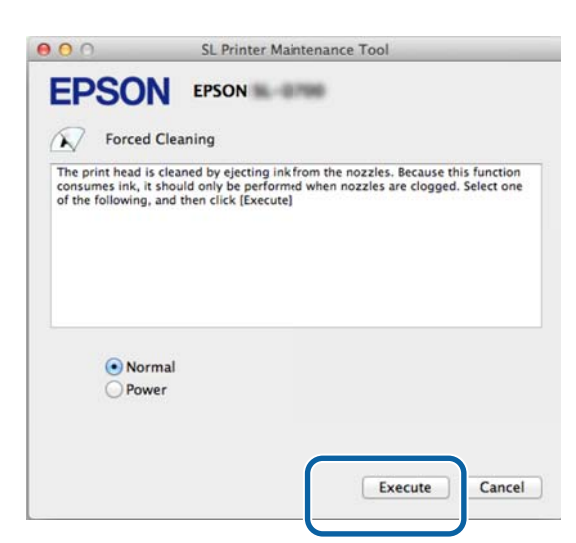

وبذلك تكتمل عملية التنظيف.

قد يستغرق ذلك بعض الوقت حسب مستوى التنظيف.

تحقق من حالة الفوهات في **Check Nozzle) فحص الفوهات)**. <sup>D</sup> راجع نتائج تنظيف الرأس.

 $V(2)$  (فحص الفوهات)["](#page-61-0) في الصفحة 62 $Nozz$ le Check" ( $\mathcal{C}$ 

إذا كانت الفوهات مسدودة، فاعرض الشاشة من الخطوة 2 وقم بإجراء تنظيف Normal (عادي). إذا ما زالت الفوهات مسدودة حتى بعد تكرار عملية تنظيف Normal (عادي) عدة مرات، فأُجر عملية تنظيف Power (فعّال).

إذا ما زالت الفوهات مسدودة حتى بعد إجراء تنظيف Power (فعّال)، فاتصل بفريق دعم الخدمة.

### **Alignment Head Print) محاذاة رأس الطباعة)**

<span id="page-66-0"></span>إذا انخفضت جودة الطباعة بسبب ظهور مطبوعات محببة أو خارج نطاق التركيز البؤري، فأجر محاذاة رأس الطباعة. تصحح وظيفة محاذاة رأس الطباعة الخلل في محاذاة الطباعة وكمية الورق التي تتم .تغذيتها

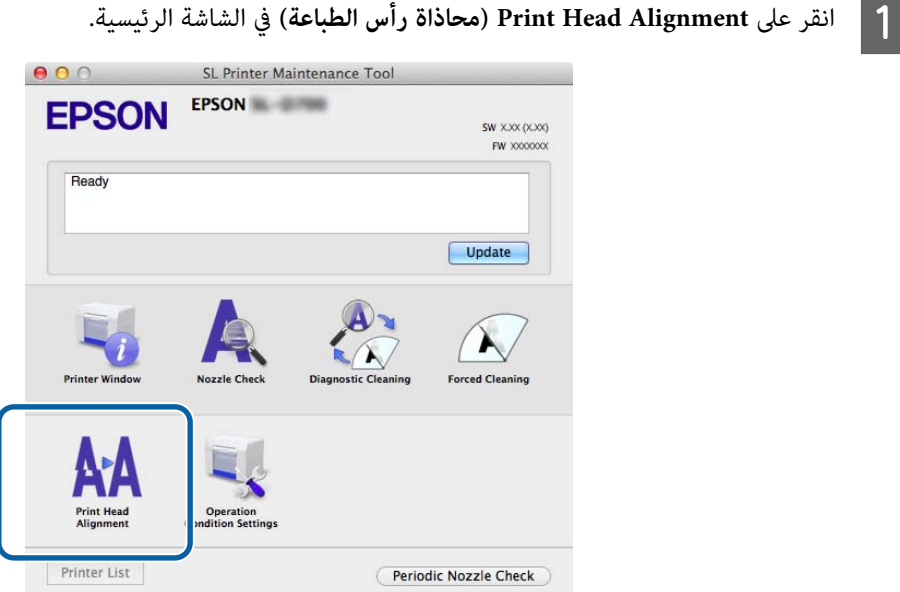

عندئذ شاشة **Alignment Head Print) محاذاة رأس الطباعة)**. تظهر ٍ

B تأكد من تطابق نوع الورق المعروض مع نوع الورق المستخدم في هذه الطابعة ثم انقر على **(Print طباعة)**. إذا لم يكن نوع الورق مطابقًا، فعيِّن نوع الورق الصحيح في Paper Settings (إعدادات الورق). V["](#page-72-0) [Settings Paper](#page-72-0))إعدادات [الورق\)" في](#page-72-0) الصفحة 73

لضبط تغذية الورق بدون إجراء محاذاة رأس الطباعة، انقر على **Skip) التخطي)** وانتقل إلى الخطوة 5.

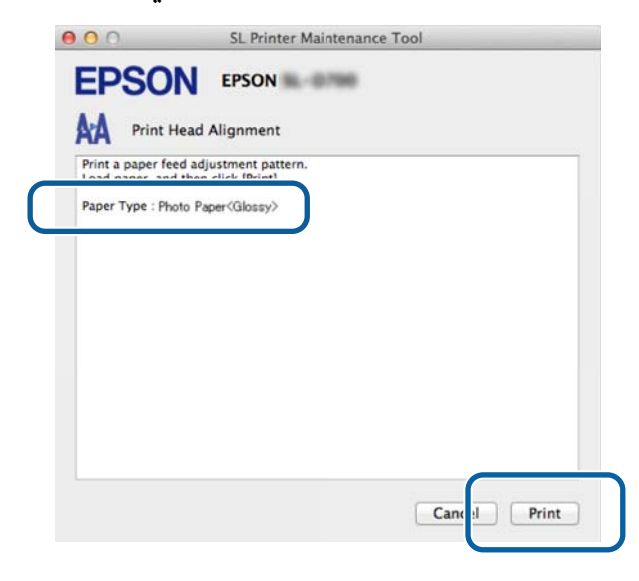

تتم عندئذٍ طباعة مْط الضبط.

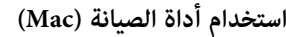

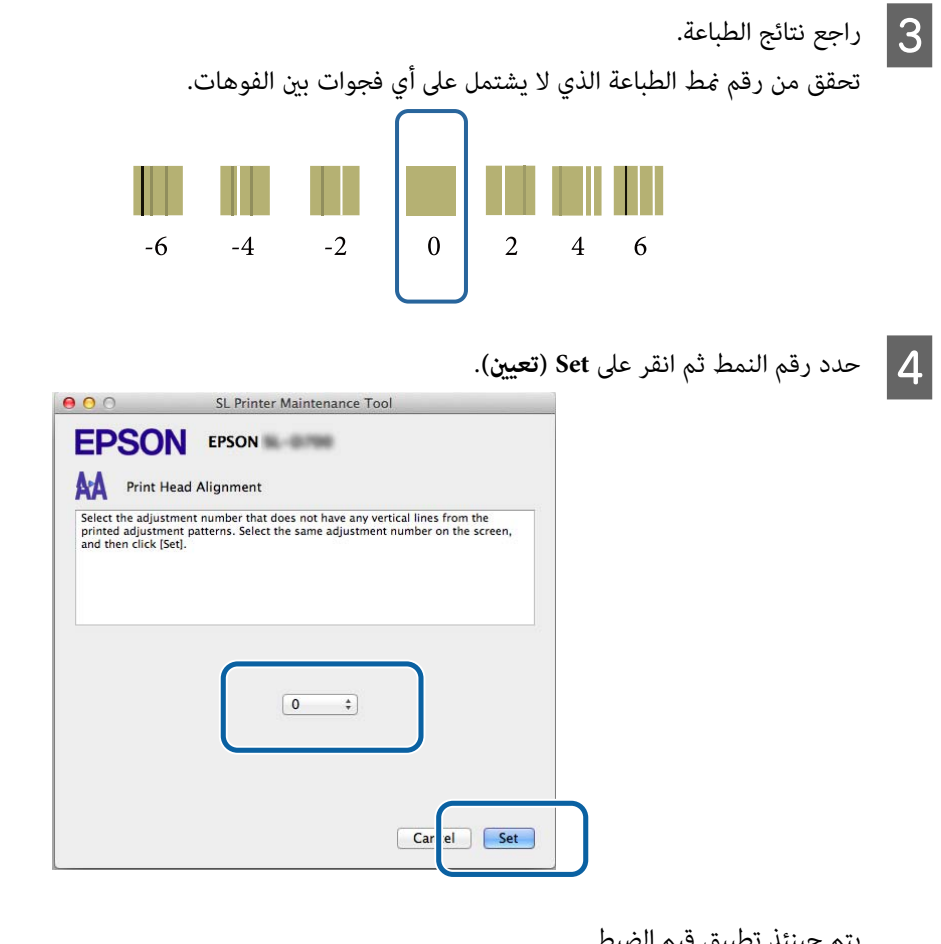

يتم حينئذٍ تطبيق قيم الضبط.

تظهر بعد ذلك شاشة **Adjustment Feed Paper) ضبط تغذية الورق)**.

تطابق نوع الورق وعرض الورق المستخدمين في هذه الطابعة مع نوع الورق وعرض الورق اللذين يتم عرضهما ثم انقر على<br>**لباعة**). **طباعة** من **) Print** E تأكد

إذا لم يكن نوع الورق مطابقًا، فعيِّن نوع الورق الصحيح في Paper Settings (إعدادات الورق).

V["](#page-72-0) [Settings Paper](#page-72-0))إعدادات [الورق\)" في](#page-72-0) الصفحة 73

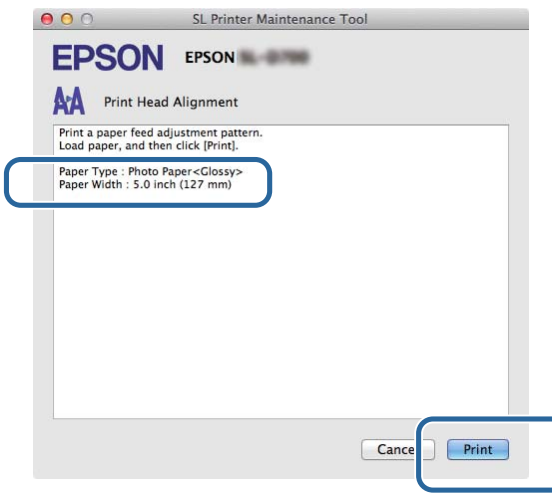

تتم عندئذٍ طباعة مْط الضبط.

#### **استخدام أداة الصيانة ( Mac(**

لاحظ نتائج الطباعة.<br>لاحظ رقم النمط الذي يشتمل على أقل عدد من الخطوط.

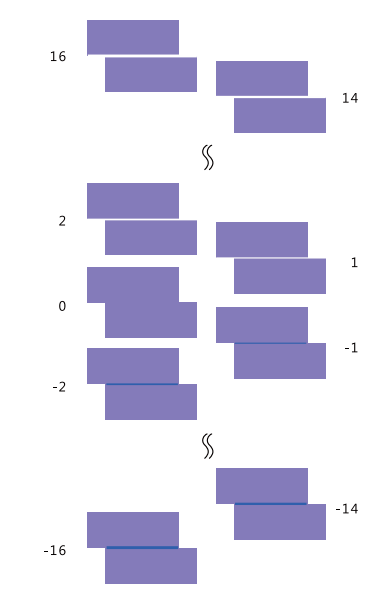

راجع الرسم التوضيحي التالي وحدد مط الضبط الذي لا يشتمل على أي خط.

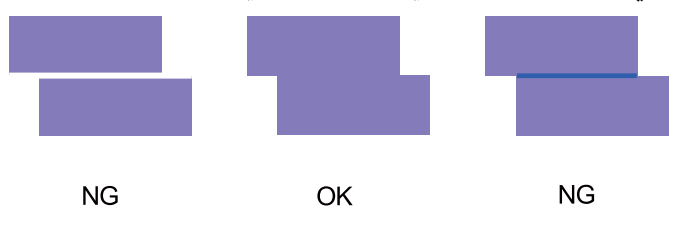

إذا لم توجد أي أماط جيدة بين الأماط المطبوعة، فأدخل رقم النمط الصحيح تقريبًا ثم أعد طباعة مْط الضبط.

G حدد رقم النمط ثم انقر على **Set) تعيني)**.

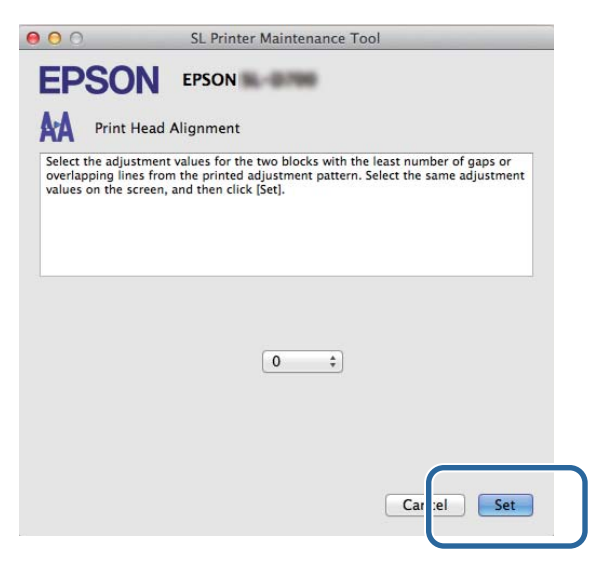

يتم ٍ حينئذ تطبيق قيم الضبط.

## **Settings Condition Operation ) إعدادات ظروف التشغيل)**

<span id="page-69-0"></span> في **Settings Condition Operation) إعداداتظروفالتشغيل)** ، ميكنكضبطالعديدمن إعدادات الطابعة، مثل **Switching Before Time** to Sleep Mode (الوقت المنقضي قبل التبديل إلى وضع السكون) وWarning Buzzer (طنَّن التحذير) وQuick Print Mode (وضع الطباعة<br>السريعة) وPaper Settings (إعدادات الورق).

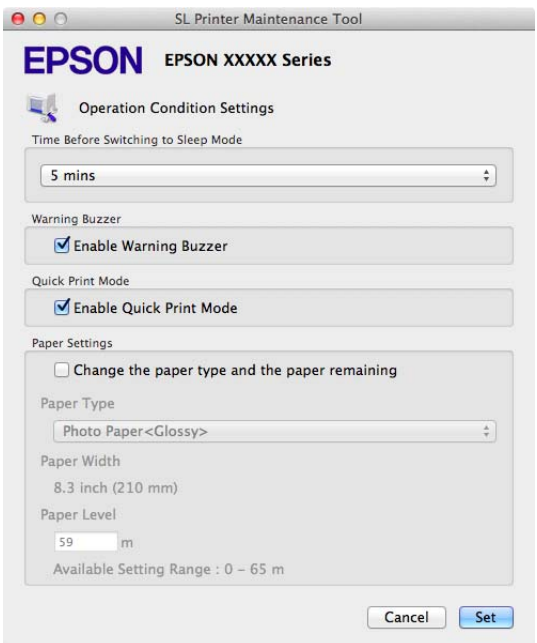

### **Mode Sleep to Switching Before Time ) الوقت المنقضي قبل التبديل إلى وضع السكون)**

تعيني الفترة الزمنية المنقضية قبل التبديل إلى وضع السكون.

إذا لم يحدث خطأ في الطابعة ولم يتم تلقي أي مهام طباعة طوال فترة زمنية محددة، تنتقل الطابعة تلقائيًا إلى وضع السكون.

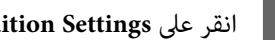

A انقر على **Settings Condition Operation) إعدادات ظروف التشغيل)** في الشاشة الرئيسية.

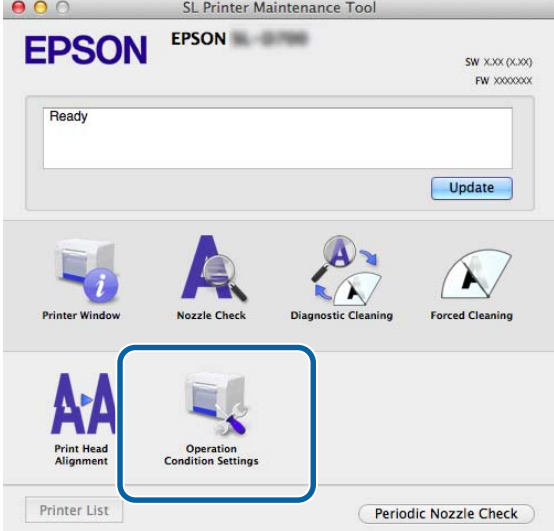

عندئذ شاشة **Settings Condition Operation) إعدادات ظروف التشغيل)**. تظهر ٍ

<span id="page-70-0"></span>مبجرد مرور الوقت المعيَّن، تنتقل الطابعة إلى وضع السكون. <sup>B</sup> حدد **Mode Sleep to Switching Before Time) الوقت المنقضي قبل التبديل إلى وضع السكون)** ثم انقر على **Set) تعيني)**.

الإعدادات : Shortest) الأقصر) 5و mins 5 )دقائق) و10 mins ) 10 دقائق) و15 mins ) 15 دقيقة) و30 mins ) 30 دقيقة) 1و hour) ساعة واحدة) hours 2و (ساعتان)

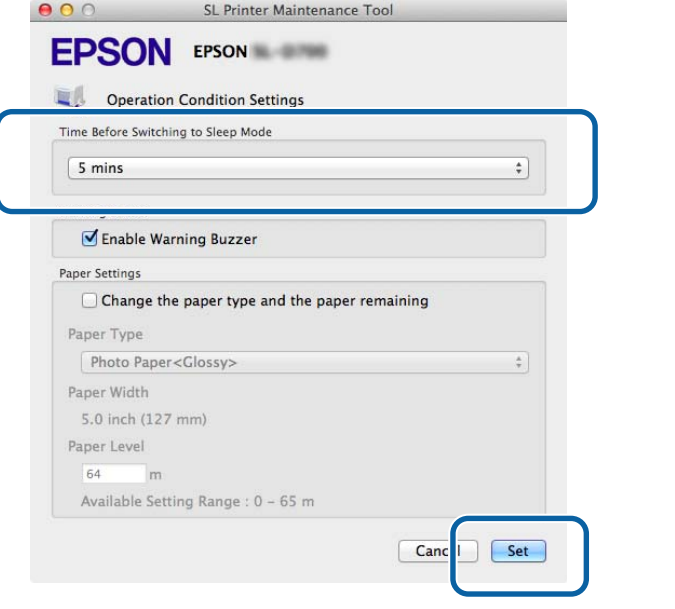

#### *ملاحظة:*

بعد اكتمال الطباعة، يستغرق إعداد الطابعة خمس دقائق تقريبًا قبل الانتقال إلى وضع السكون. لذلك، فإن الفترة الزمنية السابقة لانتقال الطابعة<br>إلى وضع السكون بعد الطباعة تكون أطول مقدار خمس دقائق تقريبًا من الفترة المعيَّنة فعل

## (طنَّن**ن** التحذير) Warning Buzzer

تحديد إذا كنت تريد إطلاق صوت طنَّنن التحذير أم لا.

<span id="page-71-0"></span>A انقر على **Settings Condition Operation) إعدادات ظروف التشغيل)** في الشاشة الرئيسية.

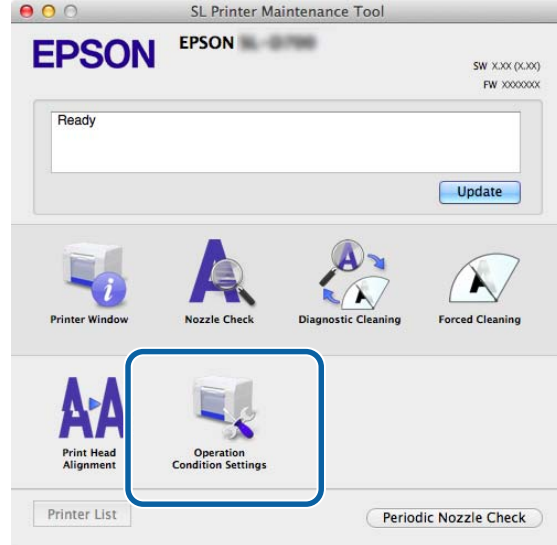

عندئذ شاشة **Settings Condition Operation) إعدادات ظروف التشغيل)**. تظهر ٍ

حدد خانة الاختيار لتمكني طنَّنن التحذير. <sup>B</sup> حدد خانة الاختيار **Buzzer Warning Enable) متكني طنَّنن التحذير)** ثم انقر على **Set) تعيني)**.

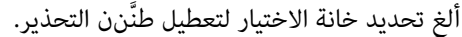

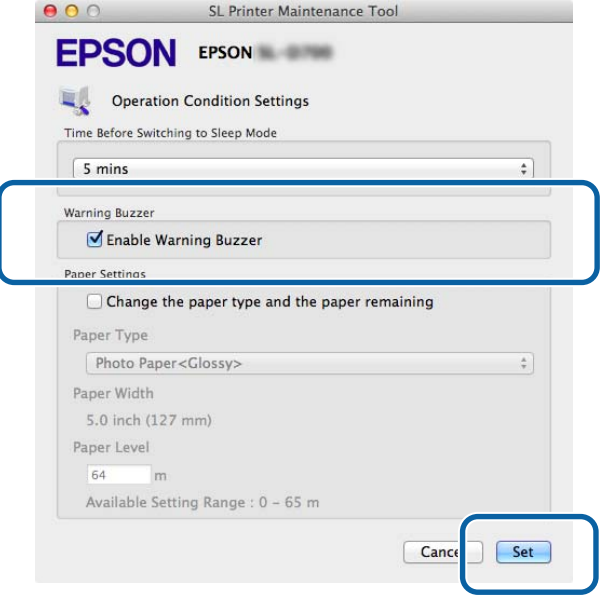

## **Mode Print Quick) وضع الطباعة السريعة)**

يُستخدم Quick Print Mode (وضع الطباعة السريعة) لزيادة سرعة الطباعة من خلال تقصير وقت التجفيف عند طباعة ورقة واحدة في المرة<br>الواحدة.<br>نوصي باستخدام هذا الوضع عند طباعة ورقة واحدة في المرة الواحدة، كما هو الحال مثلاً في أحد

تأكد من مراعاة النقاط التالية.

❏ ِّس لاتكد المطبوعات؛ حيث إن وقت التجفيف أقصر.
- ❏ لاتضبط تغذية الورق عندما تكون خانة الاختيار **Mode Print Quick Enable) متكني وضع الطباعة السريعة)** محددة.
	- عسب نوع الورق، قد لا يُوزَّع اللون بشكل مستو أو قد يصبح الحبر ملطخًا.  $\Box$  في هذه الحالة، ِ ألغ تحديد خانة الاختيار **Mode Print Quick Enable) متكني وضع الطباعة السريعة)**.
		- A انقر على **Settings Condition Operation) إعدادات ظروف التشغيل)** في الشاشة الرئيسية.

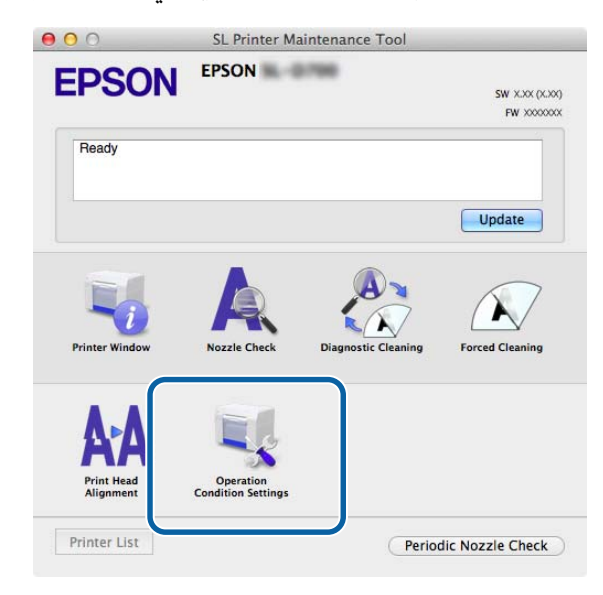

عندئذ شاشة **Settings Condition Operation) إعدادات ظروف التشغيل)**. تظهر ٍ

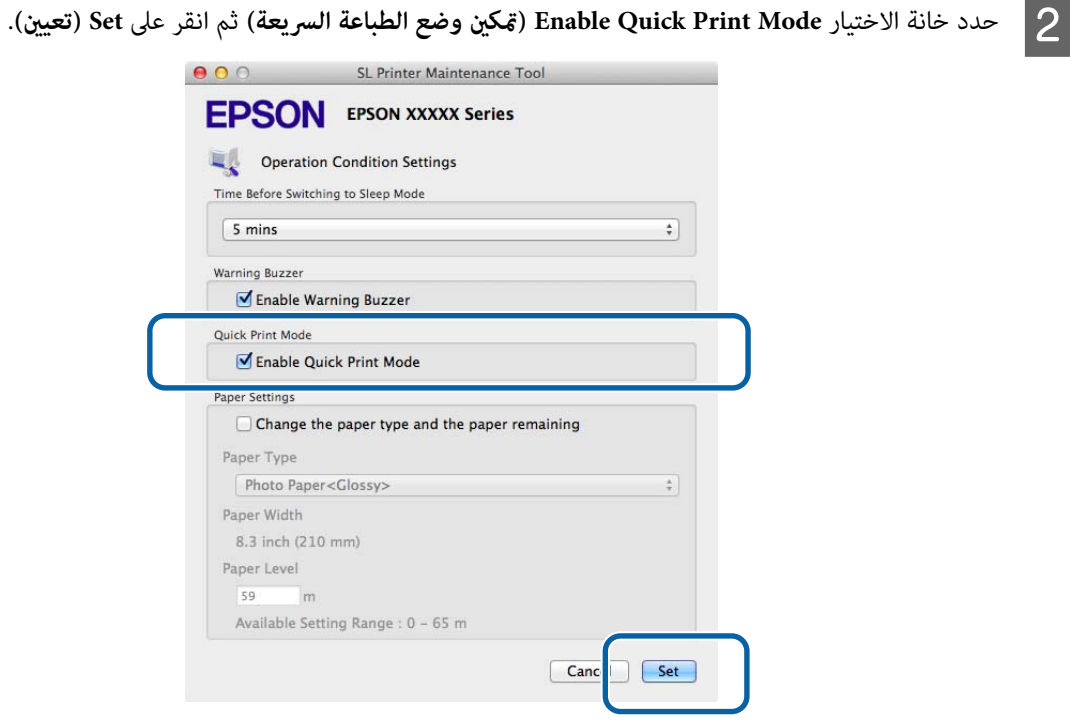

### **Settings Paper) إعدادات الورق)**

في **Settings Paper) إعدادات الورق)**, ميكنك تعيني **Type Paper) نوع الورق)** و **Level Paper) مستوى الورق)**.

اضبط هذه الإعدادات عند استبدال الورق.

A انقر على **Settings Condition Operation) إعدادات ظروف التشغيل)** في الشاشة الرئيسية.

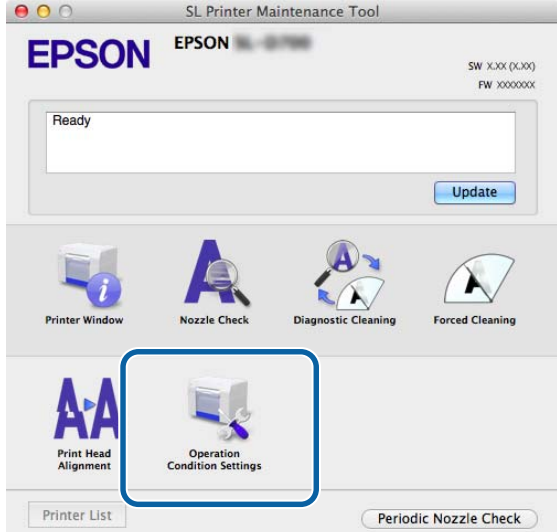

عندئذ شاشة **Settings Condition Operation) إعدادات ظروف التشغيل)**. تظهر ٍ

2 \_ حدد Change the paper type and the paper remaining (تغيير نوع الورق والورق المتبقي).<br>عندما يكون ذلك الإعداد محددًا، عِكنك تغيير Paper Type (نوع الورق) وPaper Level (مستوى الورق).

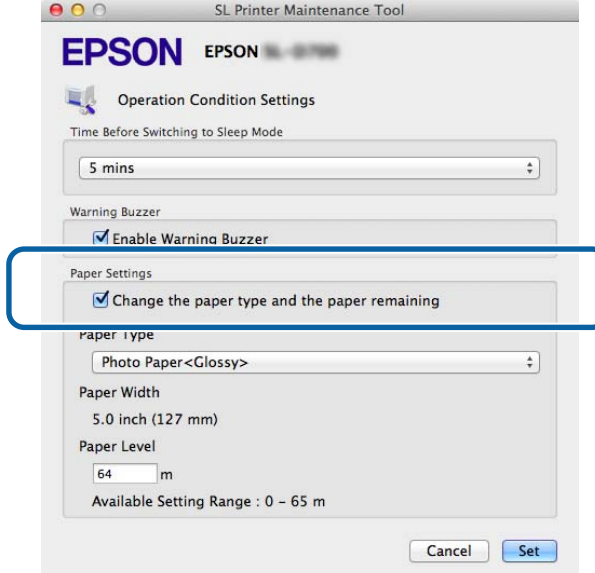

عندئذ إظهار عرض الورق َّن المعي في **Width Paper) عرض الورق)**. <sup>C</sup> عيِّن **Type Paper) نوع الورق)** <sup>و</sup>**Level Paper) مستوى الورق)** ثم انقر على **Set) تعيني)**.

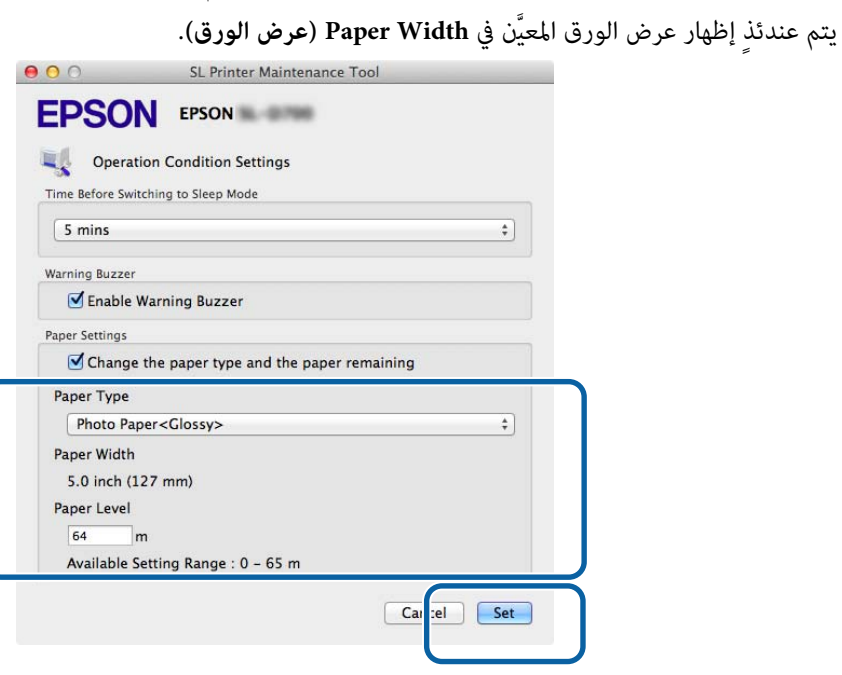

## **Check Nozzle Periodic) الفحص الدوري للفوهات)**

تحديد إذا كنت تريد إجراء Nozzle Check (فحص الفوهات) بشكل تلقائي أم لا.

من المفترض أن تكون هذه الوظيفة ممكَّنة عادة، فلا تعطِّهها ما لم يطلب مهندس خدمة غير ذلك منك. وإذا تم تعطيلها، فمن الضروري التحقق من<br>حالة الانسداد يدويًا.

A انقر على **Check Nozzle Periodic) الفحص الدوري للفوهات)** في الشاشة الرئيسية.

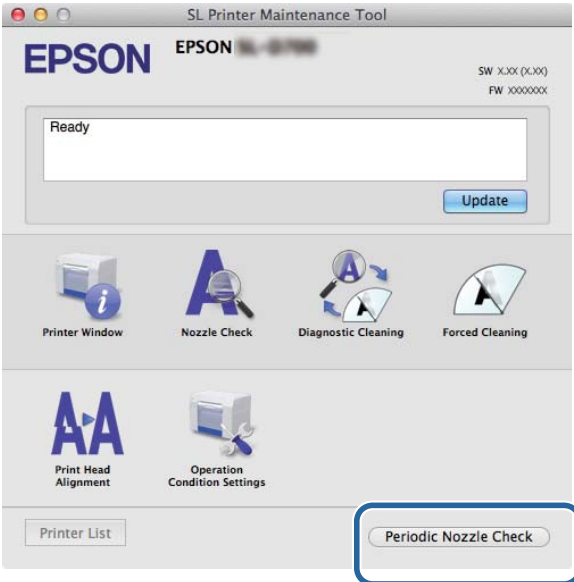

عندئذ شاشة **Check Nozzle Periodic) الفحص الدوري للفوهات)**. تظهر ٍ

بعد تحديد خانة الاختيار تلك، يتم إجراء Check Nozzle فحص ( الفوهات) تلقائيًا على فواصل زمنية منتظمة. <sup>B</sup> حدد خانة الاختيار **Check Periodic Enable) متكني الفحص الدوري)** ثم انقر على **Set) تعيني)**.

بعد إلغاء تحديد خانة الاختيار تلك، يتم إجراء Check Nozzle) فحص الفوهات) تلقائيًا. ولا ميكنك ًا أيض تنفيذ Diagnostic Cleaning) التنظيف التشخيصي .)

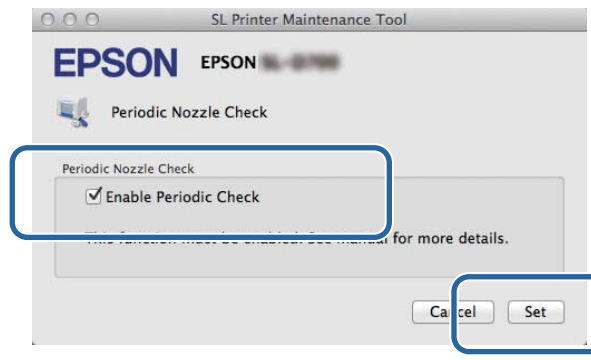

## **إضافة طابعة/تحديد معلومات الورق**

يجب تثبيت برنامج تشغيل الطابعة عند تنفيذ العمليات التالية.

- ❏ إضافة طابعة
- ❏ تحديث معلومات الورق (تسجيل معلومات بشأن أحد ملفات أنواع الورق في الطابعة)
	- A أوقف تشغيل الطابعة ثم وصِّهها بكمبيوتر باستخدام كبل USB.

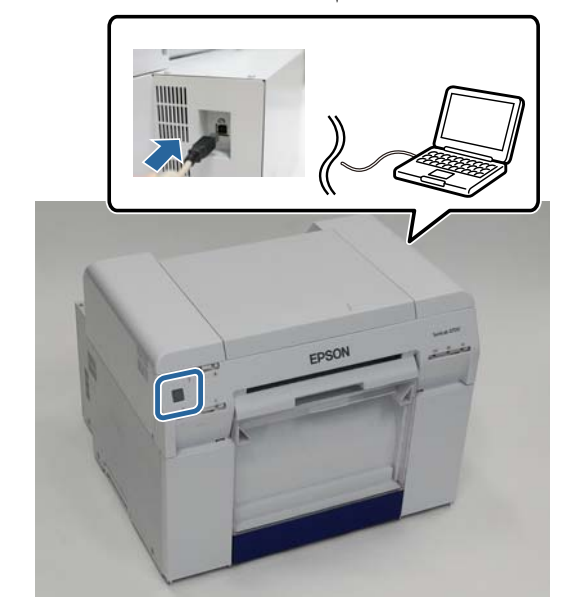

- B أدخل قرص البرامج ثم انقر ًا نقر ًا مزدوج على **dmg.Setup Printer SL** في **SystemApplication** مجلد **X OS Mac**.
	- اتبع عند ظهور الشاشة، انقر نقرًا مزدوجًا على SL Printer Setup.app.<br>اتبع التعليمات المعروضة على الشاشة لإجراء عملية التثبيت.
- ظهور الشاشة التالية، انقر على Update the paper information (**تحديث معلومات الورق**) ...Select (**تحديد...**) ثم حدد ملف<br>الورق. نوع D عند

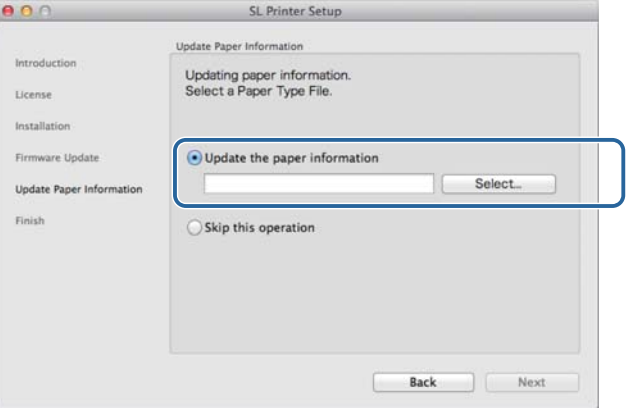

 *اتصل بالوكيل المحلي للاطلاع على معلومات حول الحصول على ملفات أنواع الورق. ملاحظة:*

اتبع عند ظهور الشاشة التالية، حدد الورق الذي تريد استخدامه ثم انقر على Next (**التالي).**<br>اتبع التعليمات المعروضة على الشاشة لإمّام عملية التثبيت.

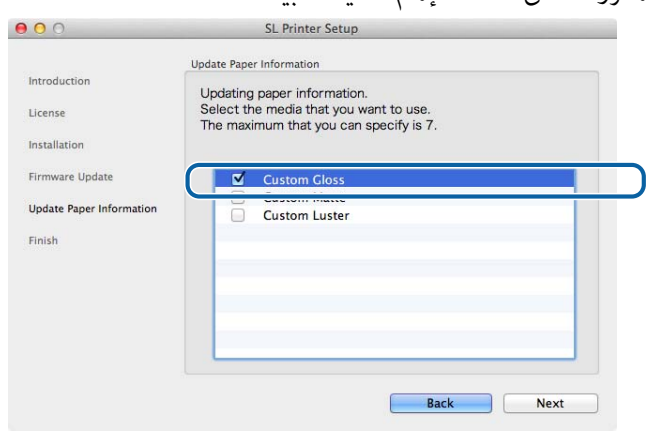

## **استكشاف الأخطاء وإصلاحها**

## **حول رسائل الخطأ**

عند حدوث أخطاء في الطابعة أثناء الطباعة، ميكنك مراجعة محتوى الخطأ والحلول باستخدام أداة الصيانة.

A عند حدوث خطأ، انقر على **Window Printer** في الشاشة الرئيسية.

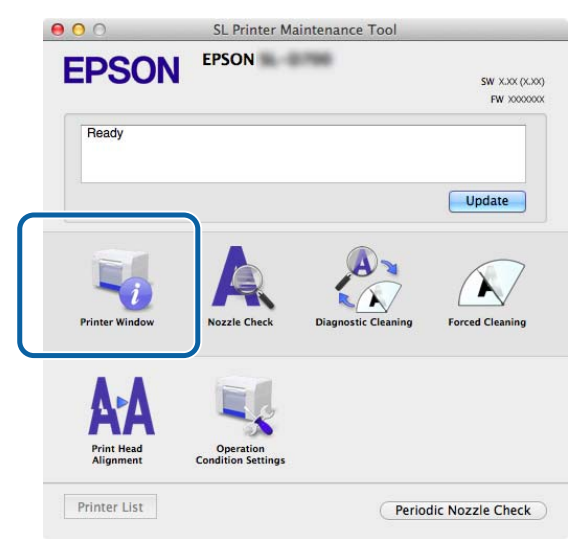

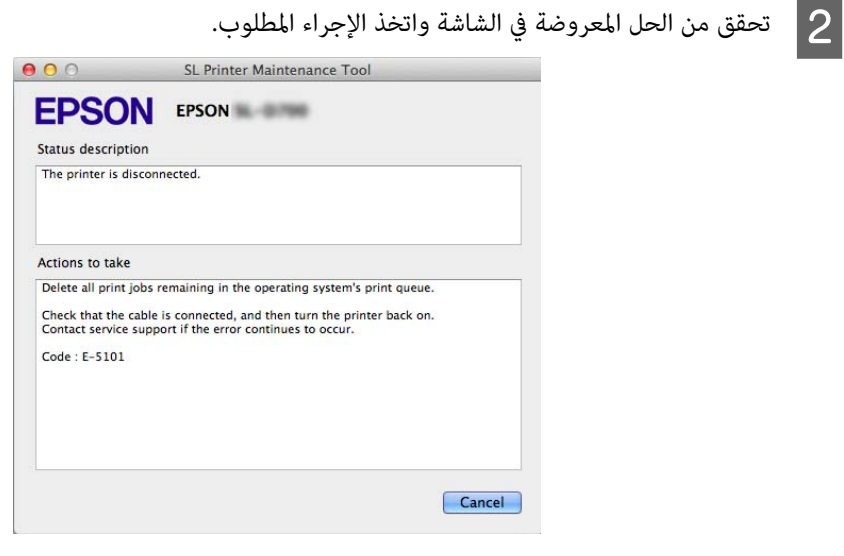

#### *ملاحظة:*

- ❏ *راجع "دليل التشغيل" للاطلاع على قامئة برسائل الخطأ والحلول.* V*" دليل التشغيل" - "الأخطاء والحلول"*
- ❏ *انقر على Cancel) إلغاء) في شاشة الخطأ للعودة إلى الشاشة الرئيسية.*

## **الملحق**

# **شروط ترخيص برامج المصدر المفتوح**

GNU LGPL

This printer product includes the open source software programs which apply the GNU Lesser General Public License Version 2 or later version )"LGPL Programs").

We provide the source code of the LGPL Programs until seven 7)) years after the discontinuation of same model of this printer product. If you desire to receive the source code of the LGPL Programs, please see the "Contacting Customer Support" in Appendix or Printing Guide of this User's Guide, and contact the customer support of your region.

These LGPL Programs are WITHOUT ANY WARRANTY; without even the implied warranty of MERCHANTABILITY AND FITNESS FOR A PARTICULAR PURPOSE. See the GNU General Public License for more details.

The list of LGPL Programs is as follows and the names of author are described in the source code of the LGPL Programs.

LGPL Programs 7za.exe 9.14

The GNU Lesser General Public License Version 2 is as follows. You also can see the GNU Lesser General Public License Version 2 at http://www.gnu.org/licenses/.

GNU LESSER GENERAL PUBLIC LICENSE Version 2.1, February 1999

Copyright (C1999,1991 (Free Software Foundation, Inc. 51 Franklin Street, Fifth Floor, Boston, MA 02110-1301 USA Everyone is permitted to copy and distribute verbatim copies of this license document, but changing it is not allowed.

[This is the first released version of the Lesser GPL. It also counts as the successor of the GNU Library Public License, version 2, hence the version number 2.1.]

Preamble

The licenses for most software are designed to take away your freedom to share and change it. By contrast, the GNU General Public Licenses are intended to guarantee your freedom to share and change free software--to make sure the software is free for all its users.

This license, the Lesser General Public License, applies to some specially designated software packages--typically libraries--of the Free Software Foundation and other authors who decide to use it. You can use it too, but we suggest you first think carefully about whether this license or the ordinary General Public License is the better strategy to use in any particular case, based on the explanations below.

When we speak of free software, we are referring to freedom of use, not price. Our General Public Licenses are designed to make sure that you have the freedom to distribute copies of free software (and charge for this service if you wish); that you receive source code or can get it if you want it; that you can change the software and use pieces of it in new free programs; and that you are informed that you can do these things.

To protect your rights, we need to make restrictions that forbid distributors to deny you these rights or to ask you to surrender these rights. These restrictions translate to certain responsibilities for you if you distribute copies of the library or if you modify it.

For example, if you distribute copies of the library, whether gratis or for a fee, you must give the recipients all the rights that we gave you. You must make sure that they, too, receive or can get the source code. If you link other code with the library, you must provide complete object files to the recipients, so that they can relink them with the library after making changes to the library and recompiling it. And you must show them these terms so they know their rights.

We protect your rights with a two-step method: 1)) we copyright the library, and 2)) we offer you this license, which gives you legal permission to copy, distribute and/or modify the library.

To protect each distributor, we want to make it very clear that there is no warranty for the free library. Also, if the library is modified by someone else and passed on, the recipients should know that what they have is not the original version, so that the original author's reputation will not be affected by problems that might be introduced by others.

Finally, software patents pose a constant threat to the existence of any free program. We wish to make sure that a company cannot effectively restrict the users of a free program by obtaining a restrictive license from a patent holder. Therefore, we insist that any patent license obtained for a version of the library must be consistent with the full freedom of use specified in this license.

Most GNU software, including some libraries, is covered by the ordinary GNU General Public License. This license, the GNU Lesser General Public License, applies to certain designated libraries, and is quite different from the ordinary General Public License. We use this license for certain libraries in order to permit linking those libraries into non-free programs.

When a program is linked with a library, whether statically or using a shared library, the combination of the two is legally speaking a combined work, a derivative of the original library. The ordinary General Public License therefore permits such linking only if the entire combination fits its criteria of freedom. The Lesser General Public License permits more lax criteria for linking other code with the library.

We call this license the "Lesser" General Public License because it does Less to protect the user's freedom than the ordinary General Public License. It also provides other free software developers Less of an advantage over competing non-free programs. These disadvantages are the reason we use the ordinary General Public License for many libraries. However, the Lesser license provides advantages in certain special circumstances.

For example, on rare occasions, there may be a special need to encourage the widest possible use of a certain library, so that it becomes a de-facto standard. To achieve this, non-free programs must be allowed to use the library. A more frequent case is that a free library does the same job as widely used non-free libraries. In this case, there is little to gain by limiting the free library to free software only, so we use the Lesser General Public License.

In other cases, permission to use a particular library in non-free programs enables a greater number of people to use a large body of free software. For example, permission to use the GNU C Library in non-free programs enables many more people to use the whole GNU operating system, as well as its variant, the GNU/Linux operating system.

Although the Lesser General Public License is Less protective of the users' freedom, it does ensure that the user of a program that is linked with the Library has the freedom and the wherewithal to run that program using a modified version of the Library.

The precise terms and conditions for copying, distribution and modification follow. Pay close attention to the difference between a "work based on the library" and a "work that uses the library". The former contains code derived from the library, whereas the latter must be combined with the library in order to run.

#### GNU LESSER GENERAL PUBLIC LICENSE

#### TERMS AND CONDITIONS FOR COPYING, DISTRIBUTION AND MODIFICATION

0. This License Agreement applies to any software library or other program which contains a notice placed by the copyright holder or other authorized party saying it may be distributed under the terms of this Lesser General Public License (also called "this License"). Each licensee is addressed as "you".

A "library" means a collection of software functions and/or data prepared so as to be conveniently linked with application programs (which use some of those functions and data) to form executables.

The "Library", below, refers to any such software library or work which has been distributed under these terms. A "work based on the Library" means either the Library or any derivative work under copyright law: that is to say, a work containing the Library or a portion of it, either verbatim or with modifications and/or translated straightforwardly into another language. (Hereinafter, translation is included without limitation in the term "modification.")

"Source code" for a work means the preferred form of the work for making modifications to it. For a library, complete source code means all the source code for all modules it contains, plus any associated interface definition files, plus the scripts used to control compilation and installation of the library.

Activities other than copying, distribution and modification are not covered by this License; they are outside its scope. The act of running a program using the Library is not restricted, and output from such a program is covered only if its contents constitute a work based on the Library (independent of the use of the Library in a tool for writing it). Whether that is true depends on what the Library does and what the program that uses the Library does.

1. You may copy and distribute verbatim copies of the Library's complete source code as you receive it, in any medium, provided that you conspicuously and appropriately publish on each copy an appropriate copyright notice and disclaimer of warranty; keep intact all the notices that refer to this License and to the absence of any warranty; and distribute a copy of this License along with the Library.

You may charge a fee for the physical act of transferring a copy, and you may at your option offer warranty protection in exchange for a fee.

2. You may modify your copy or copies of the Library or any portion of it, thus forming a work based on the Library, and copy and distribute such modifications or work under the terms of Section 1 above, provided that you also meet all of these conditions:

a) The modified work must itself be a software library.

b) You must cause the files modified to carry prominent notices stating that you changed the files and the date of any change.

c) You must cause the whole of the work to be licensed at no charge to all third parties under the terms of this License.

d) If a facility in the modified Library refers to a function or a table of data to be supplied by an application program that uses<br>the facility, other than as an argument passed when the facility is invoked, then you must that, in the event an application does not supply such function or table, the facility still operates, and performs whatever part of its purpose remains meaningful.

(For example, a function in a library to compute square roots has a purpose that is entirely well-defined independent of the application. Therefore, Subsection 2d requires that any application-supplied function or table used by this function must be optional: if the application does not supply it, the square root function must still compute square roots.)

These requirements apply to the modified work as a whole. If identifiable sections of that work are not derived from the Library, and can be reasonably considered independent and separate works in themselves, then this License, and its terms, do not apply to those sections when you distribute them as separate works. But when you distribute the same sections as part of a whole which is a work based on the Library, the distribution of the whole must be on the terms of this License, whose permissions for other licensees extend to the entire whole, and thus to each and every part regardless of who wrote it.

Thus, it is not the intent of this section to claim rights or contest your rights to work written entirely by you; rather, the intent is to exercise the right to control the distribution of derivative or collective works based on the Library. In addition, mere aggregation of another work not based on the Library with the Library (or with a work based on the Library) on a volume of a storage or distribution medium does not bring the other work under the scope of this License.

3. You may opt to apply the terms of the ordinary GNU General Public License instead of this License to a given copy of the Library. To do this, you must alter all the notices that refer to this License, so that they refer to the ordinary GNU General Public License, version 2, instead of to this License. (If a newer version than version 2 of the ordinary GNU General Public License has appeared, then you can specify that version instead if you wish.) Do not make any other change in these notices.

Once this change is made in a given copy, it is irreversible for that copy, so the ordinary GNU General Public License applies to all subsequent copies and derivative works made from that copy.

This option is useful when you wish to copy part of the code of the Library into a program that is not a library.

4. You may copy and distribute the Library (or a portion or derivative of it, under Section 2) in object code or executable form under the terms of Sections 1 and 2 above provided that you accompany it with the complete corresponding machine-readable source code, which must be distributed under the terms of Sections 1 and 2 above on a medium customarily used for software interchange.

If distribution of object code is made by offering access to copy from a designated place, then offering equivalent access to copy the source code from the same place satisfies the requirement to distribute the source code, even though third parties are not compelled to copy the source along with the object code.

5. A program that contains no derivative of any portion of the Library, but is designed to work with the Library by being compiled or linked with it, is called a "work that uses the Library". Such a work, in isolation, is not a derivative work of the Library, and therefore falls outside the scope of this License.

However, linking a "work that uses the Library" with the Library creates an executable that is a derivative of the Library (because it contains portions of the Library), rather than a "work that uses the library". The executable is therefore covered by this License. Section 6 states terms for distribution of such executables.

When a "work that uses the Library" uses material from a header file that is part of the Library, the object code for the work may be a derivative work of the Library even though the source code is not.

Whether this is true is especially significant if the work can be linked without the Library, or if the work is itself a library. The threshold for this to be true is not precisely defined by law.

If such an object file uses only numerical parameters, data structure layouts and accessors, and small macros and small inline functions (ten lines or less in length), then the use of the object file is unrestricted, regardless of whether it is legally a derivative work. (Executables containing this object code plus portions of the Library will still fall under Section 6.)

Otherwise, if the work is a derivative of the Library, you may distribute the object code for the work under the terms of Section 6. Any executables containing that work also fall under Section 6, whether or not they are linked directly with the Library itself.

6. As an exception to the Sections above, you may also combine or link a "work that uses the Library" with the Library to produce a work containing portions of the Library, and distribute that work under terms of your choice, provided that the terms permit modification of the work for the customer's own use and reverse engineering for debugging such modifications.

You must give prominent notice with each copy of the work that the Library is used in it and that the Library and its use are covered by this License. You must supply a copy of this License. If the work during execution displays copyright notices, you must include the copyright notice for the Library among them, as well as a reference directing the user to the copy of this License. Also, you must do one of these things:

a) Accompany the work with the complete corresponding machine-readable source code for the Library including whatever changes were used in the work (which must be distributed under Sections 1 and 2 above); and, if the work is an executable linked with the Library, with the complete machine-readable "work that uses the Library", as object code and/or source code, so that the user can modify the Library and then relink to produce a modified executable containing the modified Library. (It is understood that the user who changes the contents of definitions files in the Library will not necessarily be able to recompile the application to use the modified definitions.)

b) Use a suitable shared library mechanism for linking with the Library. A suitable mechanism is one that 1) uses at run time a copy of the library already present on the user's computer system, rather than copying library functions into the executable, and 2)) will operate properly with a modified version of the library, if the user installs one, as long as the modified version is interface-compatible with the version that the work was made with.

c) Accompany the work with a written offer, valid for at least three years, to give the same user the materials specified in Subsection 6a, above, for a charge no more than the cost of performing this distribution.

d) If distribution of the work is made by offering access to copy from a designated place, offer equivalent access to copy the above specified materials from the same place.

e) Verify that the user has already received a copy of these materials or that you have already sent this user a copy.

For an executable, the required form of the "work that uses the Library" must include any data and utility programs needed for reproducing the executable from it. However, as a special exception, the materials to be distributed need not include anything that is normally distributed (in either source or binary form) with the major components (compiler, kernel, and so on) of the operating system on which the executable runs, unless that component itself accompanies the executable.

It may happen that this requirement contradicts the license restrictions of other proprietary libraries that do not normally accompany the operating system. Such a contradiction means you cannot use both them and the Library together in an executable that you distribute.

7. You may place library facilities that are a work based on the Library side-by-side in a single library together with other library facilities not covered by this License, and distribute such a combined library, provided that the separate distribution of the work based on the Library and of the other library facilities is otherwise permitted, and provided that you do these two things:

a) Accompany the combined library with a copy of the same work based on the Library, uncombined with any other library facilities. This must be distributed under the terms of the Sections above.

b) Give prominent notice with the combined library of the fact that part of it is a work based on the Library, and explaining where to find the accompanying uncombined form of the same work.

8. You may not copy, modify, sublicense, link with, or distribute the Library except as expressly provided under this License. Any attempt otherwise to copy, modify, sublicense, link with, or distribute the Library is void, and will automatically terminate your rights under this License. However, parties who have received copies, or rights, from you under this License will not have their licenses terminated so long as such parties remain in full compliance.

9. You are not required to accept this License, since you have not signed it. However, nothing else grants you permission to modify or distribute the Library or its derivative works. These actions are prohibited by law if you do not accept this License.<br>Therefore, by modifying or distributing the Library (or any work based on the Library), you i License to do so, and all its terms and conditions for copying, distributing or modifying the Library or works based on it.

10. Each time you redistribute the Library (or any work based on the Library), the recipient automatically receives a license from the original licensor to copy, distribute, link with or modify the Library subject to these terms and conditions. You may not impose any further restrictions on the recipients' exercise of the rights granted herein. You are not responsible for enforcing compliance by third parties with this License.

11. If, as a consequence of a court judgment or allegation of patent infringement or for any other reason (not limited to patent issues), conditions are imposed on you (whether by court order, agreement or otherwise) that contradict the conditions of this License, they do not excuse you from the conditions of this License. If you cannot distribute so as to satisfy simultaneously your obligations under this License and any other pertinent obligations, then as a consequence you may not distribute the Library at all. For example, if a patent license would not permit royalty-free redistribution of the Library by all those who receive copies directly or indirectly through you, then the only way you could satisfy both it and this License would be to refrain entirely from distribution of the Library.

If any portion of this section is held invalid or unenforceable under any particular circumstance, the balance of the section is intended to apply, and the section as a whole is intended to apply in other circumstances.

It is not the purpose of this section to induce you to infringe any patents or other property right claims or to contest validity of any such claims; this section has the sole purpose of protecting the integrity of the free software distribution system which is implemented by public license practices. Many people have made generous contributions to the wide range of software distributed through that system in reliance on consistent application of that system; it is up to the author/donor to decide if he or she is willing to distribute software through any other system and a licensee cannot impose that choice.

This section is intended to make thoroughly clear what is believed to be a consequence of the rest of this License.

12. If the distribution and/or use of the Library is restricted in certain countries either by patents or by copyrighted interfaces, the original copyright holder who places the Library under this License may add an explicit geographical distribution limitation excluding those countries, so that distribution is permitted only in or among countries not thus excluded. In such case, this License incorporates the limitation as if written in the body of this License.

13. The Free Software Foundation may publish revised and/or new versions of the Lesser General Public License from time to time. Such new versions will be similar in spirit to the present version, but may differ in detail to address new problems or concerns.

Each version is given a distinguishing version number. If the Library specifies a version number of this License which applies to it and "any later version", you have the option of following the terms and conditions either of that version or of any later version published by the Free Software Foundation. If the Library does not specify a license version number, you may choose any version ever published by the Free Software Foundation.

14. If you wish to incorporate parts of the Library into other free programs whose distribution conditions are incompatible with these, write to the author to ask for permission. For software which is copyrighted by the Free Software Foundation, write to the Free Software Foundation; we sometimes make exceptions for this. Our decision will be guided by the two goals of preserving the free status of all derivatives of our free software and of promoting the sharing and reuse of software generally.

#### NO WARRANTY

15. BECAUSE THE LIBRARY IS LICENSED FREE OF CHARGE, THERE IS NO WARRANTY FOR THE LIBRARY, TO THE EXTENT PERMITTED BY APPLICABLE LAW. EXCEPT WHEN OTHERWISE STATED IN WRITING THE COPYRIGHT HOLDERS AND/OR OTHER PARTIES PROVIDE THE LIBRARY "AS IS" WITHOUT WARRANTY OF ANY KIND, EITHER EXPRESSED OR IMPLIED, INCLUDING, BUT NOT LIMITED TO, THE IMPLIED WARRANTIES OF MERCHANTABILITY AND FITNESS FOR A PARTICULAR PURPOSE. THE ENTIRE RISK AS TO THE QUALITY AND PERFORMANCE OF THE LIBRARY IS WITH YOU. SHOULD THE LIBRARY PROVE DEFECTIVE, YOU ASSUME THE COST OF ALL NECESSARY SERVICING, REPAIR OR CORRECTION.

16. IN NO EVENT UNLESS REQUIRED BY APPLICABLE LAW OR AGREED TO IN WRITING WILL ANY COPYRIGHT HOLDER, OR ANY OTHER PARTY WHO MAY MODIFY AND/OR REDISTRIBUTE THE LIBRARY AS PERMITTED ABOVE, BE LIABLE TO YOU FOR DAMAGES, INCLUDING ANY GENERAL, SPECIAL, INCIDENTAL OR CONSEQUENTIAL DAMAGES ARISING OUT OF THE USE OR INABILITY TO USE THE LIBRARY (INCLUDING BUT NOT LIMITED TO LOSS OF DATA OR DATA BEING RENDERED INACCURATE OR LOSSES SUSTAINED BY YOU OR THIRD PARTIES OR A FAILURE OF THE LIBRARY TO OPERATE WITH ANY OTHER SOFTWARE), EVEN IF SUCH HOLDER OR OTHER PARTY HAS BEEN ADVISED OF THE POSSIBILITY OF SUCH DAMAGES.

#### END OF TERMS AND CONDITIONS

How to Apply These Terms to Your New Libraries

If you develop a new library, and you want it to be of the greatest possible use to the public, we recommend making it free software that everyone can redistribute and change. You can do so by permitting redistribution under these terms (or, alternatively, under the terms of the ordinary General Public License).

To apply these terms, attach the following notices to the library. It is safest to attach them to the start of each source file to most effectively convey the exclusion of warranty; and each file should have at least the "copyright" line and a pointer to where the full notice is found.

<one line to give the library's name and a brief idea of what it does.>

Copyright  $(C)$  <year> <name of author>

This library is free software; you can redistribute it and/or modify it under the terms of the GNU Lesser General Public License as published by the Free Software Foundation; either version 2.1 of the License, or (at your option) any later version.

This library is distributed in the hope that it will be useful, but WITHOUT ANY WARRANTY; without even the implied warranty of MERCHANTABILITY or FITNESS FOR A PARTICULAR PURPOSE. See the GNU Lesser General Public License for more details.

You should have received a copy of the GNU Lesser General Public License along with this library; if not, write to the Free Software

Foundation, Inc., 51 Franklin Street, Fifth Floor, Boston, MA 02110-1301 USA

Also add information on how to contact you by electronic and paper mail. You should also get your employer (if you work as a programmer) or your school, if any, to sign a "copyright disclaimer" for the library, if necessary. Here is a sample; alter the names:

Yoyodyne, Inc., hereby disclaims all copyright interest in the library `Frob ' (a library for tweaking knobs) written by James Random Hacker.

<signature of Ty Coon>, 1 April 1990 Ty Coon, President of Vice

That's all there is to it!

7-Zip Command line version

 $~\cdot$   $~\cdot$   $~\cdot$ 

License for use and distribution ~~~~~~~~~~~~~~~~~~~~~~~~~~~~~~~~

7-Zip Copyright (C) 1999-2010 Igor Pavlov.

7za.exe is distributed under the GNU LGPL license

#### Notes:

You can use 7-Zip on any computer, including a computer in a commercial organization. You don't need to register or pay for 7-Zip.

#### GNU LGPL information

#### --------------------

This library is free software; you can redistribute it and/or modify it under the terms of the GNU Lesser General Public License as published by the Free Software Foundation; either version 2.1 of the License, or (at your option) any later version.

This library is distributed in the hope that it will be useful, but WITHOUT ANY WARRANTY; without even the implied warranty of MERCHANTABILITY or FITNESS FOR A PARTICULAR PURPOSE. See the GNU Lesser General Public License for more details.

You can receive a copy of the GNU Lesser General Public License from http://www.gnu.org/

## **اتفاقية ترخيص المستخدم النهايئ لشركة Epson**

إشعار إلى المستخدم: الرجاء قراءة هذه الاتفاقية بعناية قبل تثبيت هذا المنتج أو استخدامه. إذا كنت موجودًا في الولايات المتحدة، تسري عليك الأقسام من 19 إلى 23 في هذه الوثيقة. يحتوي القسم 22 على نص متعلق بالتحكيم المُلزم يقيِّد قدرتك على اللجوء إلى محكمة أمام قاضٍ أو هيئة<br>محلفين، ويُسقط حقك في المشاركة في دعاوى جماعية أو تحكيمات جماعية لنزاعات معينة. تتوفر إ

هذه اتفاقية قانونية ("الاتفاقية") بينك (فردأو كيان، يُشار إليه في ما يلي باستخدام "ضمير المخاطب المفرد الظاهر أو المستتر") وشركة Seiko Epson Corporation (عا في ذلك الشركات التابعة لها، "Epson") في ما يتعلق بالبرامج المرفقة، عا في ذلك أي وثائق أو برامج ثابتة أو تحديثات ذات صلة (يُشار إليها مجتمعة في ما يلي باسم "البرامج"). تتوفر البرامج من قبل Epson ومورِّدهها للاستخدام فقط مع المنتج الطرفي الحاسوبي الذي يحمل علامة Epson التجارية ( أجهزة" Epson(". قبل تثبيت البرامج أو نسخها أو استخدامها بطريقة أخرى، يجب عليك مراجعة بنود وشروط هذه الاتفاقية والموافقة عليها، مما في ذلك سياسة خصوصية EPSON المنصوص عليها في القسم 17. إذا وافقت، فانقر على الزر "أوافق" آدناه (الزر "آقبل" أو "موافق" أو أي رمز مّثيلي مشابه بِشأن الموافقة). إذا لم توافق على بنود وشروط هذه الاتفاقية، فانقر على الزر "لا أوافق" (الزر<br>"خروج" أو "إلغاء" أو أي رمز مّثيلي مشابه بشأن عدم الموافقة) وأرجع البرامج مرفقة بالعبوة

1. منح الترخيص. مّنحك Epson ترخيصاً محدوداً وغير حصري من أجل (i) تنزيل البرامج واستخدامها لأغراضك الشخصية وأغراضك التجارية الداخلية في أقراص ثابتة أو أجهزة تخزين حاسوبية أخرى، أو في حالة أحد التطبيقات البرمجية (يُشار إليه أيضًا باسم "البرامج")، في الهاتف الذكي أو الجهاز اللوحي أو جهاز جوال آخر (يَشار إليها مجتمعة باسم "الجهاز")، بشرط أن تَستخدم البرامج (i) في موقع واحد فقط (على سبيل المثال: منزل أو مكتب أو مكان عمل)، أو في حالة أحد الأجهزة الجوالة، في جهاز مملوك لك أو تتحكم فيه بطريقة أخرى، و(ii) فقط في ما يخص أجهزة Epson المملوكة لك. ويجوز لك السماح باستخدام البرامج من قبل مستخدمين آخرين لأجهزة Epson متصلين بشبكتك، بشرط أن تضمن ألا يستخدم أولئك المستخدمون البرامج إلا وفقًا لهذه الاتفاقية. وتوافق على تحمل المسؤولية عن أي التزامات ناتجة من الاستخدام من قبل مثل أولئك المستخدمين وتعويض Epson عنها. ويجوز لك إنشاء نسخ احتياطية من البرامج عند الضرورة، بشرط ألا تُستخدم النسخ الاحتياطية إلا لدعم استخدامك لأجهزة .Epson

2. الترقيات والتحديثات. إذا حصلت من Epson على إصدار ترقية أو إصدار محدّث أو إصدار معدّل أو إضافات إلى البرامج أو بشأنها، يُضمّن إصدار الترقية والإصدار المحدّث والإصدار المعدّل أو الإضافة في مصطلح "البرامج" المعرَّف، ويخضع لهذه الاتفاقية. وتقر بأن Epson ليس عليها أي التزام بتزويدك بأي تحديثات للبرامج (وفقًا لتعريف "التحديثات" الوارد أدناه في القسم 2 ). ومع ذلك، يجوز لشركة Epson من وقت لآخر إصدار إصدارات محدثة للبرامج، ويجوز اتصال البرامج تلقائيا بخوادم Epson أو خوادم أطراف ثالثة عبر الإنترنت للتحقق بحثًا عن تحديثات متوفرة للبرامج،على سبيل المثال: إصلاحات أخطاء وتصحيحات وترقيات ووظائف إضافية أومحسَّنة ومكونات إضافية وإصدارات جديدة ( يُشار إليها مجتمعة باسم "التحديثات")، ويجوز إما (أ) إجراء تحديث إلكتروني تلقائي لإصدار البرامج التي تستخدمها في جهازك الشخصي أو (ب) منحك خيار التنزيل اليدوي للتحديثات المناسبة. إذا ثبّت EPSON Software Updater ولا ترغب في تمكين Epson من التحقق بحثًا عن تحديثات متوفرة للبرامج، يجوز لك تعطيل هذه الميزة عن طريق إزالة تثبيت EPSON Software Updater. وإذا ثبَّت البرامج ولم تعطُّل أي بحث مؤمّت عن تحديثات، إن أمكن، فإنك تقبل موجب هذه الوثيقة وتوافق على طلب تحديثات وتسلمها تلقائياً من خوادم الوحوادم أطراف ثالثة، وتسري<br>بنود وشروط هذه الاتفاقية على هذه التحديثات جميعها.

.3 الحقوق والقيود الأخرى. توافق على عدم تعديل البرامج أو تهيئتها أو ترجمتها، وتوافق أيضًا على عدم محاولة إجراء هندسة عكسية على التعليمات البرمجية للبرامج أو تحويلها برمجيًا أو تفكيكها أو محاولة اكتشافها بطريقة أخرى. لا يجوز لك تأجير البرامج أو استئجارها أو توزيعها أو إقراضها إلى أطراف ثالثة أو دمج البرامج في منتج أو خدمة تدر عائدًا. لكن يجوز لك التنازل عن كل حقوقك في استخدام البرامج إلى شخص أو كيان قانوني آخر، بشرط أن يوافق المتلقي أيضًا على بنود هذه الاتفاقية، وأن تتنازل عن البرامج، ما فيها كل النسخ والتحديثات والإصدارات السابقة وأجهزة Epson، إلى ذلك الشخص أو الكيان. وتُرخَّص البرامج كوحدة واحدة، ولا يجوز فصل مكوناتها البرمجية لاستخدام ما آخر. إضافة إلى ذلك، توافق على عدم وضع البرامج في أو داخل بيئة مشتركة عكن الوصول إليها عبر شبكة عمومية: كالإنترنت أو عكن الوصول إليها بطريقة أخرى من قِبل<br>آخرين خارج الموقع الوحيد المشار إليه في القسم 1 أعلاه.

4. الملكية. تبقى سندات الملكية وحقوق الملكية وحقوق الملكية الفكرية في البرامج وإليها في حوزة Epson أو مانحي تراخيصها ومورِّدهها. البرامج محمية بقانون حقوق الطبع والنشر للولايات المتحدة، وقوانين الطبع والنشر لليابان، ومعاهدات الطبع والنشر الدولية، وكذلك قوانين ومعاهدات أخرى معنية بالملكية الفكرية. ولا يوجد أي تنازل إليك عن أي سند ملكية إلى البرامج أو حق ملكية فيها، ولا يُفسِّر هذا الترخيص على أنه بيع لأي حقوق في البرامج. وتوافق على عدم إزالة أي علامة حقوق طبع ونشر أو علامة تجارية أو علامة مسجَّلة أو إشعارات ملكية أخرى أو تعديلها في أي نسخ من البرامج. وتحتفظ Epson و/أو مانحو تراخيصها ومورِّدوها بكل الحقوق غير الممنوحة. ويجوز أيضًا أن تحتوي البرامج على صور ورسوم توضيحية وتصاميم وصور فوتوغرافية ("المواد")، وأن حقوق طبع ونشر تلك المواد تخص Epson و/أو مانحي تراخيصها ومورِّدهها، كما أنها محمية بقوانين واتفاقيات ومعاهدات وطنية و/أو دولية معنية بالملكية الفكرية. وللتوضيح، (1) تُستخدم المواد لأغراض غير تجارية فقط، و(2) لا يتم تحرير المواد وتعديلها ونسخها إلا بالطريقة المحددة بواسطة البرامج، و(3) لا يجوز لك استخدام المواد إلا للاستخدام المنه<br>أو الاستخدام بطريقة أخرى مسموح بها قانونًا.

5. مكونات المصدر المفتوح ومكونات الأطراف الثالثة الأخرى. بالرغم من منح الترخيص آنفًا، تقر بأن بعض مكونات البرامج يجوز تغطيتها بتراخيص أطراف ثالثة، مما في ذلك ما يُعرف باسم تراخيص برامج "المصدر المفتوح" التي تعني أي تراخيص برامج معتمدة كتراخيص مصادر مفتوحة من مبادرة المصادر المفتوحة "Open Source Initiative" أو أي تراخيص مماثلة بشكل جوهري، ما في ذلك - على سبيل المثال لا الحصر - أي ترخيص يتطلب من الموزِّع إتاحة البرامج بصيغة تعليمات برمجية مصدّر، وذلك في حالة توزيع البرامج المرخَّصة موجب ذلك الترخيص (يُشار إلى مكونات الأطراف الثالثة تلك باسم "مكونات الأطراف الثالثة"). يُشار إلى قامئة مبكونات الأطراف الثالثة وبنود الترخيص المقترنة بها (حسب الطلب) بشأن بعض إصدارات البرامج في نهاية هذه الاتفاقية أو دليل المستخدم/القرص المدمج ذي الصلة أو معلومات الترخيص المعروضة في جهازك أو في البرامج. وإلى المدى الذي تتطلبه التراخيص التي تغطي مكونات الأطراف الثالثة، تسري بنود تلك التراخيص بدلاً من بنود هذه الاتفاقية. وإلى المدى الذي تحظر عنده التراخيص السارية على مكونات الأطراف الثالثة فرض أي تقييدات في هذه الاتفاقية بخصوص مكونات الأطراف الثالثة تلك، لا تسري تلك<br>التقييدات على مكونات الأطراف الثالثة تلك.

6. الإصدارات المتعددة للبرامج. يجوز أن تتسلم البرامج أو تحصل عليها في أكثر من إصدار واحد (على سبيل المثال: لبيئات تشغيل مختلفة؛ أو إصدارات مترجمة إلى لغتين أو أكثر؛ أو تنزيلها من أحد خوادم Epson أو في قرص مدمج)، لكن مهما كان نوع النسخ التي تتسلمها أو عددها، فلا يزال<br>بإمكانك استخدام الوسائط أو الإصدار المناسب فقط للترخيص الممنوح في القسم 1 أعلاه.

7. إخلاء المسؤولية عن الضمان والتعويض. إذا حصلت على البرامج عبر وسائط من Epson أو وكيل، تضمن Epson خلو الوسائط المسجّلة عليها البرامج من أي عيوب في الصنعة والخامات في أثناء الاستخدام العادي لمدة 90 يومًا من تاريخ التسليم إليك. وإذا تم إرجاع الوسائط إلى Epson أو الوكيل الذي تم الحصول على الوسائط منه في غضون 90 يومًا من التسليم إليك، وإذا قررت Epson أن الوسائط معيبة وبشرط أن تكون الوسائط لم تتعرض لإساءة استعمال أو سوء استخدام أو استعمال في غير محله أو استخدام في جهاز معيب، تستبدل Epson الوسائط بعد إرجاع البرامج منك إلى Epson، عا في ذلك كل نسخها وأجزائها. وتقر وتسلّم بأن استخدام البرامج يكون على مسؤوليتك وحدك دون غيرك. يتم توفير البرامج "كما<br>هي" وبدون أي ضمان من أي نوع. لا تضمن EPSON ومورِّدوها ولا عكن أن يضمنوا كفاءة البرامج أو النتائج استخدامك لها. لا تضمن Epson عدم مقاطعة تشغيل البرامج أو خلوه من الأخطاء أو من الفيروسات أو أي مكونات ضارّة أو نقاط ضعف أخرى، ولا تضمن تلبية وظائف البرامج لاحتياجاتك أو متطلباتك. تقتصر مسؤولية Epson الوحيدة والحصرية وتعويضك الحصري عن انتهاك الضمان على إما استبدال الوسائط المتعلقة بالبرامج أو رد أموالك بعد إرجاع البرامج وأجهزة Epson، وذلك حسبما ترى Epson. تخضع أي برامج بديلة للضمان طوال الوقت المتبقي من فترة الضّمان الأصلية أو ثلاثين (30) يومًا، أيهما أطول. وفي حالة فشل التعويض أعلاه لأي سبب، تقتصر مسؤولية Epson الكاملة عن حدوث انتهاك للضمان على رد الثمن المدفوع مقابل أجهزة Epson. ولا تتحمل Epson مسؤولية عن تأخيرات الأداء أو عن انعدام الكفاءة لأسباب خارجة عن سيطرتها المعقولة. يبطل هذا الضمان المحدود إذا نتج فشل البرامج من حادث أو إساءة استخدام أو استخدام في غير محله. الضامنات المحدودة المنصوص عليها والتعويض المحدد جميعها حصري وتحل محل أي ضامنات أو تعويضات أخرى. وتخلي EPSON مسؤوليتها عن كل الضمانات الأخرى، سواء كانت صريحة أو ضمنية، مما في ذلك - على سبيل المثال لا الحصر - كل الضمانات المعنية بعدم المخالفة واستيفاء أوصاف مطلوبة في سوق والملاءمة لغرض معين. ومع ذلك، هناك بعض الولايات أو الاختصاصات القضائية لا تسمح بحالات استبعاد أو<br>تقييد للضمانات الضمنية؛ وفي مثل تلك الولايات، يجوز ألا يسري عليك التقييد الوارد أعلاه.

8. تحديد المسؤولية. إلى الحد الأقصى المسموح به من القانون المعمول به، لا تتحمل EPSON أو مورِّدوها مسؤولية بأي حال من الأحوال عن أي أضرار مهما كانت سواء مباشرة أو غير مباشرة أو خاصة أو عرضية أو تبعية، سواء ناشئة ضمن عقد أو إخلال (ما في ذلك أي إهمال) أو مسؤولية قطعية أو انتهاك ضمان أو إدعاء كاذب أو خلافه، ما في ذلك - على سبيل المثال لا الحصر - أضرار بسبب خسارة أعمال أو أرباح أو مقاطعة أعمال أو خسارة معلومات أعمال أو أي خسارة مالية أخرى، أو ناشئة من استخدام البرامج أو عدم القدرة على استخدامها،أو ناشئة من هذه الاتفاقية، حتى لو تم إخطار EPSON أو ممثلها بإمكانية وقوع تلك الأضرار. لا تسمح بعض الولايات باستبعاد أضرار أو تقييدها في بعض المعاملات؛ وفي تلك الولايات،<br>يجوز ألا تسري حالات التقييد والاستبعاد الواردة أعلاه.

9. حيازة حكومة الولايات المتحدة للبرامج. يسري هذا القسم على كل حيازات البرامج من قبل حكومة الولايات المتحدة ("الحكومة") أو لصالحها أو من قِبل أي مقاول أساسي أو مقاول من الباطن (في أي مستوى) ضمن أي عقد أو منحة أو اتَفاقية تعاونية أو "معاملة أخرى" ("المعاملة الأخرى") أو نشاط آخر مع الحكومة. بقبول تسلم البرامج، توافق الحكومة وأي مقاول أساسي وأي مقاول من الباطن على أن البرامج مؤهلة لتكون برامج حاسوبية "تجارية" فينطاقمعنىالجزء12منلوائحالحيازةالفيدرالية( FAR (أوالفقرة "ب" بالجزءالفرعي27-405 منلوائحالحيازةالفيدرالية (FAR) أو الجزء الفرعي7202-227 من ملحق لوائح الحيازة الفيدرالية المعنى بوزارة الدفاع الأمريكية (DFARS)، حسبما يقتضي الأمر، وأنه لا توجد أي فقرة بخصوص لائحة أخرى أو حقوق بيانات FAR أو DFARS تسري على تسليم هذه البرامج إلى الحكومة. بناءً عليه، تنظم بنود وشروط هذه الاتفاقية استخدام الحكومة (والمقاول الأساسي والمقاول من الباطن) للبرامج والإفصاح عنها، وتحل محل أي بنود وشروط نزاع تخص العقد أو المنحة او الاتفاقية التعاونية أو المعاملة الأخرى أو أي نشاط آخر تُسلّم موجبه البرامج إلى الحكومة. وإذا أخّفقت البرامج في تلبية احتياجات الحكومة، وإذا كانت هذه الاتفاقية متعارضة بأي حال من الأحوال مع قانون فيدرالي أو إذا كانت نصوص FAR وDFARS الواردة آنفًا غير حاكمة،<br>توافق الحكومة على إرجاع البرامج غير مستخدمة إلى Epson.

10. تقييد التصدير. توافق على عدم شحن البرامج أو نقلها أو تصديرها إلى أي بلد أو استخدامها بأي طريقة محظورة من قِبل قانون إدارة الصادرات<br>بالولايات المتحدة أو أي قوانين أو تقبيدات أو لوائح أخرى معنية بالتصدير .

11. اتفاقية كاملة. تشكِّل هذه الاتفاقية مجمل الاتفاق بين الأطراف في ما يتعلق بالبرامج وتحل محل أي أمر شراء أو اتصال أو إعلان أو بيان بشأن<br>البرامج.

12. اتفاقية مُلزمة؛ المتنازل لهم. هذه الاتفاقية مُلزمة وسارية لصالح الأطراف المذكورين بها وورثتهم المعنيين والمتنازل لهم وممثليهم<br>القانونين.

13. القابلية للانفصال؛ التعديلات. إذا تبين أن أحد النصوص الواردة في هذه الوثيقة باطل أو غير قابل للنفاذ من قبل محكمة مختصة (موجب القسمين 22.8 و22.9 إذا كنت موجودًا في الولايات المتحدة)، فلا يؤثر ذلك النص على صلاحية بقية الاتفاقية التي لا تَرال سارية وقابلة للنفاذ وفقًا<br>لبنودها. لا يجوز تعديل هذه الاتفاقية إلا كتابيًا وبتوقيع من ممثل مخوَّل من Epson

14. التعويض. توافق على أن تعوّض Epson ومديريها ومسؤوليها وحاملي أسهمها وموظفيها ووكلائها وتصد عنهم، وبناءً على طلب Epson، تدافع عنهم ضد أي - وكل - الخسائر والمسؤوليات والأضر ار والتكاليف والمصاريف (ما في ذلك أتعاب المحاماة المعقولة) والدعاوى والقضايا والمطالبات الناشئة من (i) أي انتهاك لأي من التزاماتك في هذه الاتفاقية و(ii) أي استخدام للبرامج أو أجهزة Epson. وإذا طلبت منك Epson الدفاع في أي من تلك الدعاوى أو القضايا أو المطالبات، ملك Epson الحق في المشاركة في ذلك الدفاع من خلال مستشار قانوني من اختيارها وعلى نفقتها الخآصة .ولا<br>تسوى أي مطالبات أطراف ثالثة يحق لشركة Epson الحصول فيها على تعويض دون موافقة كتابية م

15. الإنهاء. دون إجحاف أي حقوق أخرى مّلكها Epson، تسقط حقوقك في الترخيص ضمن القسم 1 أعلاه وحقوقك في الضمان ضمن القسم 7 أعلاه<br>تلقائيًا عند إخفاقك في الالتزام بهذه الاتفاقية. وعند سقوط تلك الحقوق، توافق على تدمير البرامج وك

16. الأهلية والصلاحية للتعاقد. تبين أنك في سن الرشد القانونية في ولايتك أو الولاية القضائية التي تقيم فيها وقتلك كل الصلاحيات اللازمة لإبرام<br>هذه الاتفاقية، ما في ذلك، حسب الطلب، التخويل المناسب من صاحب عملك لإبرام هذه الا

17. الخصوصية،معالجة المعلومات. يجوز أن تتمتع البرامج بالقدرة على الاتصال عبر الإنترنت لنقل بيانات إلى جهازك ومنه. على سبيل المثال: إذا تُبَت البرامج، فقد تتسبب البرامج في أن يرسل جهازك معلومات حول أجهزة Epson، مثل: الطراز والرقم التسلسلي ومعرَف البلد ورمز اللغة ومعلومات<br>نظام التشغيل ومعلومات استخدام أجهزة Epson إلى موقع إنترنت Epson الذي قد يعيد معلومات ترويجي معالجة للمعلومات المتوفرة عبر البرامج وفقًا لقوانين حماية البيانات المعمول بها وسياسة خصوصية Epson الموجودة في https:// global.epson.com/privacy/area\_select\_confirm\_eula.html. إلى الحد الذي تسمح به قوانين معمول بها، إن موافقتك على بنود هذه الاتفاقية وتثبيتك للبرامج يعنيان موافقتك على معالجة معلوماتك وتخزينها داخل بلد إقامتك و/أو خارجها. وإذا كانت هناك سياسة خصوصية مدمجة داخل البرامج و/آو معروضة عندما تستخدم البرامج (على سبيل المثال: في حالة بعض التطبيقات البرمجية)، تصبح لسياسة الخصوصية تلك<br>السيادة على سياسة خصوصية Epson الواردة آنفًا.

18. مواقع ويب الأطراف الثالثة. يجوز لك، عبر روابط تشعبية أو روابط حاسوبية أخرى من البرامج، الحصول على حق الوصول إلى مواقع ويب واستخدام خدمات لا تخضع لسيطرة Epson ولا تُدار بواسطتها، لكنها تخضع لسيطرة أطراف ثالثة. وتقر وتسلَم بأن Epson غير مسؤولة عن مواقع<br>أو خدمات الأطراف الثالثة تلك، عا في ذلك دقتها أو اكتمالها أو استمراريتها أو صلاحيتها أو التز جودتها أو ي جانب آخر متعلق بها. تخضع مواقع أو خدمات الأطراف الثالثة تلك لبنود وشروط مختلفة؛ وعندما تصل إلى مواقع أو خدمات أطراف ثالثة وتستخدمها، تلتزم قانونًا ببنود وشروط تلك المواقع أو الخدمات. وإذا كان هناك تعارض بين هذه الاتفاقية وبنود وشروط مواقع أو خدمات أطرف ثالثة، تصبح الغلبة لبنود وشروط مواقع أو خدمات الأطراف الثالثة في ما يتعلق بوصولك إلى تلك المواقع أو الخدمات واستخدامك لها. وعلى الرغم من أن Epson يجوز لها توفير رابط إلى موقع أو خدمة تابعة لأطراف ثالثة من البرامج، لا يكون مثل ذلك الرابط تفويضًا أو مصادقة أو رعاية أو انتسابًا من Epson في ما يتعلق بذلك الموقع/تلك الخدمة أو محتواه/محتواها أو مالكيه/مالكيها أو موفريه/موفريها. وتوفر Epson مثل تلك الروابط لترجع إليها ولراحتك فقط. بناءً عليه، لا تقدِّم Epson أي بيانات على الإطلاق بشأن مثل تلك المواقع أو الخدمات ولا توفر أي دعم في ما يتعلق مبثل تلك المواقع أو الخدمات التابعةلأطراف ثالثة. ملتختبر Epson أي معلومات أو منتجات أو برامج موجودة في مثل تلك المواقع أو الخدمات؛ ولذلك، لا يجوز أن تقدِّم أي بيانات على الإطلاق بخصوصها. توافق على أن Epson غير مسؤولة عن محتوى مثل تلك المواقع أو الخدمات أو تشغيلها، وأن الأمر يرجع إليك لاتخاذ تدابر وقائية لضمان أن يكون ما تختاره خاليًا من عناصر مثل فبروسات أو برامج ضارة أو أحصنة طروادة وعناصر أخرى ذات طبيعة تدميرية. وتتحمل وحدك المسؤولية عن تحديد المدى الذي يجوز لك عنده استخدام أي محتوى في أي مواقع أو خدمات<br>أخرى تصل إليها عبر ارتباط من هذه البرامج.

(إذا كنت موجودًا في الولايات المتحدة، تسري عليك الأقسام التالية من 19 إلى 23)

19. عمليات شراء الحبر. بالنسبة إلى بعض منتجات طابعات Epson المبيعة في أمريكا الشمالية، يجوز أن تعرض البرامج أيضًا خيارًا لشراء حبر من Epson. إذا نقرت على زر الشراء، تتسبب البرامج في أن يعرض جهازك أنواع خراطيش أجهزة Epson ومستويات الحبر وتوفير معلومات أخرى حول الخراطيش التابعة لك، مثل: الألوان وأحجام الخراطيش المتاحة وأسعار لخراطيش الحبر البديلة، التي يجوز لك شراؤها من Epson عبر الإنترنت.

20. التحديثات القابلة للتنزيل. يجوز أيضًا أن تتمكن من تنزيل تحديثات أو ترقيات للبرامج من أحد مواقع Epson على الإنترنت إذا تم توفير مثل تلك التحديثات أو الترقيات. وإذا وافقت على تثبيت البرامج، تتم أي عمليات نقل إلى الإنترنت أو منها وأي جمع لبيانات واستخدامها وفقًا لسياسة خصوصية Epson السارية حينذاك، كما أن تثبيت البرامج من جانبك يعني موافقتك على أن مثل تلك الأنشطة تخضع لسياسة الخصوصية السارية حينذاك.

21. حسابات Epson والرسائل الترويجية. إضافة إلى ذلك، إذا ثبَّت البرامج وسجَّتت أجهزة Epson التابعة لك في Epson، و/أو أنشأت حسابًا في متجر Epson، وقدَّتت موافقتك على مثل ذلك الاستخدام، فإنك توافق على أنه يجوز لشركة Epson دمج البيانات المجمَّعة في ما يتصل بتثبيت البرامج و/أو تسجيل أجهزة Epson التابعة لك و/أو إنشاء حسابك في متجر Epson، والمكوَّنة من معلومات شخصية أو معلومات غير كاشفة للهوية الشخصية، واستخدام مثل تلك المعلومات المدمجة لإرسال معلومات ترويجية أو خدمية من Epson إليك. إذا لم ترغب في إرسال معلومات حول أجهزة Epson التابعة لك أو تسلم معلومات ترويجية أو خدمية، مكنك تعطيل هذه الميزات في نظام التشغيل Windows عبر قسم "تفضيلات المراقبة" في برنامج التشغيل. وفي نظام تشغيل Mac، مكنك تعطيل هذه الميزات عن طريق إزالة تثبيت Epson Customer Research Participation و Iow Ink<br>Reminder.

22. النزاعات والتحكيم الفردي المُلزم والتنازل عن دعاوى جماعية وتحكيمات جماعية

22.1 النزاعات. تسري بنود هذا القسم 22 على كل النزاعات بينك وبين Epson. يُستخدم مصطلح "النزاع" بقصد أن يشتمل على المعنى الأوسع المسموح به عوجب القانون، ويتضمن أي نزاع أو مطالبة أو خلاف أو دعوى بينك وبين Epson نتيجة - أو في ما يخص - هذه الاتفاقية آو البرامج آو<br>أجهزة Epson أو أي معاملة أخرى تكون أنت وEpson طرفين فيها، سواء بتعاقد أو ضمان أو إدعاء ك قانون أولائحة أو حكم أو أي أساس قانوين أو إنصافي آخر. ولايتضمن "النزاع" مطالبات IP ، أو بشكل أكرث تحديدًا، أي مطالبة أو سبب دعوى بشأن (أ) انتهاك علامة تجارية أو متويهها أو (ب) انتهاك براءة اختراع أو (ج) انتهاك حقوق طبع ونشر أو إساءة استخدامها أو (د) اختلاس سر تجاري ("مطالبة IP"). وتوافق أنت وEpson أيضًا، بغض النظر عن القسم22.6، على أنه يجوز أن تقرر محكمة، وليس مُحكَّم، إذا ما كانت مطالبة أو<br>سبب دعوي متعلقًا مطالبة IP.

22.2 التحكيم المُلزم. توافق أنت وEpson على أن تُحل كل النزاعات بالتحكيم المُلزم وفقًا لهذهِ الاتفاقية. التحكيم يعني أنك تتنازل عن حقك في اللجوء إلى قاض أو هيئة محلفين في إجراءات تقاض، وأن أساساتك في الاحتكام محدودة. ماشيًا مع هذه الاتفاقية، يُدار التحكيم المُلزم بواسطة مؤسسة خدماتً التحكيم والوساطة القضائية (JÅMS)، وهي هيئة تحكيم معترف بها على الصعيد الوطني، وفقًا لقانون إجراءاتها ساري المفعول حينئذ على النزاعات المتعلقة بالمستهلك، لكن باستثناء أي قواعد تسمح بإجراء مشترك أو دعاوى جماعية في التحكيم (لمزيد من التفاصيل بشأن الإجراءات، راجع القسم 22.6 أدناه). تفهم أنت وEpson وتوافقان على أن (أ) قانون التحكيم الفيدرالي (الباب 9 من مدونة قوانين الولايات المتحدة "U.S.C." القسم 1، وما يليه) ينظِّم تفسير هذا القسم 22 وإنفاذه، و(ب) هذه الاتفاقية تتقيد معاملة في التجارة بين الدول أو الولايات، و(ج) هذا<br>القسم 22 يبقي ساري المفعول حتى إنهاء هذه الاتفاقية.

22.3 الخطوات السابقة للتحكيم والإشعار. قبل تقديم مطالبة للتحكيم، توافق أنت وEpson على محاولة حل أي نزاع بشكل غير رسمي لمدة ستين (60) يومًا. إذا لم تتوصل Epson معك إلى اتفاق لحل النزاع في غضون الأيام الستين (60)، يجوز لك أو لشركة Epson بدء إجراء تحكيم. يجب إرسال Legal Department, 3840 Kilroy Airport Way, Long Beach, CA: Epson America, Inc., ATTN: التالي علىالعنوان Epsonإشعارإلى 90806 ("عنوان Epson"). يُرسل إشعار النزاع إليك على آخر عنوان تحتفظ به Epson في سجلاتها بشأنك. لهذا السبب، من المهم إشعارنا إذا تغير عنوانك من خلال مراسلتنا عبر عنوان البريد الإلكتروني EAILegal@ea.epson.com أو الكتابة إلينا على عنوان Epson الوارد أعلاه. يتضمن إشعار النزاع اسم المرسل وعنوانه ومعلومات الاتصال به والوقائع التي أدت إلى النزاع والترضية المطلوبة ("إشعار النزاع "). وعقب تسلم إشعار النزاع،<br>توافق أنت وEpson على التصرف بنية حسنة لحل النزاع قبل بدء التحكيم.

22.4 محكمة المطالبات الصغيرة. بصرف النظر عما سبق، يجوز لك رفع دعوى فردية في محكمة المطالبات الصغيرة في ولايتك أو بلديتك إذا كانت<br>الدعوى في نطاق الولاية القضائية لتلك المحكمة وقيد النظر في تلك المحكمة فقط.

22.5 التنازل عن دعاوى جماعية وتحكيمات جماعية. توافق أنت وEPSON على أنه يجوز لكل طرف رفع دعاوى نزاع ضد الطرف الآخر بصفة فردية فقط، وليس كمدعي أو عضو في فئة في أي إجراء جماعي أو مّثيلي، ما في ذلك - على سبيل المثال لا الحصر - دعاوى جماعية فيدرالية أو خاصة بولاية أو تحكيمات جماعية. ولا يُسمح بأي دعاوى قضائية جماعية وتحكيمات على مستوى فئوي ودعاوى خاصة أمام مدعي عام وأي إجراء آخر يتصرف فيه شخص ما بصفة قثيلية. بناءً عليه، وموجب إجراءات التحكيم الموضحة في هذا القسم، لا يجمع مُحكَم أكثر من مطالبة لطرف واحد ولا<br>يدمجها إلا بالموافقة الكتابية لكل الأطراف المعنية بإجراء تحكيم.

22.6إجراءالتحكيم. إذاشرعتأنتأو Epson في تحكيم، يخضع التحكيم لقواعدJAMS الساريةالمفعول عندرفع التحكيم، باستثناءأي قواعد تسمح بتحكيم على أساس جماعي أو مّثيلي ("قواعد JAMS")، المتوفرة في www.jamsadr.com//:http أو بالاتصال بالرقم 1-800-352-5267، ووفقًا للقواعد المنصوص عليها في هذه الاتفاقية. تُحل كل النزاعات من خلال مُحكِّم محايد واحد، وتتوفر لكلا الطرفين فرصة معقولة للمشاركة في اختيار المُحكِّم. يلتزم المُحكِّم ببنود هذه الاتفاقية. عتلك المُحكِّم، وليست أي محكمة فيدرالية أو محلية أو خاصة بولاية، سلطة حصرية لحل كل النزاعات الناشئة من - أو في ما يخص - تفسير هذه الاتفاقية أو قابليتها للتطبيق أو قابليتها للنفاذ أو صياغتها، ما في ذلك أي إدعاء ببطلان - أو إمكانية بطلان - أي جزء من هذه الاتفاقية أو جميعها. بصرف النظر عن هذا التفويض الواسع للسلطة المنوحة للمُحكِّم، يجوز لمحكمة<br>أن تفصل في الخلاف المحدد بشأن إذا ما كانت مطالبة أو سبب دعوى متعلقًا مطالبة IP مستبعدة ويُخوَّل المُحكِّم سلطة منح أي ترضية متاحة في محكمة موجب قانون أو في نطاق العدالة المطلقة. يجوز أن منحك المُحكِّم تعويض الأضرار نفسه الذي قد منحك محكمة إياه، ولا يجوز أن منح ترضية تفسيرية أو قضائية إلاّ لصالح الطرف الفرد الراغب في ترضية، وإلا إلى الحد اللازم لتوفير ترضية مضمونة بالمطالبة الفردية لذلك الطرف. وفي بعض الحالات، قد تزيد تكاليف التحكيم عن تكاليف التقاضي، وقد يكون حق الاكتشاف أكثر تقييدًا في<br>تحكيم منه في محكمة. وقرار المُحكِّم مُلزم ويجوز تقديمه كحُكم قضائي في أي محكمة مختصة.

يجوز لك اختيار الانضمام إلى جلسات استماع في تحكيم عبر الهاتف. أما بالنسبة إلى جلسات استماع التحكيم التي لا تُجرى عبر الهاتف، فتُعقد في مكان<br>يمكن الوصول إليه بشكل معقول من محل إقامتك الأساسي أو في مقاطعة أورانج بكاليفورنيا

a (بدء إجراء التحكيم. إذا قررت أنت أو Epson حل نزاع بالتحكيم، يوافق كلا الطرفني على الإجراء التالي:

(i) كتابة طلب للتحكيم. يجب أن يتضمن الطلب وصفًا للنزاع ومبلغ الأضرار المطلوب التعويض عنها. مكنك العثور على طلب للتحكيم في "(. التحكيم طلب ("www.jamsadr.com//:http

ii) إرسال ثلاث نسخ من طلب التحكيم، إضافة إلى رسم الإيداع المناسب، إلى: JAMS, 500 North State College Blvd., Suite 600 Orange,<br>CA 92868, U.S.A.

(iii (إرسال نسخة واحدة من طلب التحكيم إلى الطرف الآخر (نفس عنوان إشعار النزاع) أو بأي طريقة أخرى متفق عليها من الطرفني.

b) شكل الاستماع. أثناء التحكيم، لا يُفصح إلى المُحكِّم عن مبلغ أي عرض تسوية مقدِّم إلا بعد أن يحدد المُحكِّم المبلغ الذي يحق لك أو لشركة Epson،<br>إن وُجد. ويجوز أثناء التحكيم السماح بالكشف عن معلومات عامة متعلقة بالنزاع وتب

c) رسوم التحكيم. تدفع Epson أو تعوِّكك (إن أمكن) عن كل رسوم الإيداع والتحكيم في JAMS بشأن أي تحكيم تم بدؤه (من جانبك أو من جانب<br>Epson) وفقًا لنصوص هذه الاتفاقية.

d) التعويض في صالحك. بالنسبة إلى النزاعات التي تطلب فيها أنت أو Epson مبلغ 75000 دولار أمريكي أو أقل تعويضًا عن الأضرار المتعلقة حصرًا بأتعاب وتكاليف المحاماة، إذا قرر المُحكَم منحكَ تعويض مبلغ أكبر من العرض الكتابي الأخير من Epson، إن وُجد، لتسوية النزاع، فإن Epson (i) تدفع إليك 1000 دولار أمريكي أو مبلغ التعويض أيهما أكبر، و(ii) تدفع إليك ضعف مبلغ أتعاب المحاماة المعقولة، إن وُجدت، و(iii) تعوّكك عن أي مصاريف (مبا فيها أتعاب وتكاليف شهادة الخبراء) يطلبها محاميك بشكل معقول مقابل التحقيق في النزاع محل التحكيم والإعداد له ومتابعته. وباستثناء ما تم الاتفاق عليه كتابيًا بينك وبين Epson، يقرر المُحكَم مبلغ الأتعاب والتكاليف والمصاريف المطلوب دفعه من قِبل Epson<br>وفقًا لهذا القسم(22.6 ) .

e) أتعاب المحاماة. تطالب Epson بأتعاب ومصاريف المحاماة التي دفعتها مقابل أي تحكيم تم بدؤه بشأن نزاع ضمن هذه الاتفاقية. وحقك في<br>الحصول على أتعاب ومصاريف المحاماة موجب القسم 22.6(d) أعلاه لا يقيِّد حقوقك في أتعاب ومصاريف ال

22.7 الانسحاب. يجوز لك اختيار الانسحاب (استبعاد نفسك) من إجراء التحكيم الفردي المُلزم النهائي والتنازل عن إجراءات جماعية ومّثيلية محددة في هذه الاتفاقية من خلال إرسال خطاب كتابي إلى عنوان Epson في غضون ثلاثين (30) يومًا من موافقتك على هذه الاتفاقية (ما في ذلك - على سبيل المثال لا الحصر - شراء البرامج أو تنزيلها أو تثبيتها أو أي استخدام آخر ملائم لأجهزة Epson ومنتجاتها وخدماتها)، وتحدد فيه (i) اسمك و(ii) عنوان مراسلاتك و(iii) طلبك الاستبعاد من إجراء التحكيم الفردي المُلزم النهائي والتنازل عن إجراءات جماعية ومّثيلية محددة في هذا القسم 22. وفي حالة انسحابك وفقًا للإجراء المنصوص عليه أعلاه، يستمر سريان كل البنود الأخرى، ما في ذلك اشتراط تقديم إشعار قبل التقاضي.

22.8 التعديلات على القسم 22. بصرف النظر عن أي نص مناقض في هذه الاتفاقية، توافق أنت Epson على أنه إذا أدخلت Epson أي تعديلات مستقبلاً على إجراء حل النزاع ونصوص التنازل عن دعوى جماعية (بخلاف تغيير في عنوان Epson) في هذه الاتفاقية، تحصل Epson على موافقتك الإيجابية على التعديل المناسب. وإذا لم توافق بشكل إيجابي على التعديل المناسب، فأنك توافق على التحكيم في أي نزاع بين الطرفين وفقًا لمفهوم هذا القسم 22 (أو حل النزاعات كما ورد في القسم 22.7، إذا اخترت الانسحاب في الوقت المناسب حين وافقت على هذه الاتفاقية في البداية).

22.9 القابلية للانفصال. إذا تبين أن أي نص في هذا القسم 22 غير قابل للنفاذ، يُفصل ذلك النص، وتحتفظ بقية هذه الاتفاقية بكامل قوتها وتأثيرها. لا يسري ما سبق على حظر الدعاوى الجماعية آو التمثيلية كما ورد في القسم 22.5. هذا يعني أنه إذا تبين أن القسم 22.5 غير قابل للنفاذ، يصبح القسم<br>22 بأكمله (القسم فقط22) باطلاً ولاغيًا.

23. للمقيمين في نيو جيرسي. بصرف النظر عن أي بنود منصوص عليها في هذه الاتفاقية، إذا حُملت أي نصوص واردة في القسم 7 أو 8 على أنها غير قابلة للنفاذ أوباطلة أوغري قابلة للتطبيق مبوجب قانون نيو جريسي، فلا تسري مثل تلك النصوص عليك، لكن بقية الاتفاقية تبقى مُلزمة لك ولشركة EPSON. بصرف النظر عن أي نص في هذه الاتفاقية، لا يهدف أي شيء في هذه الاتفاقية إلى - ولا يُنظر إليه أو يُفسَّر على أنه - تقييد لأي حقوق<br>متوفرة لك موجب قانون عقود الثقة في المستهلك والضمانات والإشعارات.

النسخة المنقحة لشهر ديسمبر 2018